# Tarpvalstybiniai atliekų vežimai

GPAIS vartotojo vadovas

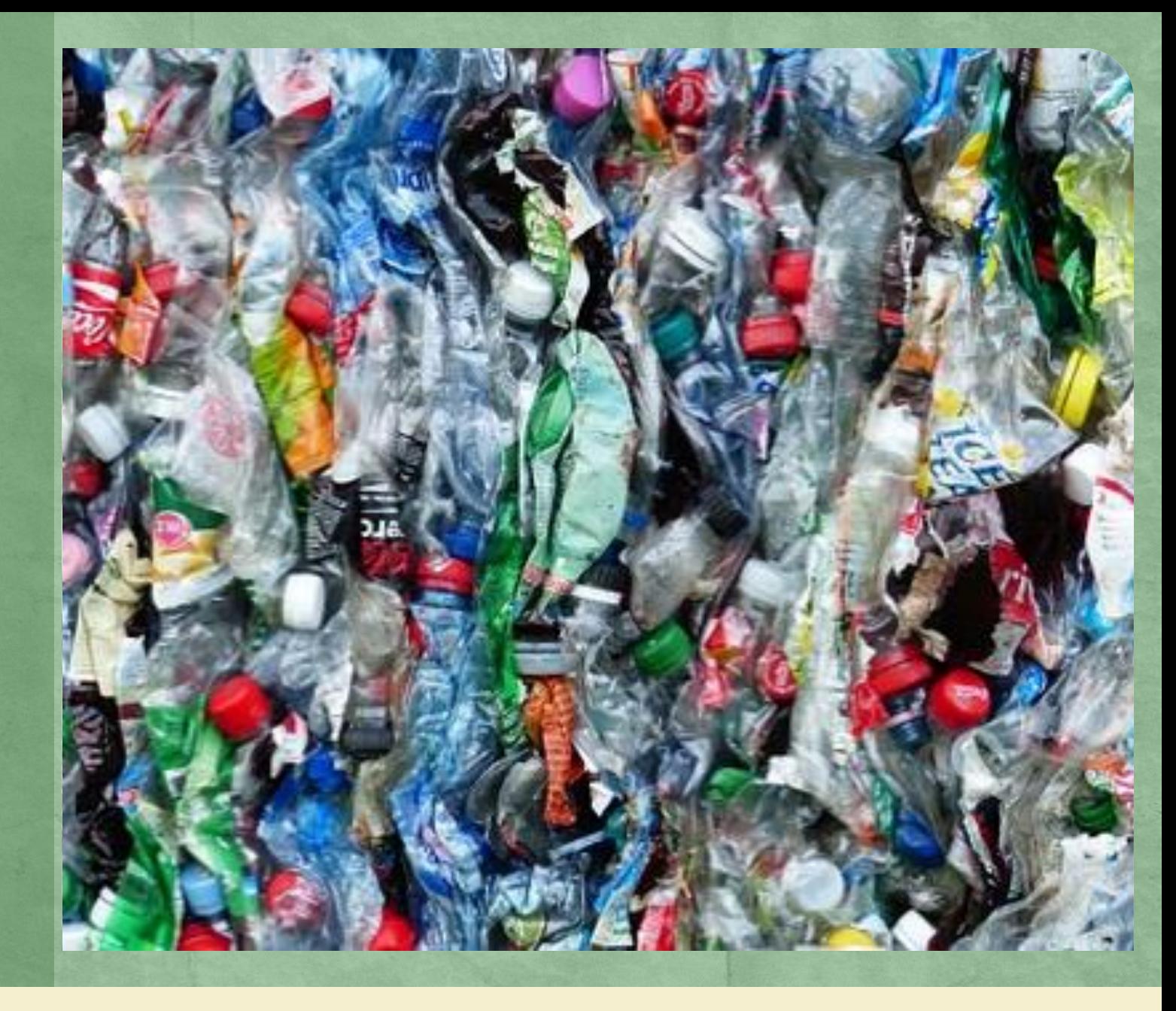

# GPAIS struktūra

GPAIS sudaro:

- **Išorinis portalas**, skirtas juridiniams ir fiziniams asmenims, pvz. atliekų tvarkytojams, teisės aktuose numatytoms pareigoms, susijusioms su tarpvalstybiniais atliekų vežimais, vykdyti.
- **Vidinis portalas**, skirtas atsakingoms institucijoms duomenų vertinimui, kontrolei ir analizei vykdyti.

Vidiniame portale "matomi" visi duomenys ir veiksmai, kurie vykdomi išoriniame portale.

# Tarpvalstybinių atliekų vežimų dokumentų rengimas

Tarpvalstybinius atliekų vežimus reglamentuoja:

- 2006 m. birželio 14 d. Europos Parlamento ir Tarybos reglamentas (EB) Nr. 1013/2006 dėl atliekų vežimo
- Europos Parlamento ir Tarybos reglamente (EB) Nr. 1013/2006 numatytos garantijos arba laidavimo sumos apskaičiavimo ir derinimo, garantijos arba laidavimo dokumentų pateikimo ir grąžinimo tvarkos aprašas, patvirtintas Lietuvos Respublikos aplinkos ministro 2005 m. gruodžio 30 d. įsakymu Nr. D1-663 "Dėl Europos Parlamento ir Tarybos reglamente (EB) Nr. 1013/2006 numatytos garantijos arba laidavimo sumos apskaičiavimo ir derinimo, garantijos arba laidavimo dokumentų pateikimo ir grąžinimo tvarkos aprašo patvirtinimo" (*2017-08-01 redakcija*)
- Atliekų vežimo tvarkos aprašas, patvirtintas Lietuvos Respublikos aplinkos ministro 2004 m. balandžio 27 d. įsakymu Nr. D1-207 "Dėl Atliekų vežimo tvarkos aprašo patvirtinimo" (*2017-10-06 redakcija įsigaliojo 2018- 01-01*)

# Bendri darbo su GPAIS principai

# Prisijungimas prie išorinio portalo ( [www.gpais.eu\)](http://www.gpais.eu/)

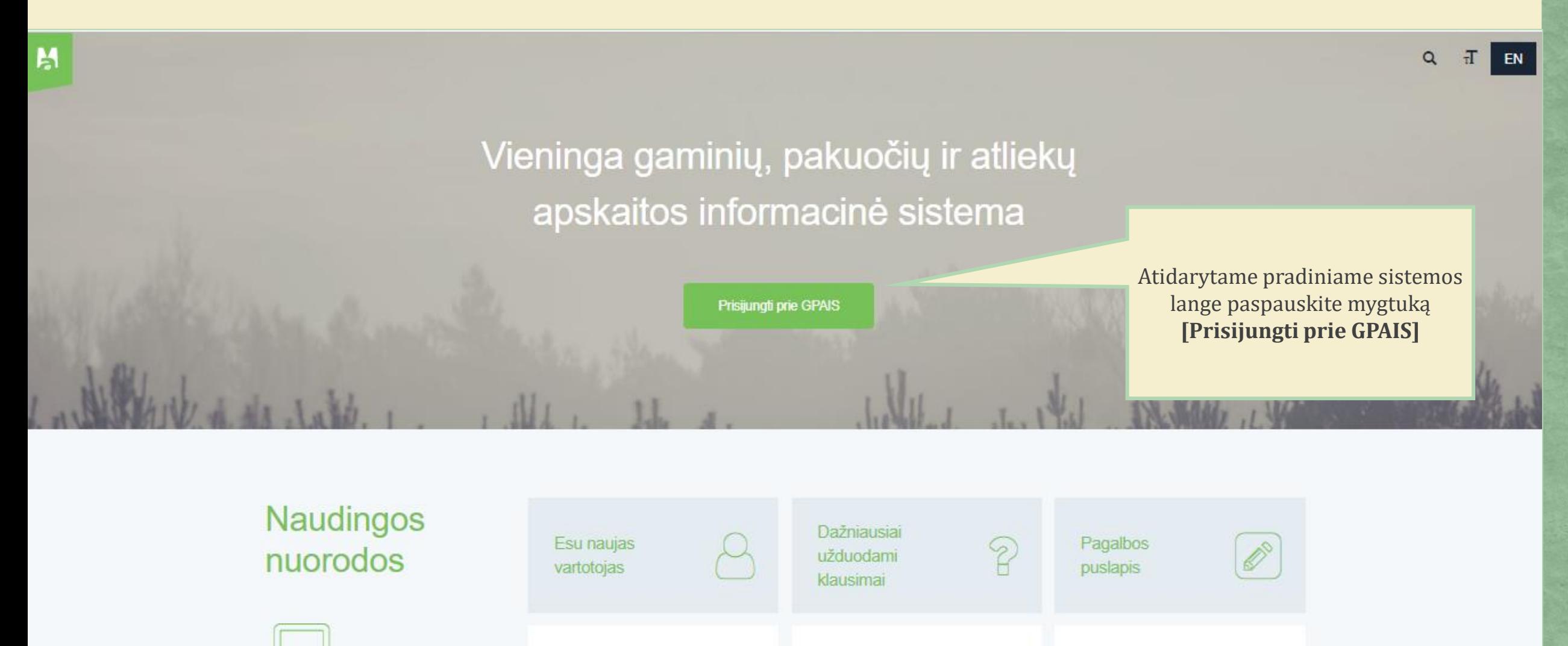

ī

**Apie GPAIS** 

Vieši GII sąvado

duomenys

afl

GII organizaciju

sarašas

E

# Prisijungimas prie išorinio portalo

# Prisijunkite prie GPAIS:

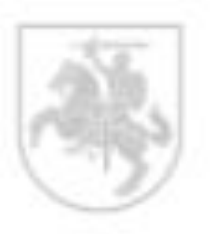

Lietuvos piliečiai, o taip pat ir kitų valstybių piliečiai galintys naudotis el. valdžios vartų paslauga spauskite "prisijungti".

Registruotis Užsienio piliečių autorizacija

Prisijungti

Noredami naudotis GPAIS turite prisijungti elektroninių valdžios vartų pagalba Daugiau pagalbos rasite čia

Prisijungimo formoje paspauskite mygtuką **[Prisijungti]**

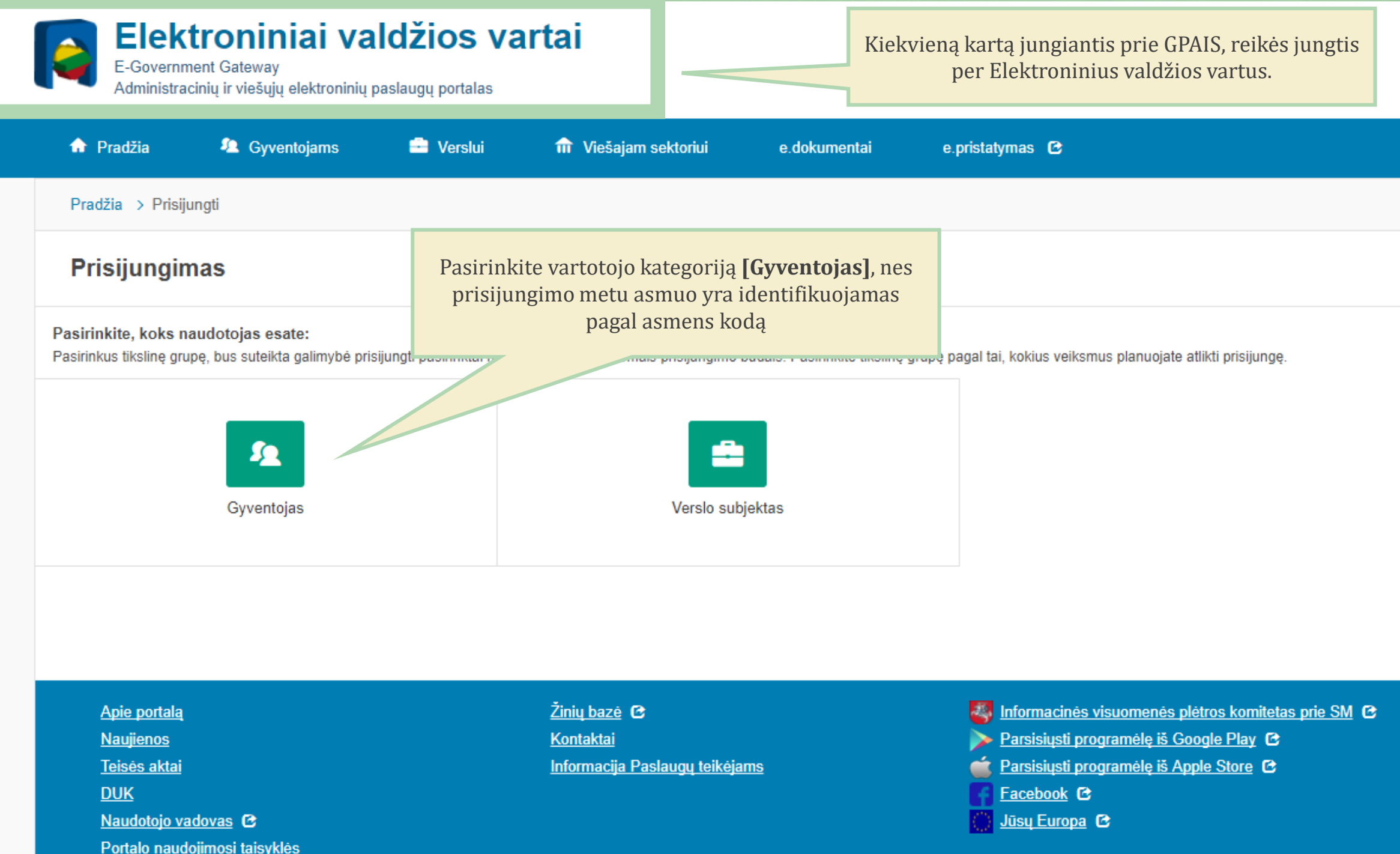

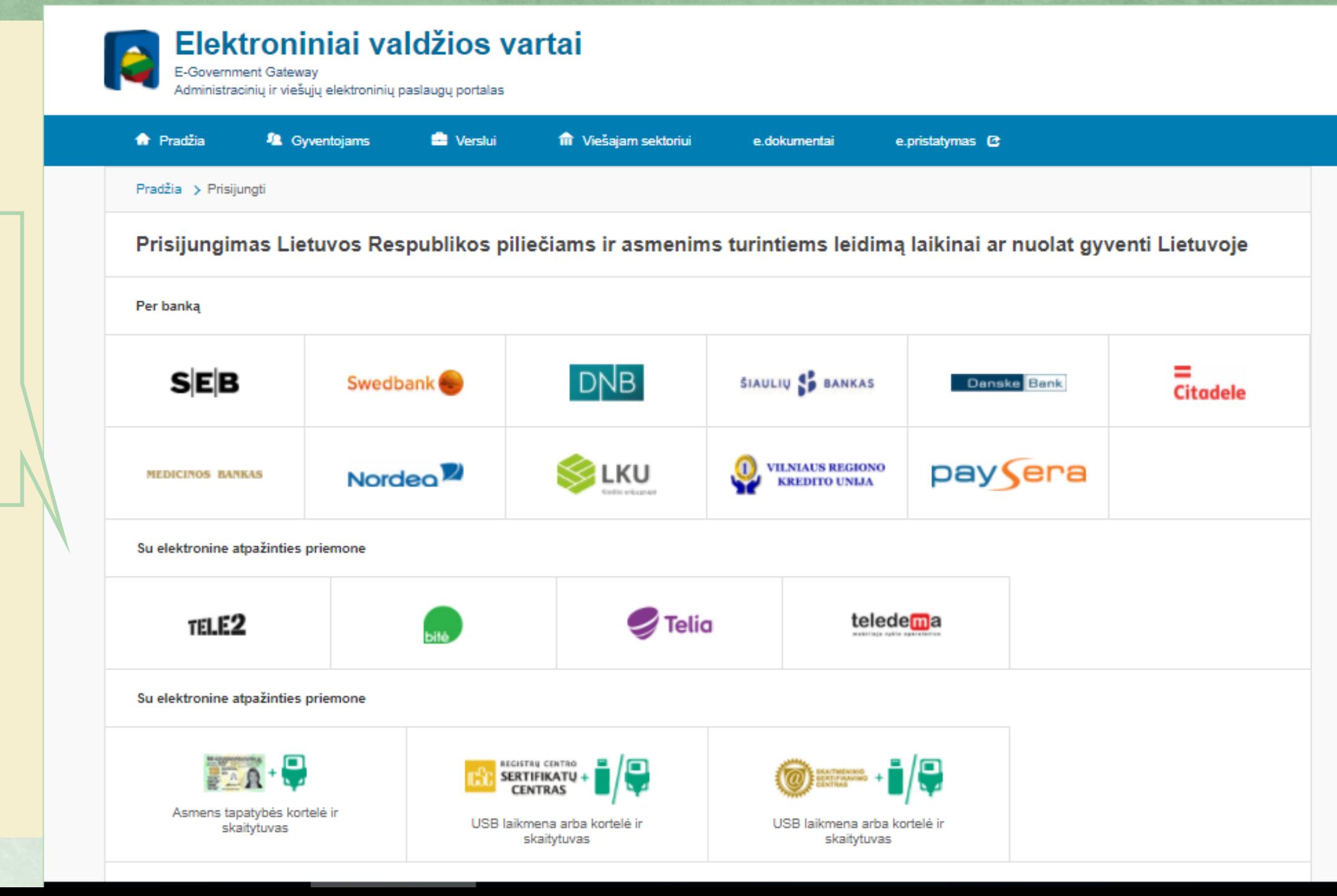

Prisijungti prie GPAIS galite naudojant: **elektroninę bankininkystę, mobilųjį parašą, elektroninį parašą.**

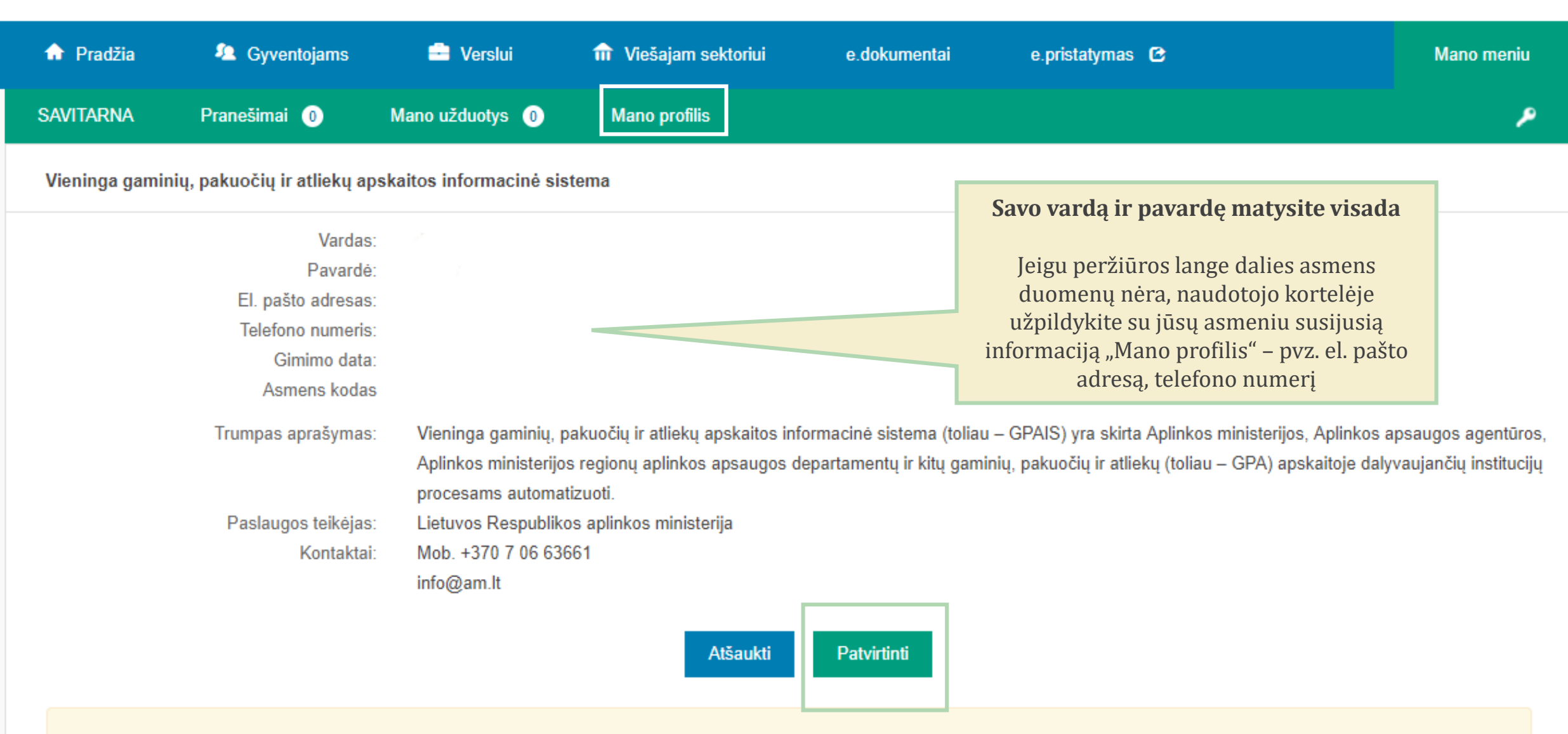

Spustelėję aukščiau esančią nuorodą "Patvirtinti", Jūs patvirtinsite, kad sutinkate, jog Jūsų asmeniniai ar įmonės duomenys, kurie yra nurodyti aukščiau, būtų perduoti šiai trečiajai šaliai -Lietuvos Respublikos aplinkos ministerija. Jei Jūs nesutinkate jog Jūsų duomenys būtų perduoti šiai trečiajai šaliai, spauskite nuorodą "Atšaukti"

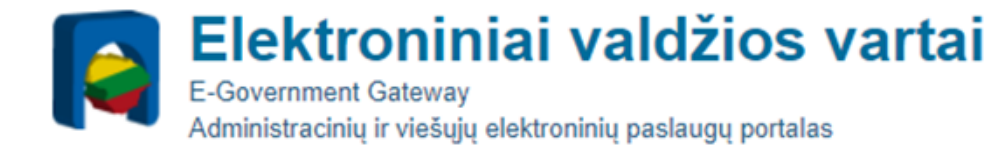

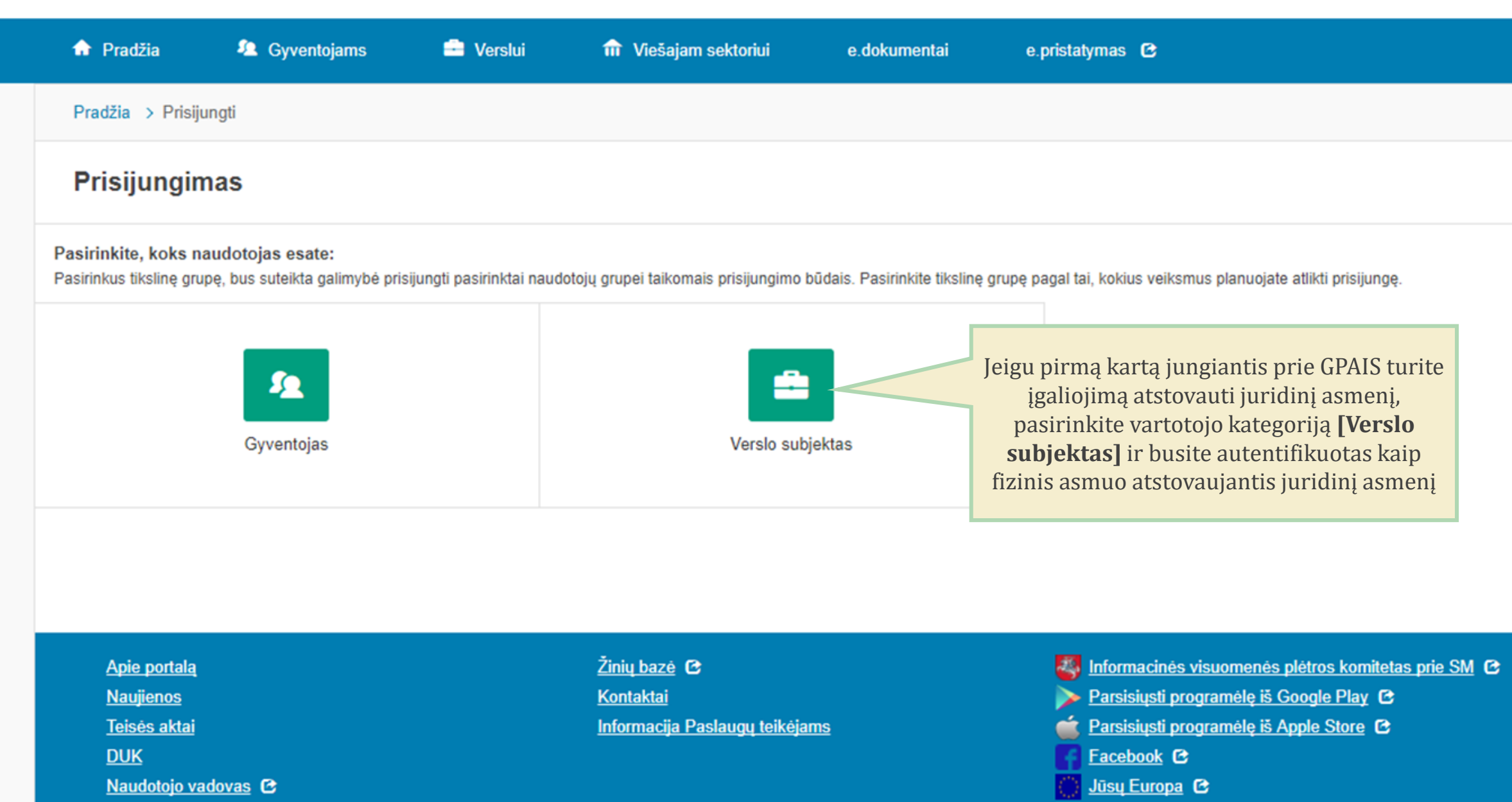

Dortalo naudojimosi taisyklös

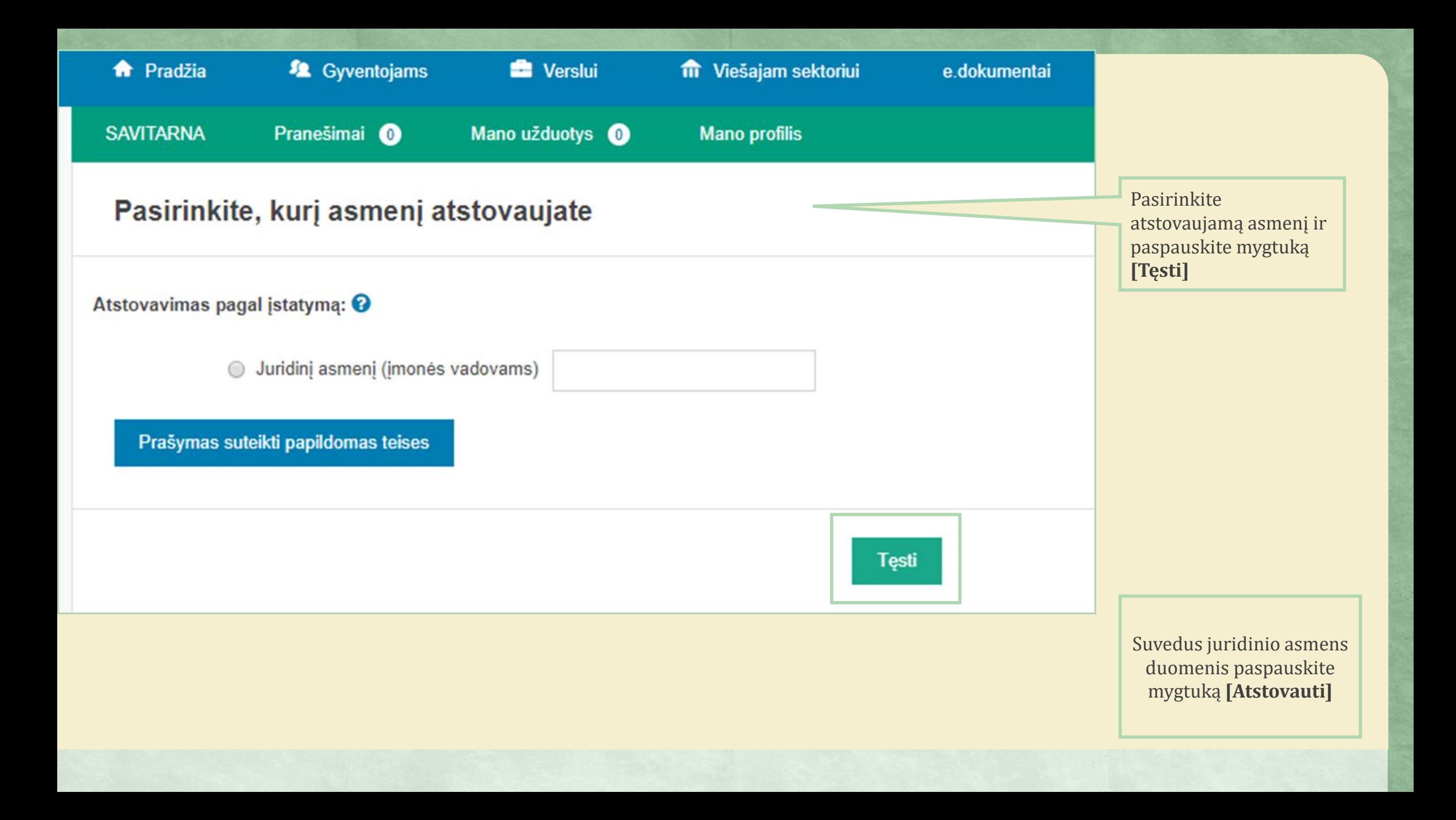

# Subjekto (atliekų tvarkytojo) registravimas GPAIS

Patvirtinus duomenis Elektroniniuose valdžios vartuose, jūsų identifikaciniai duomenys yra perduodami į GPAIS, ir jūs esate sugrąžinamas į GPAIS išorinį portalą kaip autentifikuotas ir identifikuotas naudotojas

Jungiantis primą kartą prie sistemos prašome registruotis. Užpildę registracijos duomenis ir paspaudę registruotis mygtuką būsite prijungti prie sistemos.

El. paštas \* aikstele@pilna.lt **Registructis** Pirmą kartą jungiantis prie GPAIS paspauskite mygtume **[Registruotis]**. Jungiantis antra ir kitus kartus šio mygtuko spausti nereikės

# Subjekto (atliekų tvarkytojo) registravimas GPAIS

## Naudojimosi sąlygos

Vieningos gaminių, pakuočių ir atliekų apskaitos informacinės sistemos (toliau - GPAIS) naudojimo licencija (toliau - Licencija) nurodo sąlygas kaip GPAIS naudotojai gali naudoti GPAIS duomenis.

| GPAIS pateikti duomenys laikomi teisingais, kol nenuginčyti Lietuvos Respublikos istatymų nustatyta tvarka. GPAIS duomenis pateikę fiziniai ir juridiniai asmenys už pateiktų duomenų teisingumą atsako teisės aktų nustatyt

Visi Gamintoju ir importuotoju savado duomenys, nuasmeninti kiti GPAIS duomenys yra vieši ir teikiami institucijoms ir visuomenei. Fiziniams ir juridiniams asmenims taip pat teikiami ju pačiu pateikti gaminiu, pakuočiu ir duomenys.

Naudojantis GPAIS išorinio elektroniniu paslaugu portalu pateikiate savo asmenine informacija, pvz., varda ir pavarde, imonės pavadinima, fizinio, juridinio asmens koda, adresa, el. pašto adresa ir kitus duomenis, būtinus suteikimui naudojantis GPAIS.

GPAIS kaupiami asmens duomenys teikiami ir gaunami vadovaujantis Lietuvos Respublikos asmens duomenų teisinės apsaugos įstatymu, kitais teisės aktais, reglamentuojančiais asmens duomenų teikimą ir gavimą. Asmens duomenys t pagal duomenų valdytojo (arba jo igaliotos institucijos) ir duomenų gavėjo sudaryta asmens duomenų teikimo sutarti (daugkartinio teikimo atveju) arba duomenų gavėjo prašymą (vienkartinio teikimo atveju).

Perskaite Licencija, Jūs galite sutikti arba nesutikti su Licencijos salygomis. Išreikšti savo valia galite spausdami Licencijos teksto apačioje esančia nuoroda "Sutinku" arba uždarydami šį interneto naršymo programos lang "Sutinku" reiškia, jog Jūs suprantate ir sutinkate su Licencijos nuostatomis.

**Sutinku** Nesutinku

> Susipažinkite su naudojimosi sąlygomis ir paspauskite mygtuka [Sutinku]

Pasirinkite subjektą su kuriuo norite dirbti GPAIS ir paspauskite mygtuką **[Registruoti]**. Šį veiksmą reikia atlikti tik jungiantis prie GPAIS pirmą kartą

## Subjektų sąrašas

UAB "Atliekų tvarkytojas"

Subjekto pavadinimas

Prieš pradėdami darbą pasirinkite subjektą iš sub

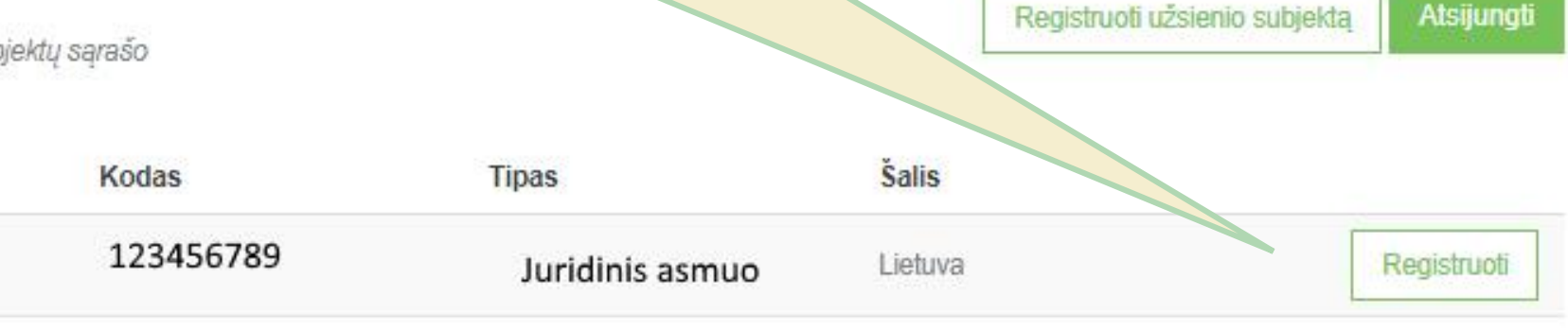

- Šiame GPAIS išorinio portalo lange matysite subjektų (atliekų tvarkytojų) sąrašą;
- Jeigu turite teisę atstovauti kelis skirtingus atliekų tvarkytojus, subjektų sąraše bus išvardinti visi jūsų atstovaujami atliekų tvarkytojai;
- Subjektų sąraše visada matysite ir save kaip fizinį asmenį, nes galima individuali veikla.

Atsidaro GPAIS langas, kuriame matoma detali subjekto informacija

## Užpildykite susisiekimo informaciją:

#### Asmuo ryšiams \*

Telefono numeris \* Telefono numeris

## Fakso numeris

Fakso numeris

#### Elektroninio pašto adresas \*

**Registructis** 

Atšaukti registraciją x

## Subjekto duomenys

Fizinis asmuo

UAB "ATLIEKŲ TVARKYTOJAS:

123456789

Lietuva

## Kontaktinė informacija

Kaunas, Vilniaus g. 1

Patikrinkite nurodytą informaciją, užpildykite visus privalomus laukus ir paspauskite mygtuką [Registruotis]. Šį veiksmą reikia atlikti tik jungiantis prie GPAIS pirmą kartą.

# Subjekto (atliekų tvarkytojo) profilio peržiūra

- Subjekto profilio peržiūros funkcionalumas suteikia galimybę peržiūrėti **bendrą subjekto informaciją, kontaktinius duomenis ir paskirti atliekų tvarkytojo darbuotojus,** kurie galės vykdyti procesus GPAIS atstovaudami subjektą.
- Peržiūrėti subjekto profilio duomenis gali subjektą užregistravęs asmuo (administratorius) arba tie asmenys, kuriems subjekto administratorius yra pažymėjęs varnelę "Subjekto administratorius".

# Subjekto informacija

Subjekto pavadinimas Atliekų tvarkytojas, UAB

Tipas

Juridinis asmuo

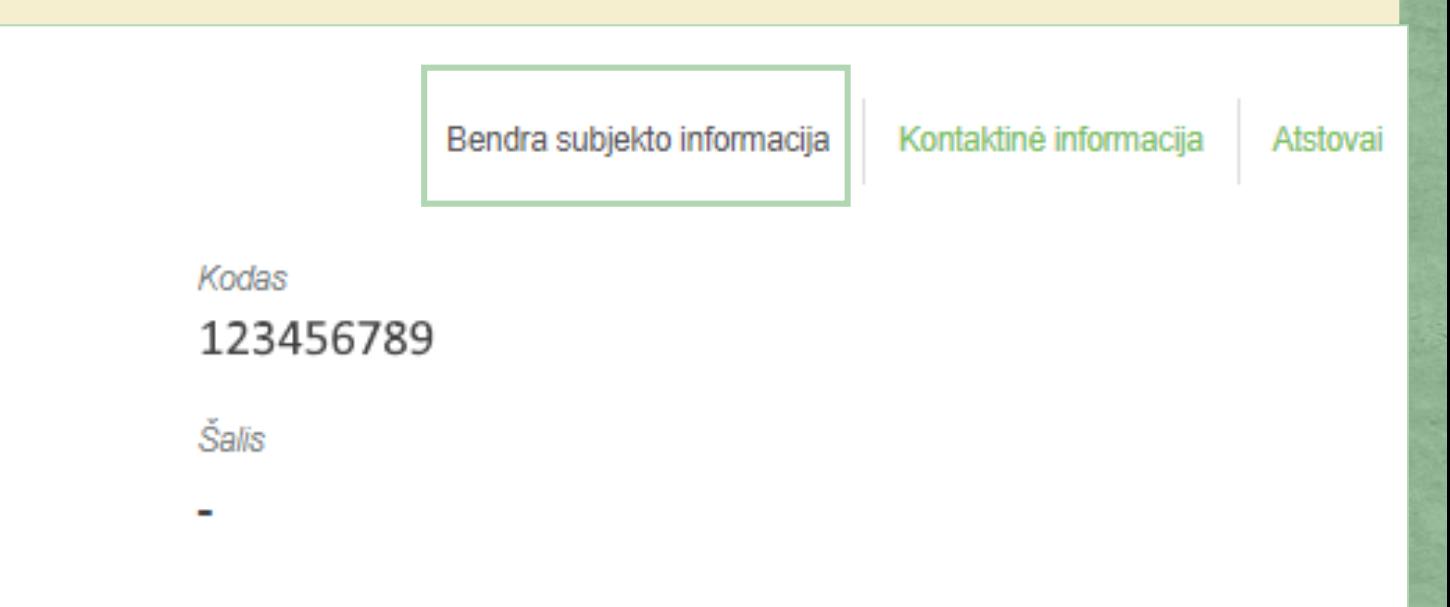

## Subjekto informacija

 $\overline{\mathcal{A}}$ 

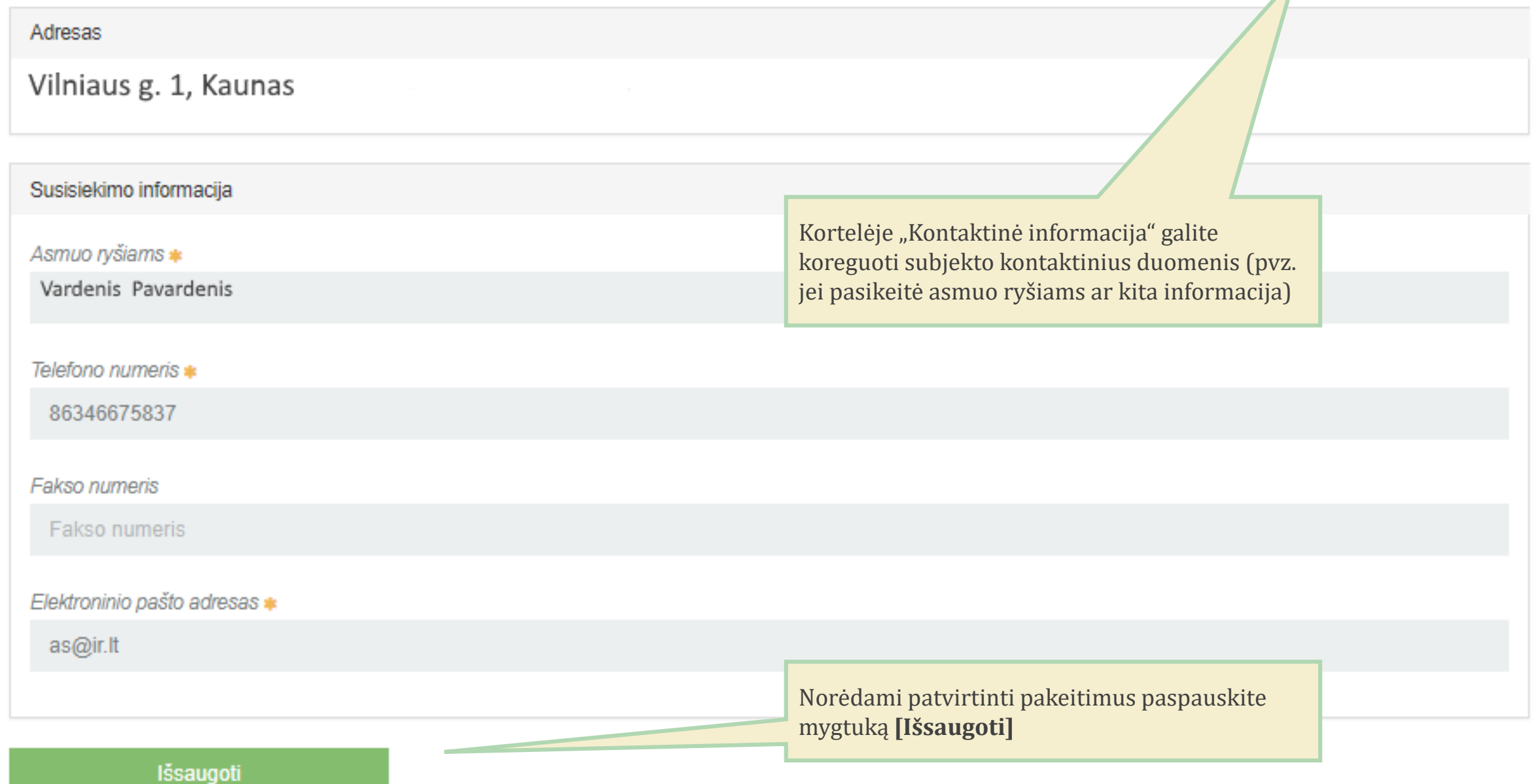

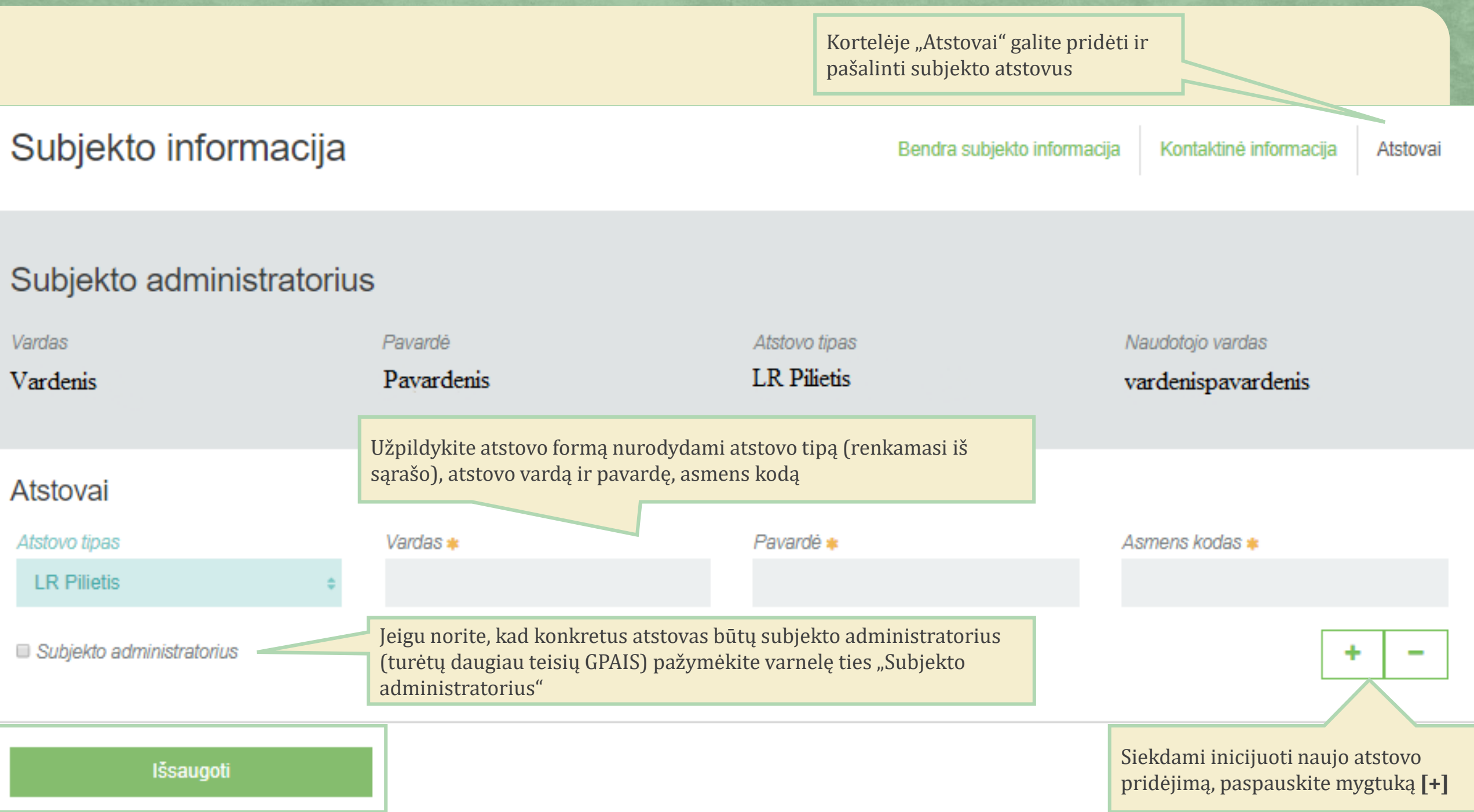

GII Registracija

#### GII organizacija GII apskaita

#### Atliekų tvarkytojai

#### Užstato administravimas

#### Atliekų darytojai

## Subjektų sąrašas

Prieš pradėdami darbą pasirinkite subjektą iš subjektų sąrašo

Registruoti užsienio subjektą Atsijungti

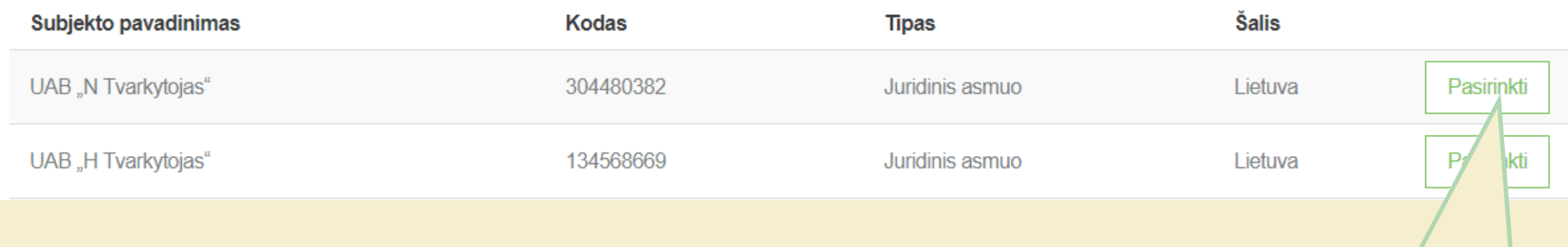

Pasirinkite subjektą iš subjektų sąrašo

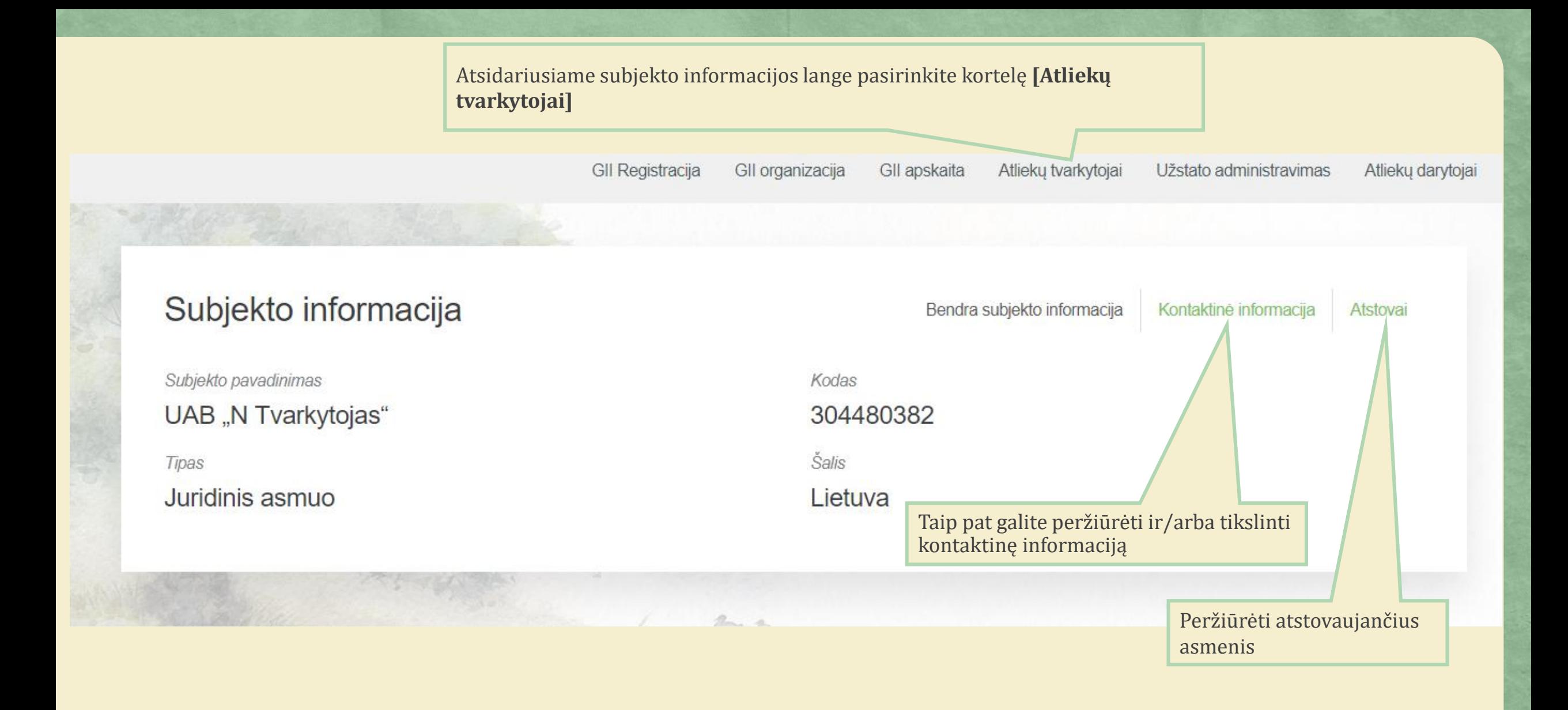

Norėdami pradėti dokumentų tarptautiniams atliekų pervežimams rengimą, atsidariusiame atliekų tvarkytojo lange pasirinkite kortelę **[Tarpvalstybiniai atliekų vežimai]**

Atliekų tvarkytojas Atliekų tvarkymo sutartys Svorio metodikos Tarpvalstybiniai atliekų vežimai Atliekų tvarkymo vietos

#### Atliekų tvarkymo vietos

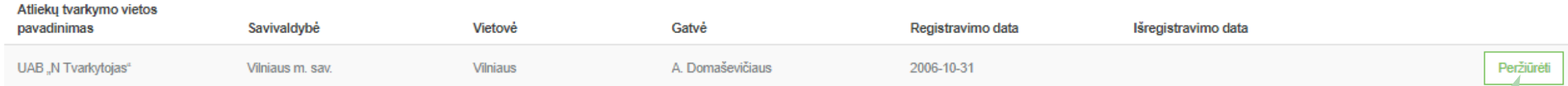

Taip pat galite peržiūrėti atliekų tvarkytojo duomenis bei keisti duomenis asmens ryšiams

Garantijos arba laidavimo sumos apskaičiavimas ir dokumentų pateikimas

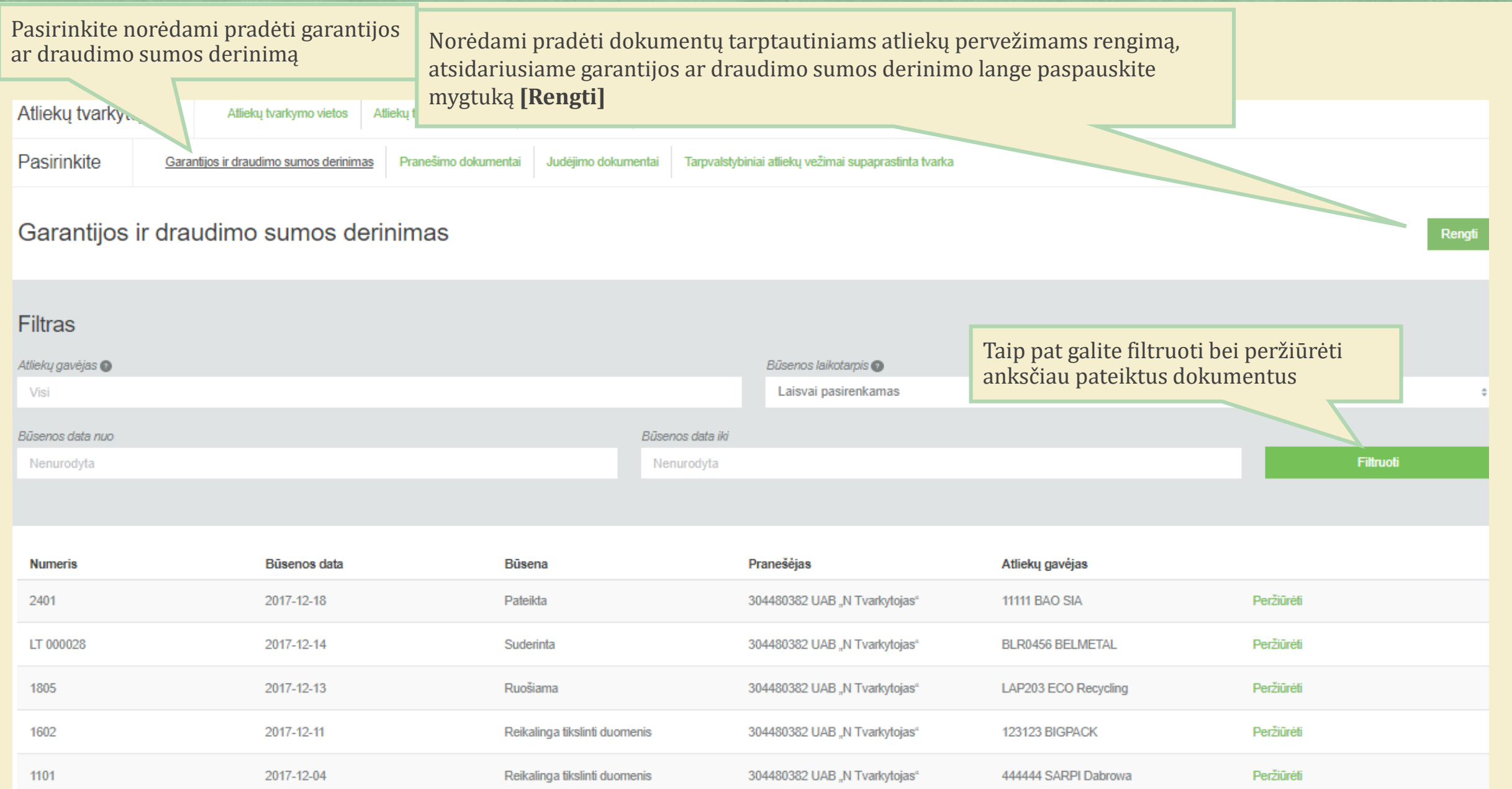

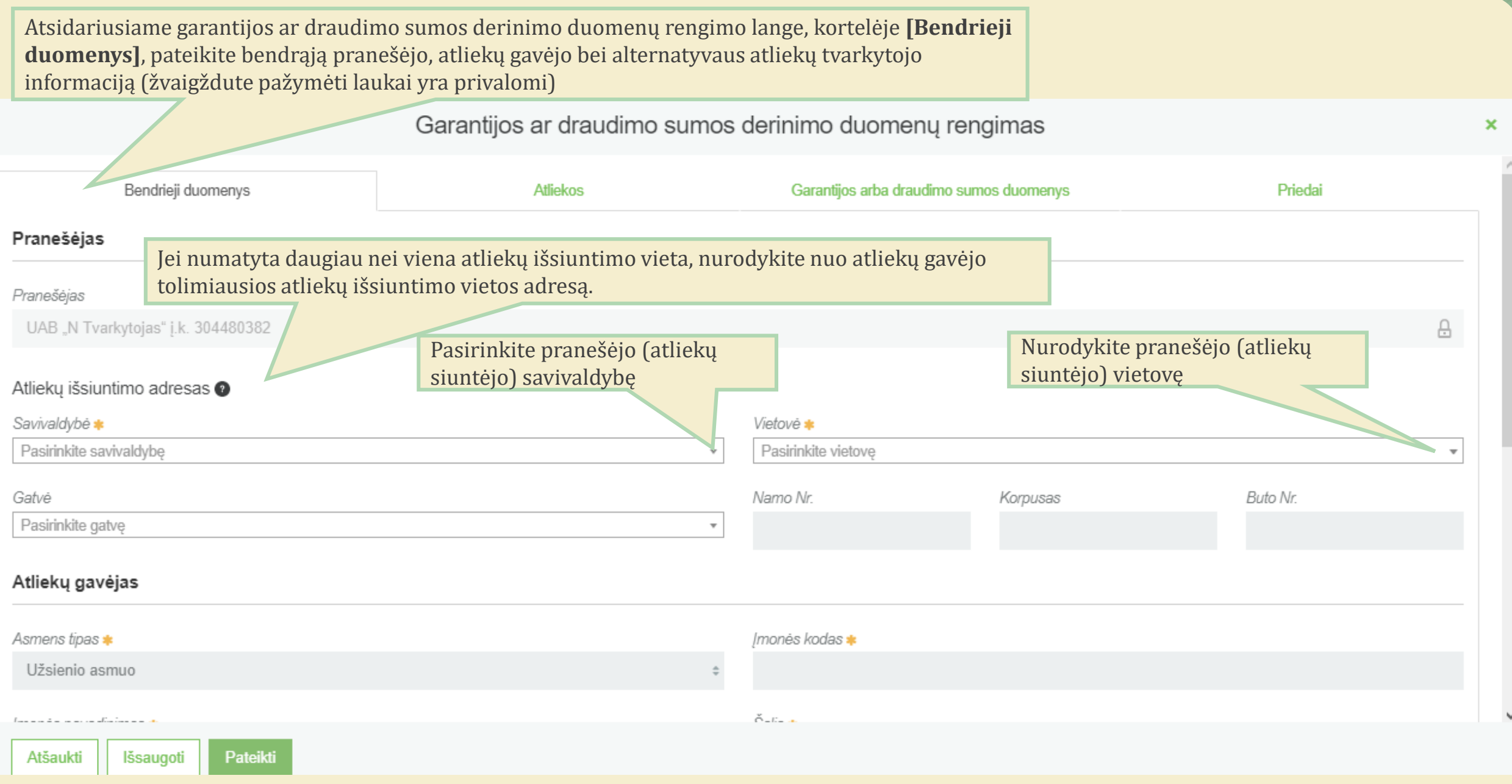

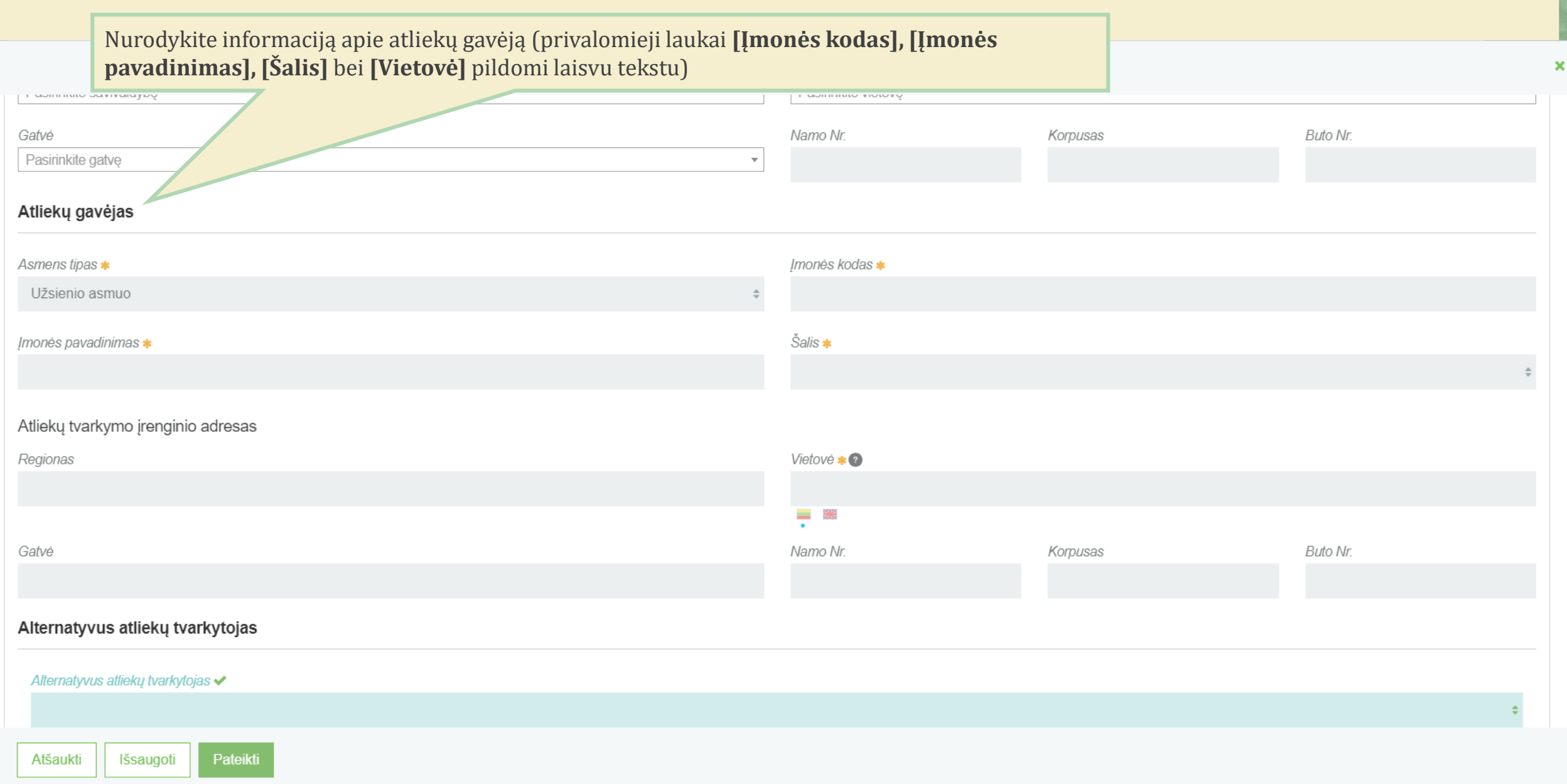

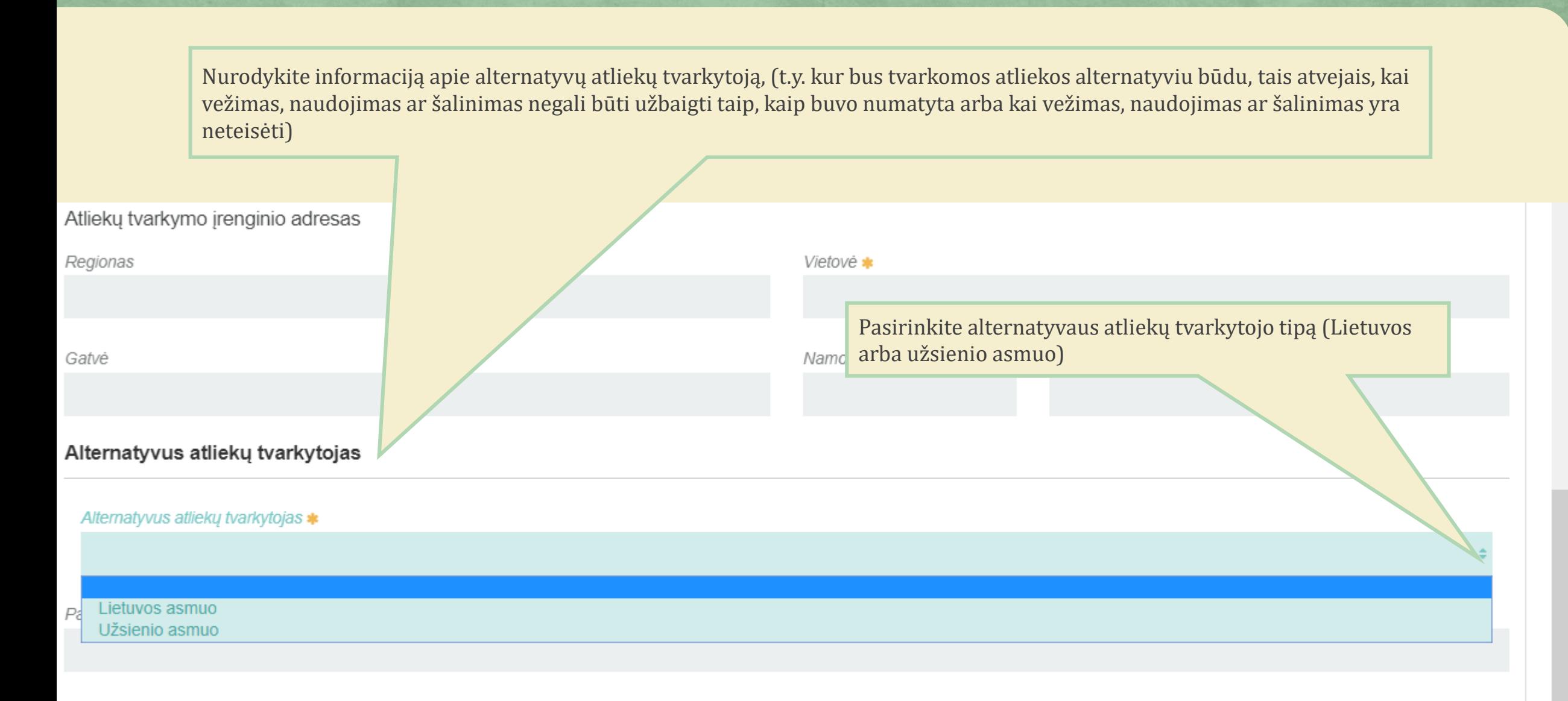

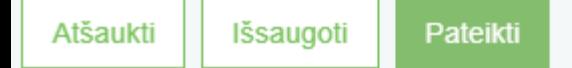

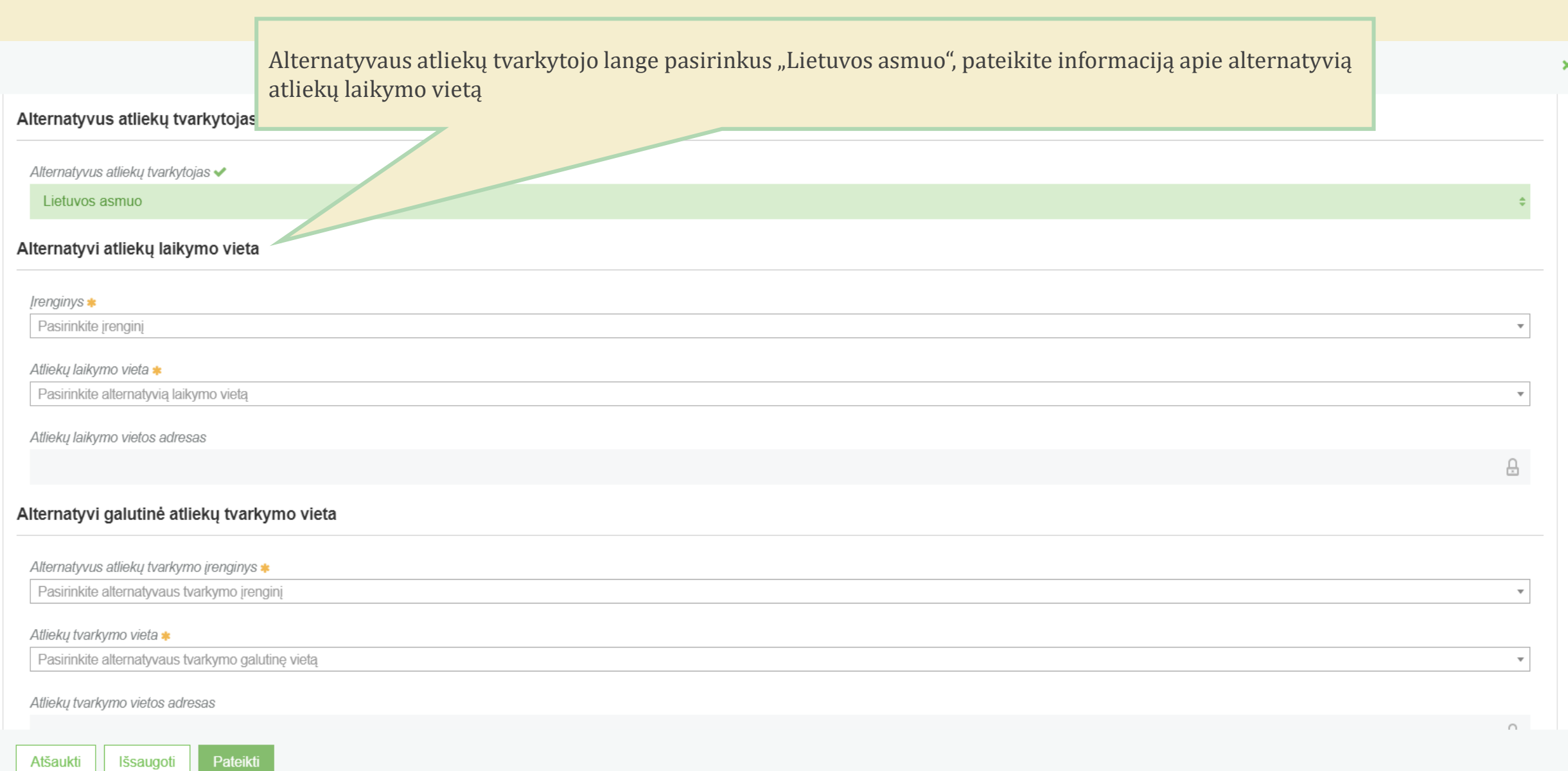

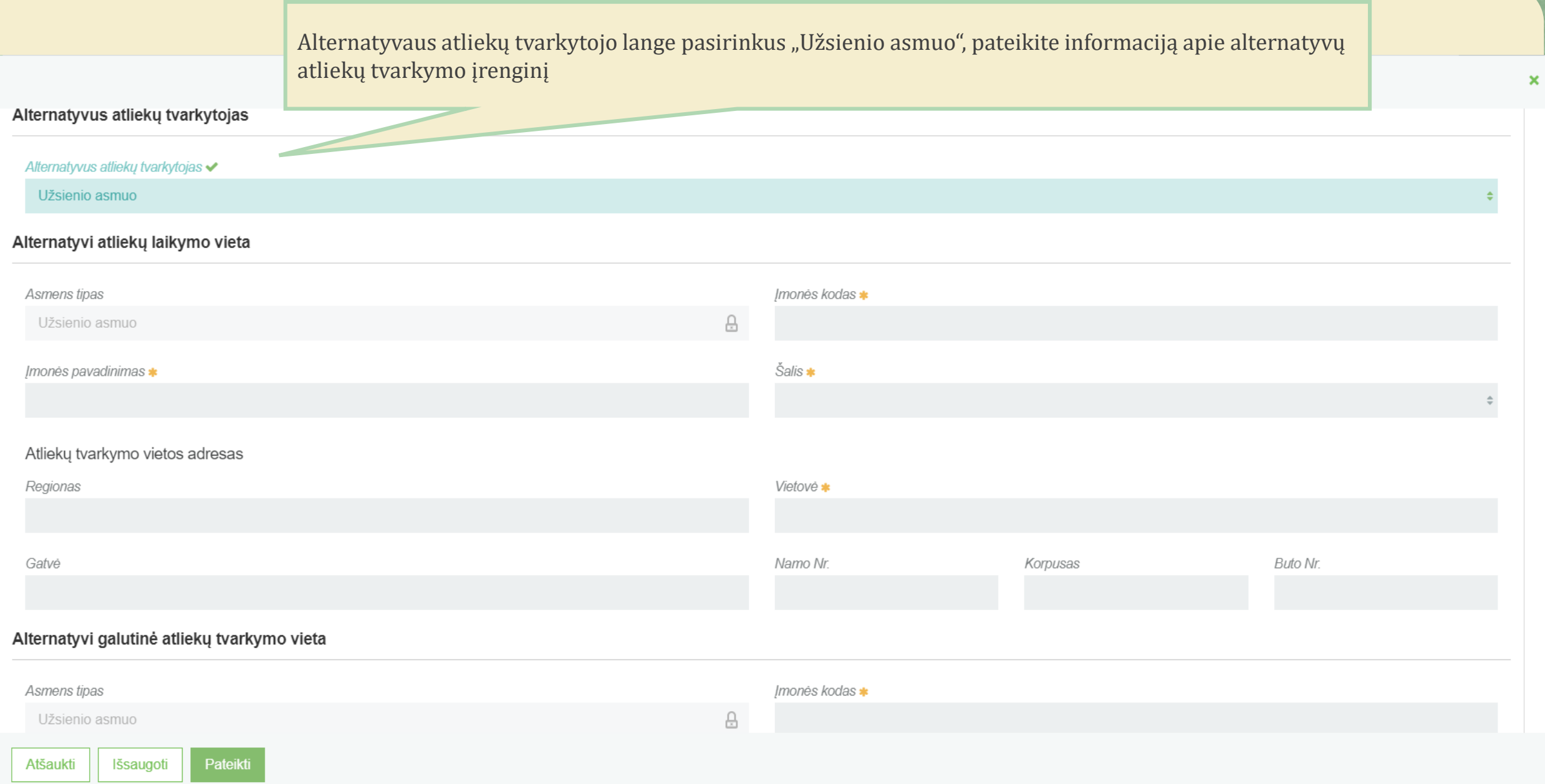

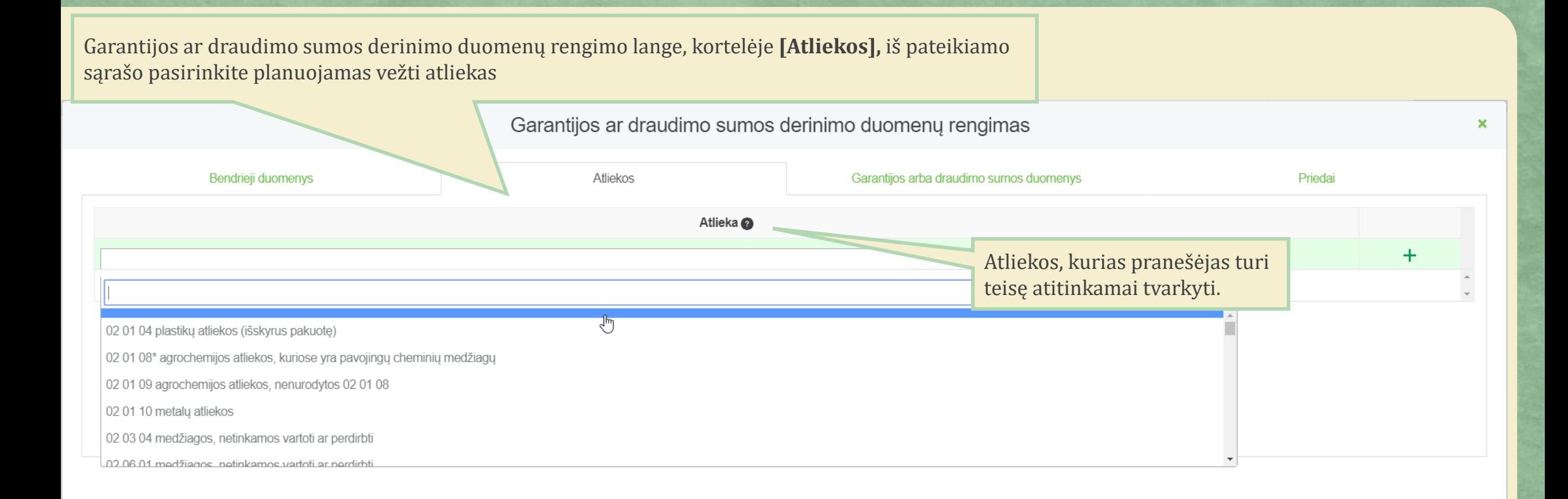

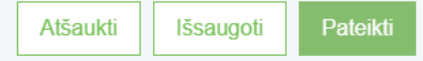

Iš pateikto atliekų sąrašo pasirinkus planuojamą vežti atlieką, spaudžiamas mygtukas "Pridėti". Šis mygtukas spaudžiamas kiekvieną kartą atlikus papildomą pasirinkimą, Taip pat pasirinktus įrašus galite tikslinti arba naikinti.

×

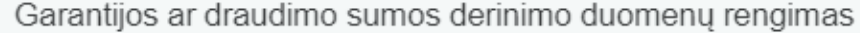

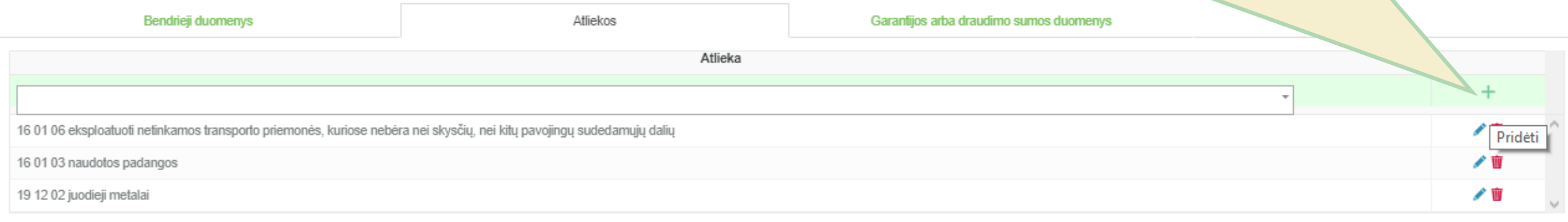

Atšaukti

Išsaugoti

Pateikti

Garantijos ar draudimo sumos derinimo duomenų rengimo lange, kortelėje **[Garantijos arba draudimo sumos duomenys],** nurodomi duomenys atliekų išvežimo/eksporto iš Lietuvos Respublikos atveju finansinės garantijos arba lygiaverčio draudimo sumai apskaičiuoti

 $\pmb{\times}$ 

Garantijos ar draudimo sumos derinimo duomenų rengimas

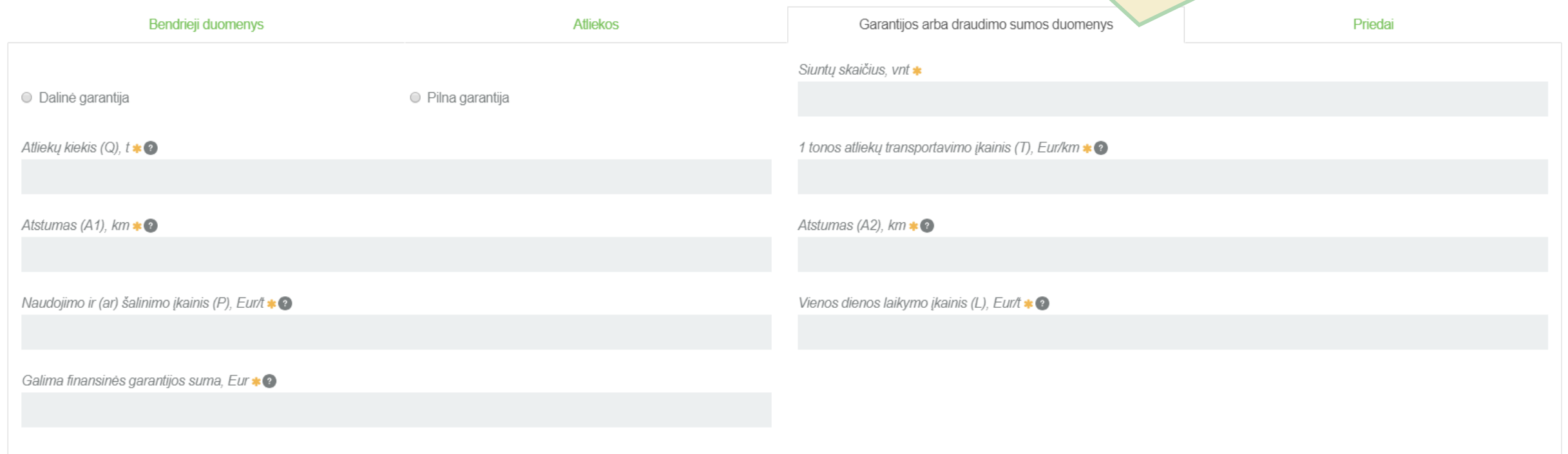

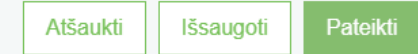

**[Dalinė garantija]** pasirenkama maksimaliam atliekų siuntų skaičiui ir svoriui, kuris gali būti transportuojamas ir (arba) laikomas, laukiant naudojimo ir (arba) šalinimo operacijos, ir kuriam išduodama dalinė finansinė garantija arba dalinis lygiavertis draudimas. **[Pilna garantija]** pasirenkama bendram pranešimo dokumento 5 langelyje numatytam atliekų siuntų kiekiui.

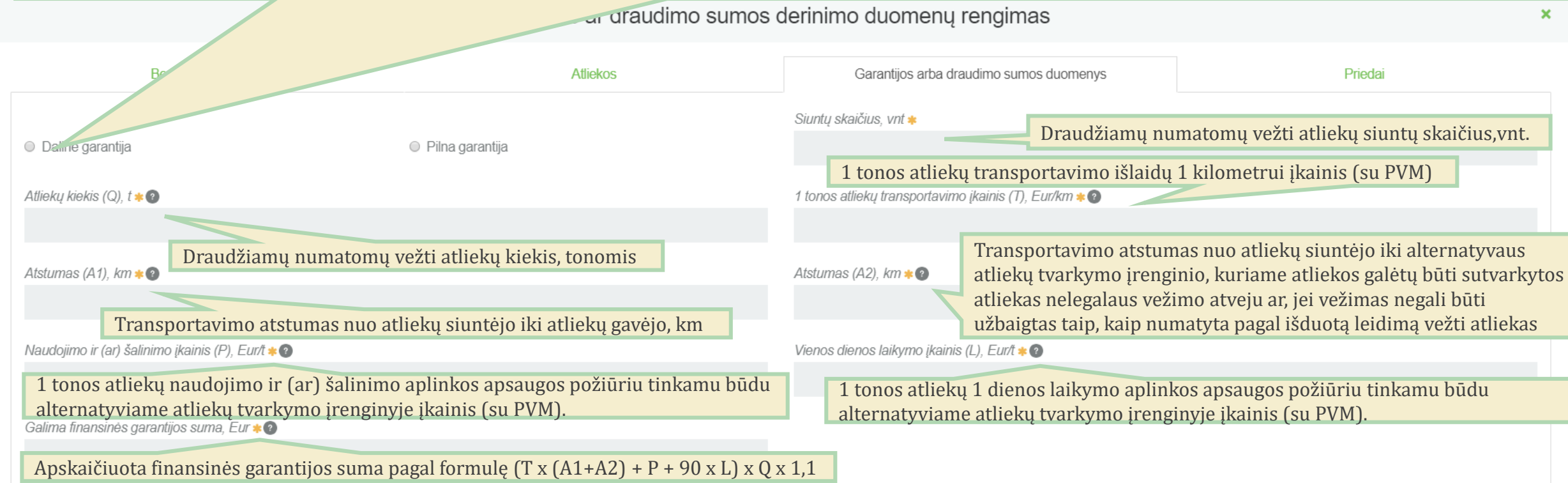

Reikiama pateikti informacija detaliau reglamentuota Europos Parlamento ir Tarybos reglamente (EB) Nr. 1013/2006 numatytos garantijos arba laidavimo sumos apskaičiavimo ir derinimo, garantijos arba laidavimo dokumentų pateikimo ir grąžinimo tvarkos aprašo 20 p.

## Garantijos ar draudimo sumos derinimo duomenų rengimas

 $\pmb{\times}$ 

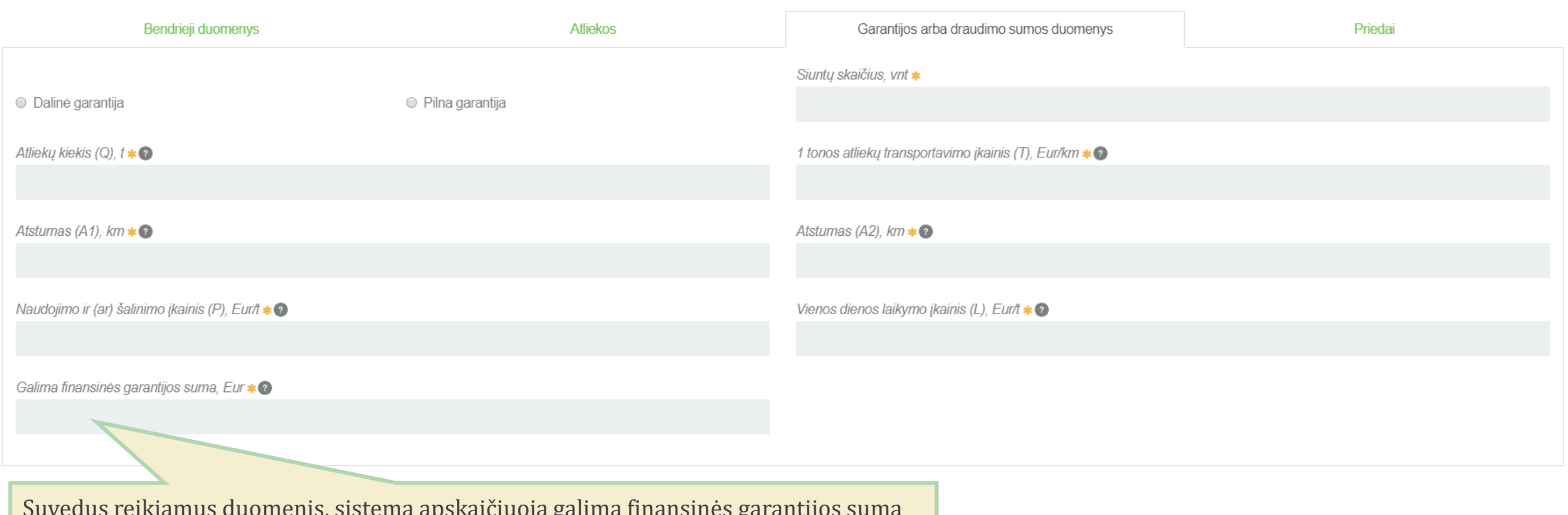

Suvedus reikiamus duomenis, sistema apskaičiuoja galimą finansinės garantijos sumą

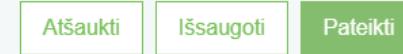

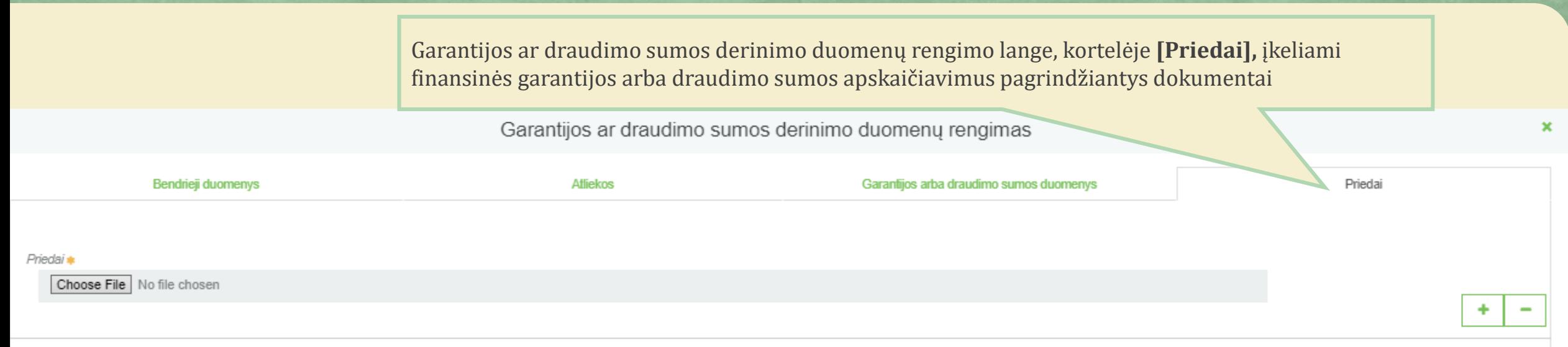

#### Garantijos ar draudimo sumos derinimo duomenų rengimas

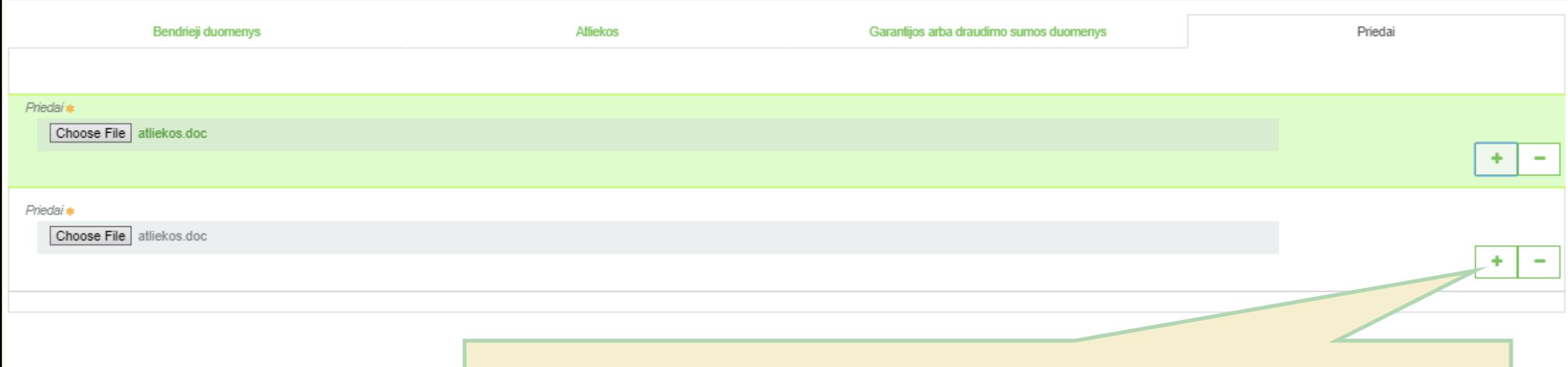

Pasirinkus įkeliamą priedą (dokumentą), spaudžiamas mygtukas "+". Šis mygtukas spaudžiamas kiekvieną kartą atlikus papildomą pasirinkimą, Taip pat pasirinktus įrašus galite naikinti.

 $\pmb{\times}$ 

Užpildžius bei įkėlus reikiamus duomenis, norėdami juos peržiūrėti pasirenkame mygtuką "Išsaugoti"

Išsaugoti Pateikti Atšaukti

## **Duomenų peržiūros langas**

« Grjžti

Atsidariusiame duomenų peržiūros lange matomi visi pateikti duomenys bei dokumentai. Peržiūrėjus pateiktus duomenis, pasirenkame mygtuką "Koreguoti". Tuomet grįžtama į aktyvų garantijos ar draudimo sumos derinimo duomenų rengimo langą, kuriame koreguojami patekti duomenys arba pateikiame duomenis derinimui

Koreguoti Šalinti

### Garantijos ar draudimo sumos derinimo duomenys

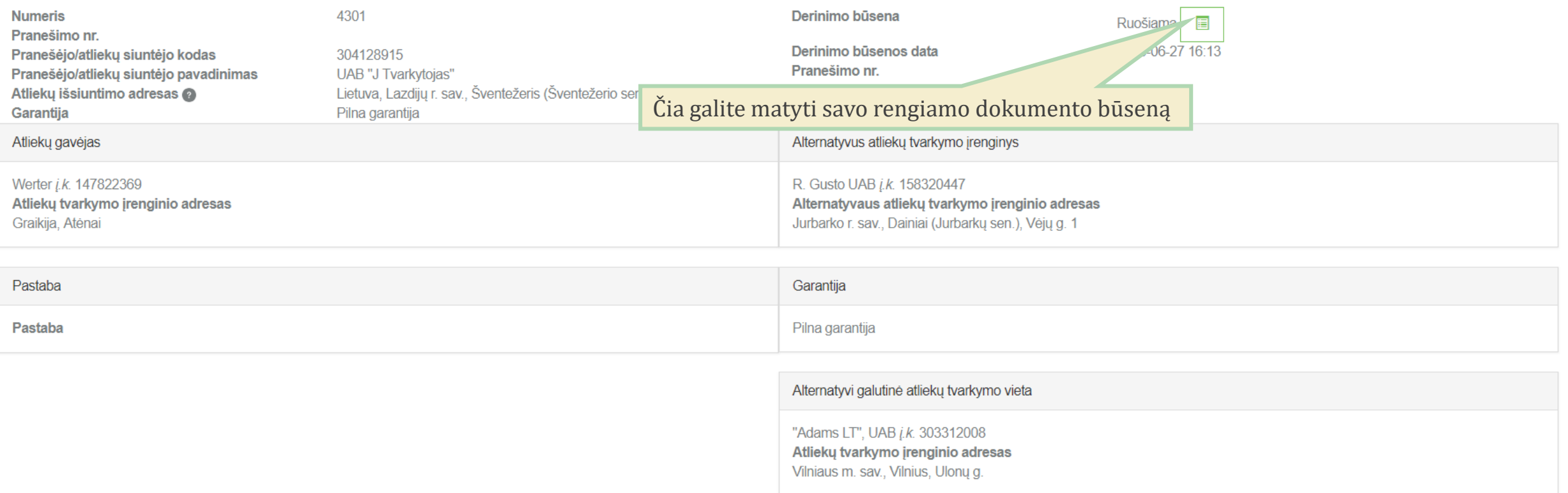
# **Duomenų peržiūros langas**

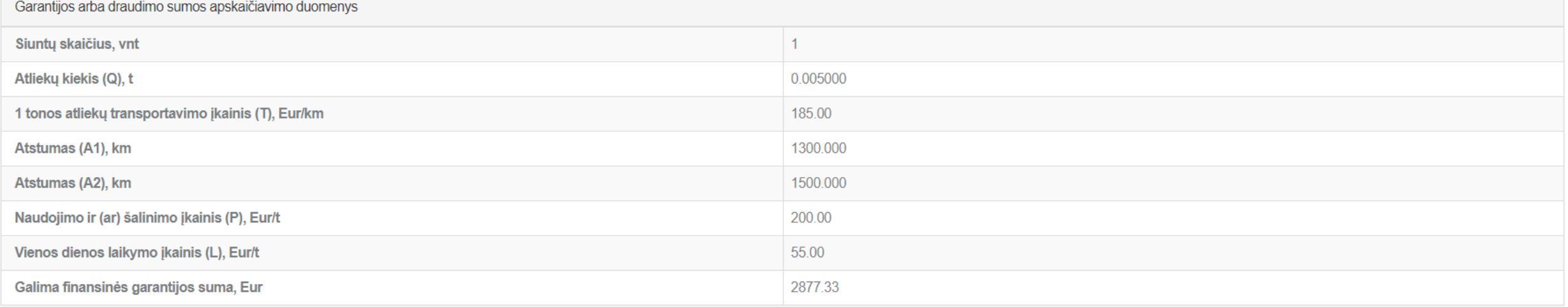

Atliekos

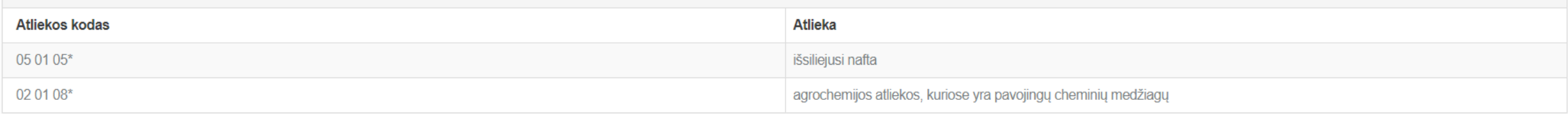

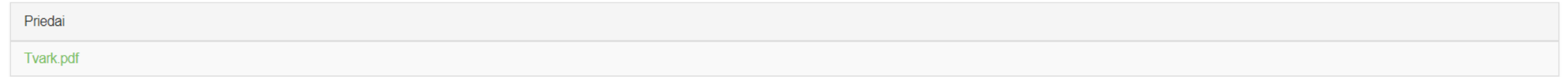

## Garantijos ar draudimo sumos derinimo duomenų rengimas

 $\pmb{\times}$ 

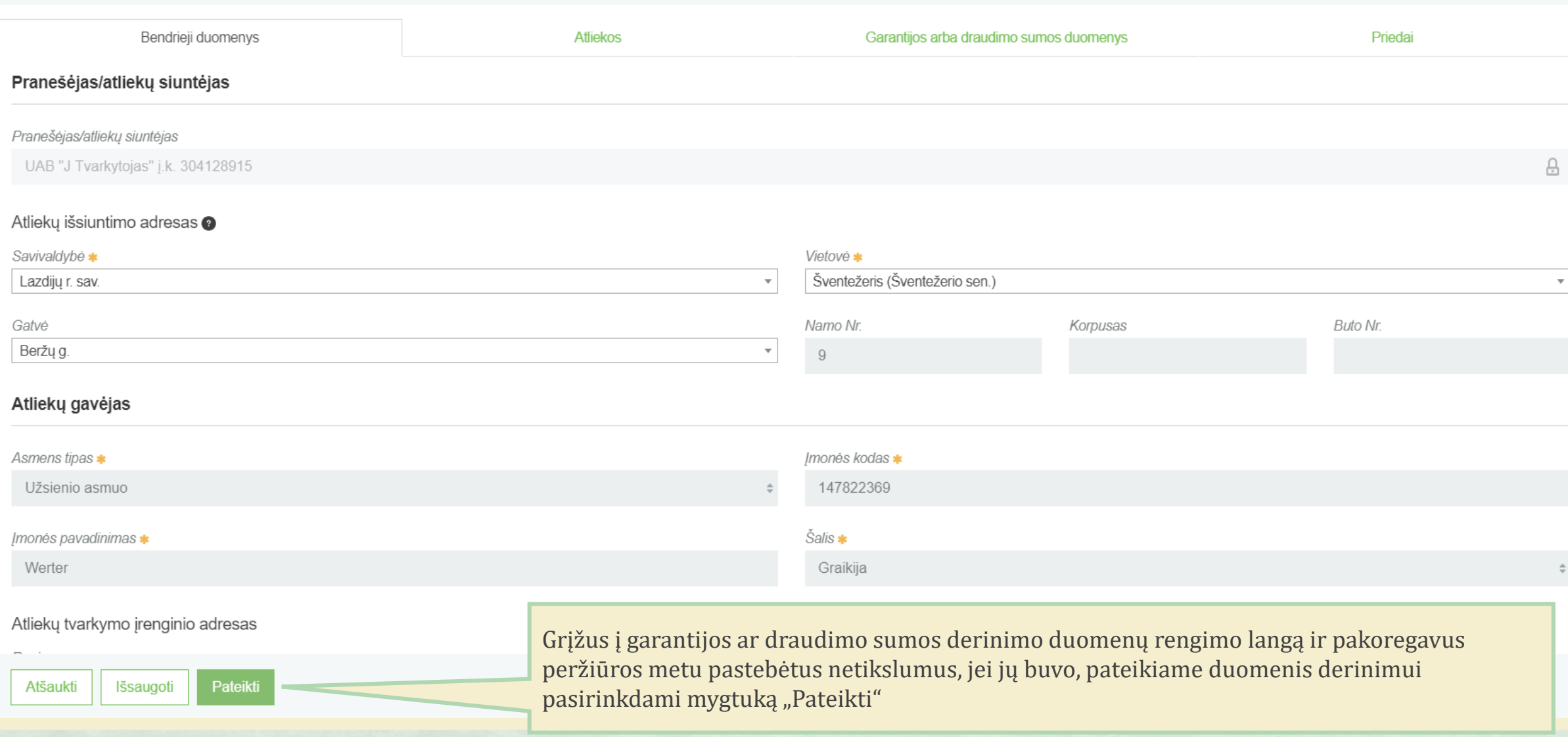

## Garantijos ar draudimo sumos derinimo duomenų rengimas

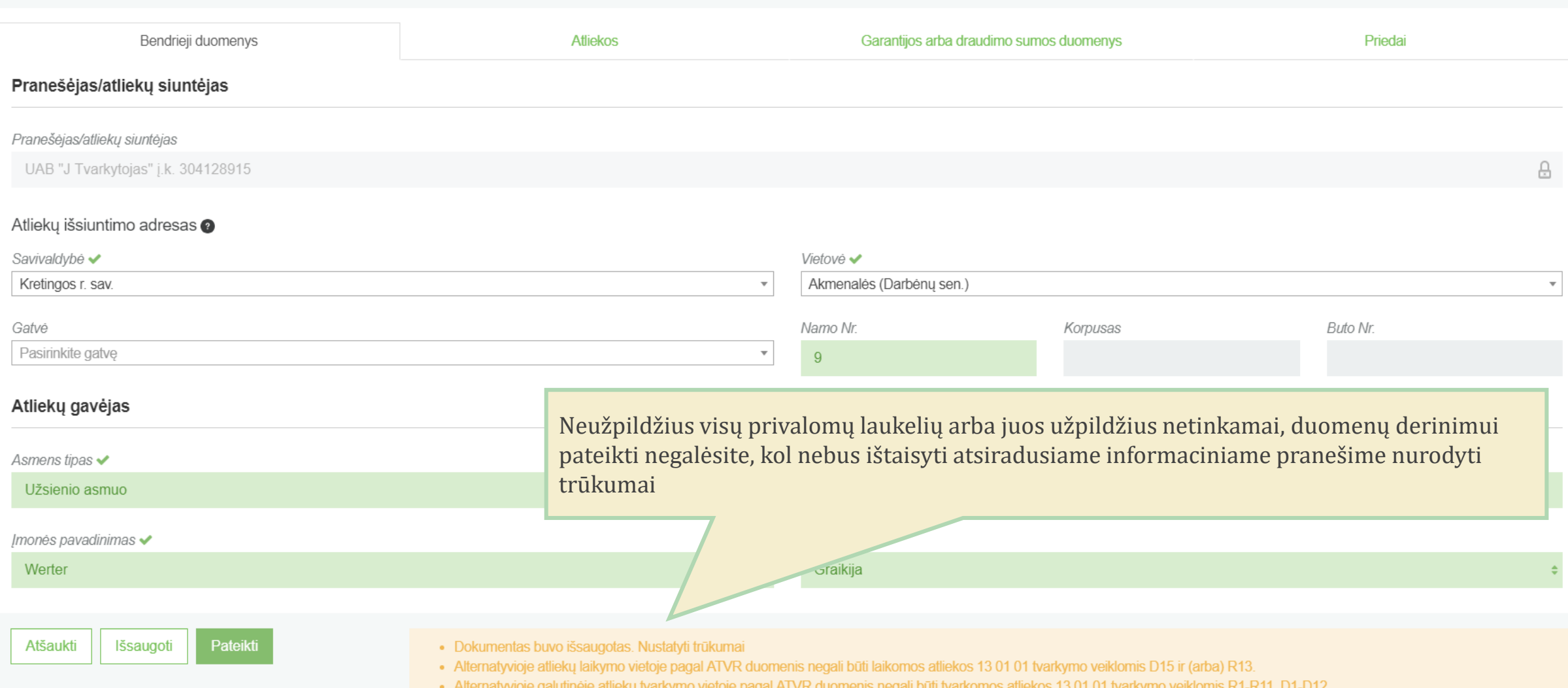

×

Sėkmingai pateikus duomenis derinimui, duomenų peržiūros lange rengiamo dokumento būsena pasikeičia į "Pateikta"

#### « Grįžti

# Garantijos ar draudimo sumos derinimo duomenys

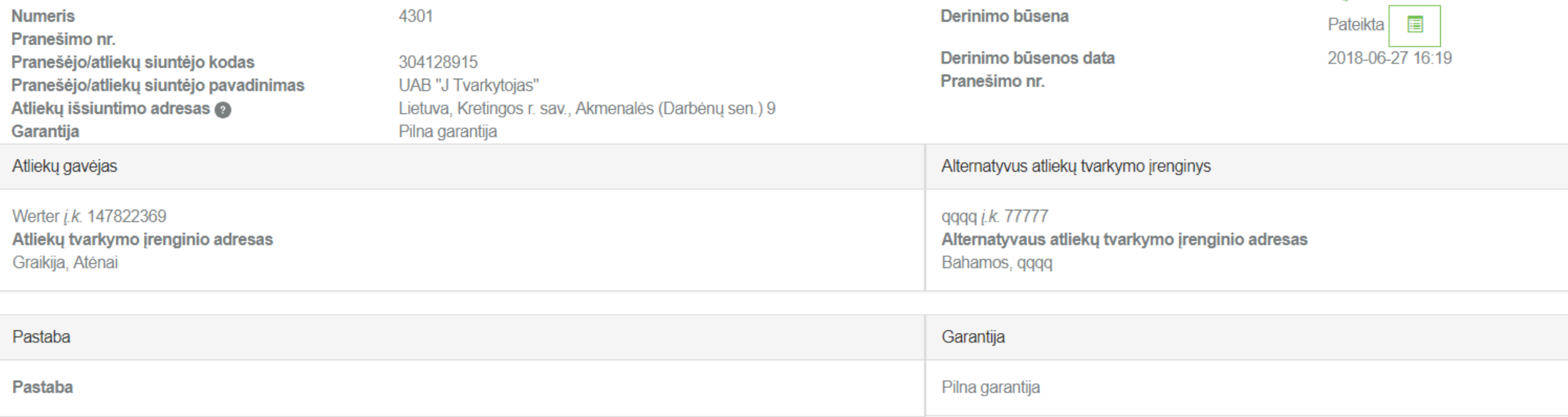

Suderinus garantijos ar lygiaverčio draudimo sumą (dokumento būsena – **"Suderinti"**) yra rezervuojamas pranešimo dokumento numeris.

« Grjžti

## Garantijos ar draudimo sumos derinimo duomenys

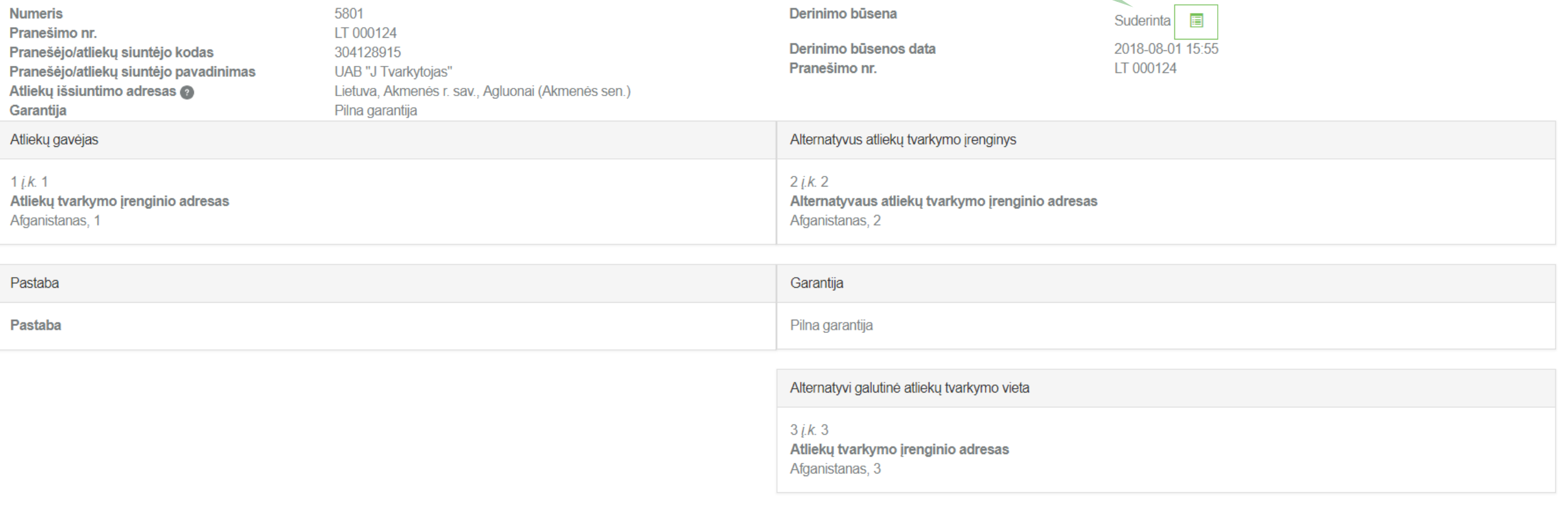

 $\overline{\mathbf{C}}$ 

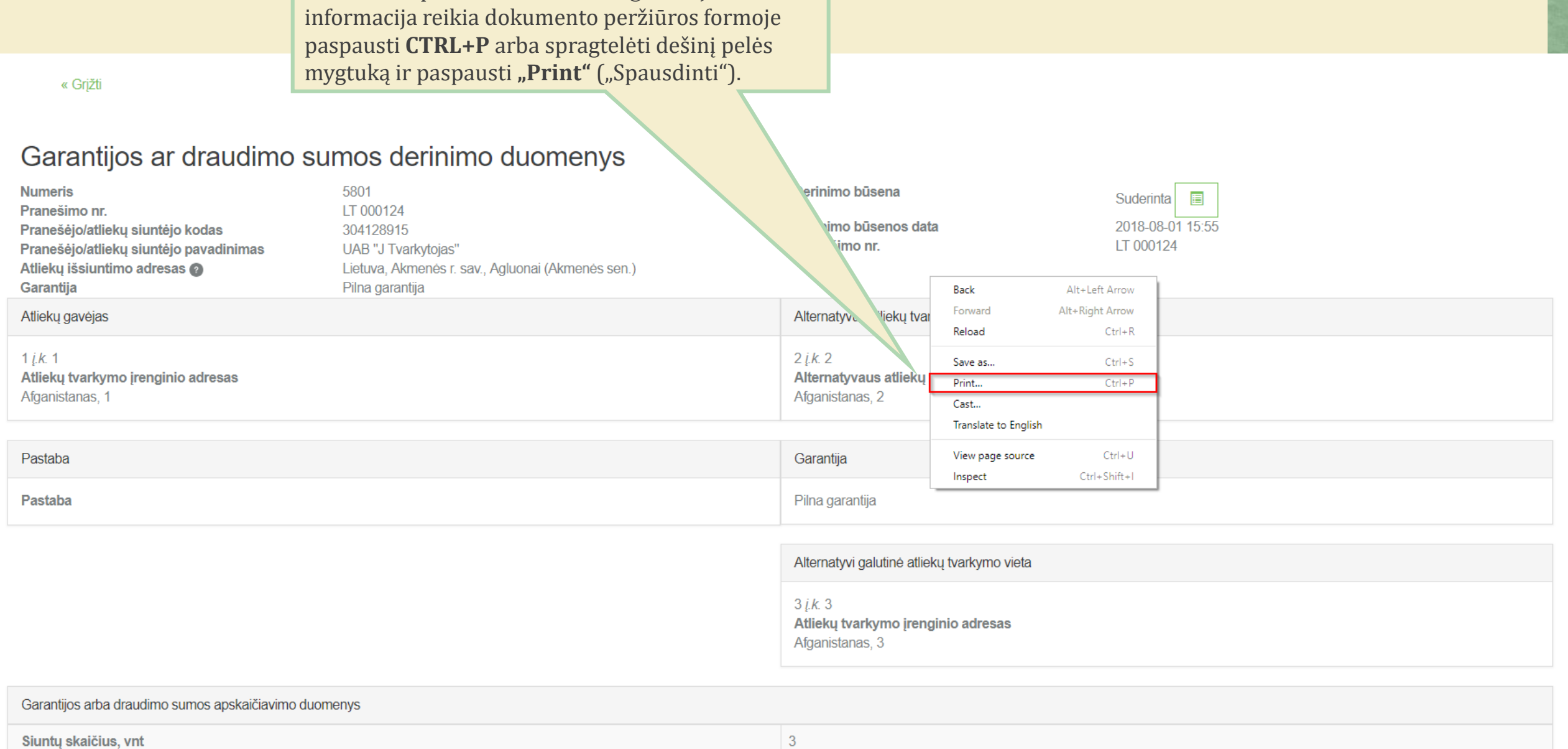

Norint atsispausdinti suderintos garantijos

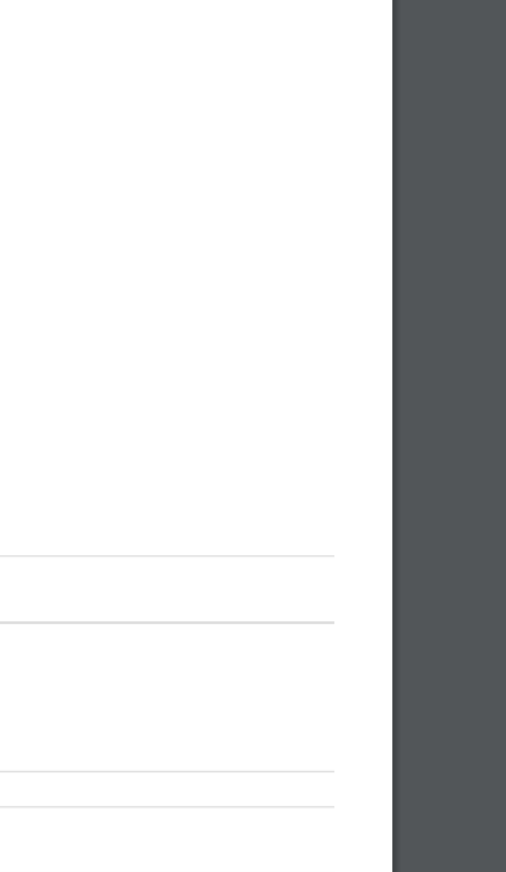

Garantijos ar draudimo sumos derinimo duomenys

Atliekų tvarkytojai - GPAIS

#### **Numeris** 5801 Pranešimo nr. LT 000124 Pranešėjo/atliekų siuntėjo kodas 304128915 Pranešėjo/atliekų siuntėjo pavadinimas UAB "J Tvarkytojas" Atliekų išsiuntimo adresas Lietuva, Akmenės r. sav., Agluonai (Akmenės sen.) Garantija Pilna garantija Derinimo būsena Suderinta **E** Derinimo būsenos data 2018-08-01 15:55 Pranešimo nr. LT 000124 Atliekų gavėjas

1  $j.k. 1$ Atliekų tvarkymo įrenginio adresas Afganistanas, 1

8/6/2018

Alternatyvus atliekų tvarkymo įrenginys

https://tst.gpais.eu/group/guest/atlieku-tvarkytojai?p\_p\_id=GpaisAtvrPortlet&p\_p\_lifecycle=0&p\_p\_state=normal&p\_p\_mode=view&p\_p\_col\_id=column-1&p\_p\_col\_count=1&\_GpaisAtvrPortlet\_docld=5... 1/3

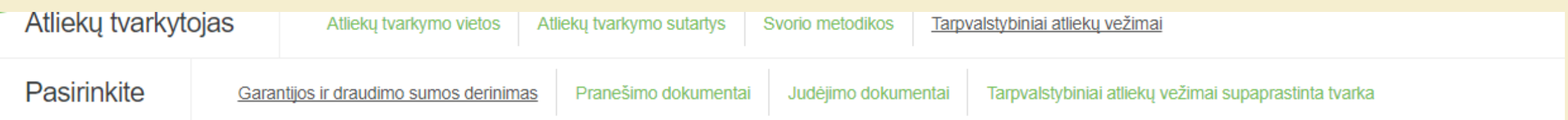

Rengti

# Garantijos ir draudimo sumos derinimas

**Filtras** 

Atliekų gavėjas ? Būsenos laikotarpis @ Visi Laisvai pasirenkamas  $\hat{=}$ Būsenos data nuo Būsenos data iki Filtruoti Garantijos ir draudimo sumos derinimo lange galite stebėti pateikto dokumento Jeigu pateiktuose dokumentuose nustatyta trūkumų, būsenos pasikeitimus. Apie būsenos pasikeitimus duomenis pateikęs asmuo duomenys turi būti pakartotinai peržiūrimi ir koreguojami taip pat informuojamas kontaktiniuose duomenyse nurodytu el. paštu bei pateikiami pakartotiniam derinimuiPranešėjas Atliekų gavėjas **Numeris** Būsenos data **B**ūsena 2901 2018-01-04 Nustatyti trūkumai 304480382 UAB "N Tvarkytojas" 49991111 Atliekų gavėjas UAB Peržiūrėti

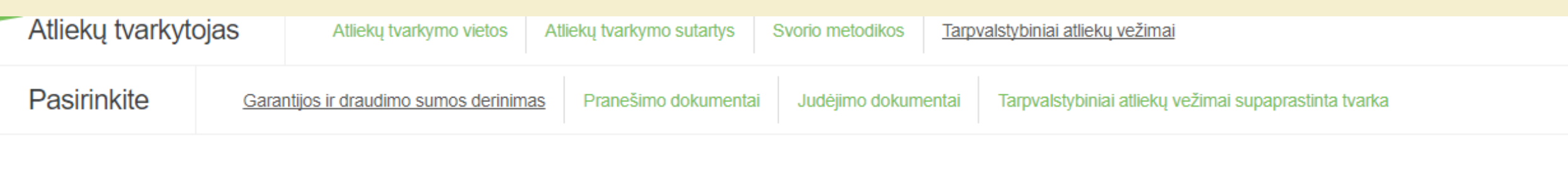

Rengti

# Garantijos ir draudimo sumos derinimas

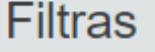

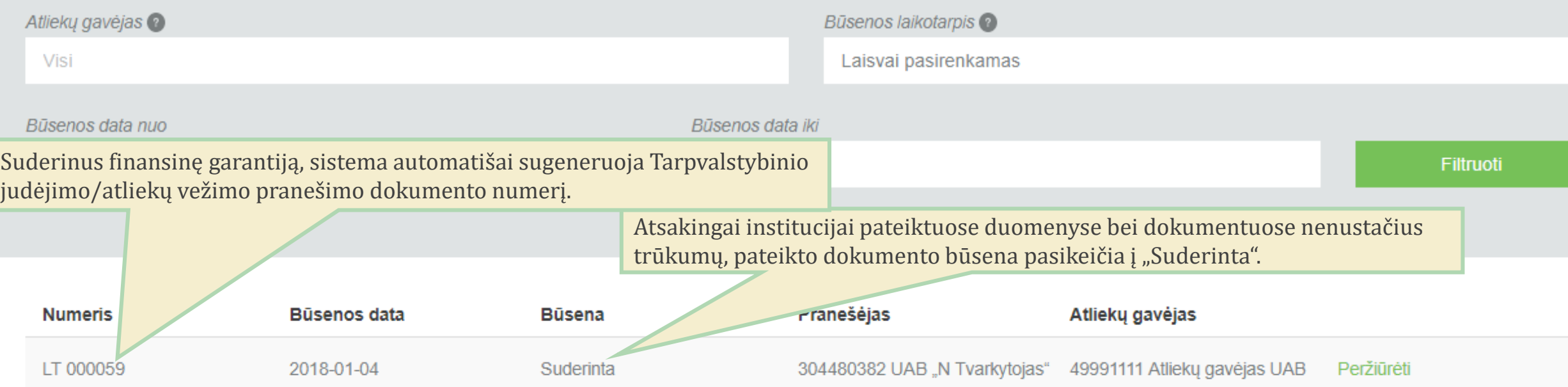

Tarpvalstybinio judėjimo/atliekų vežimo pranešimo dokumento sukūrimas ir pateikimas

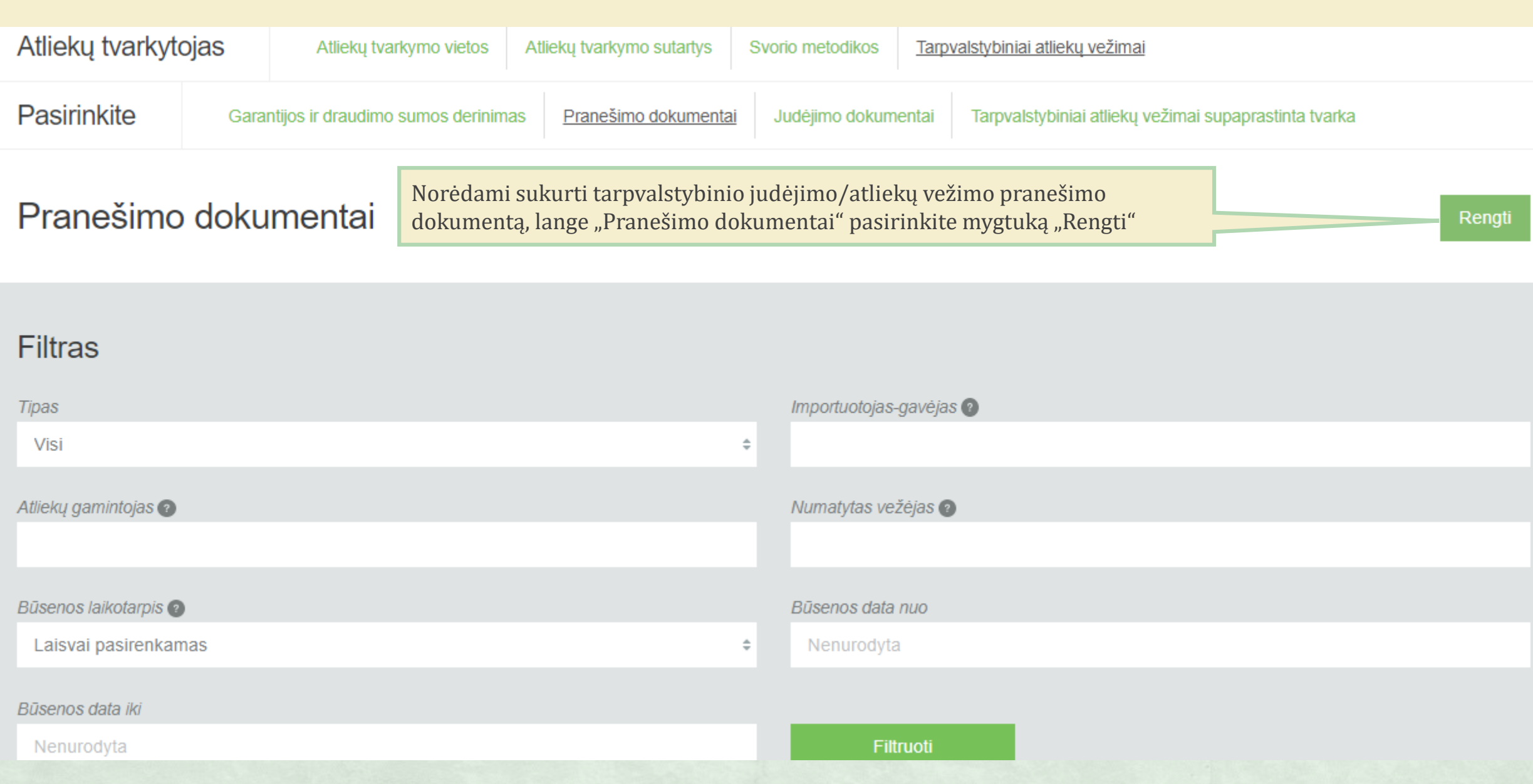

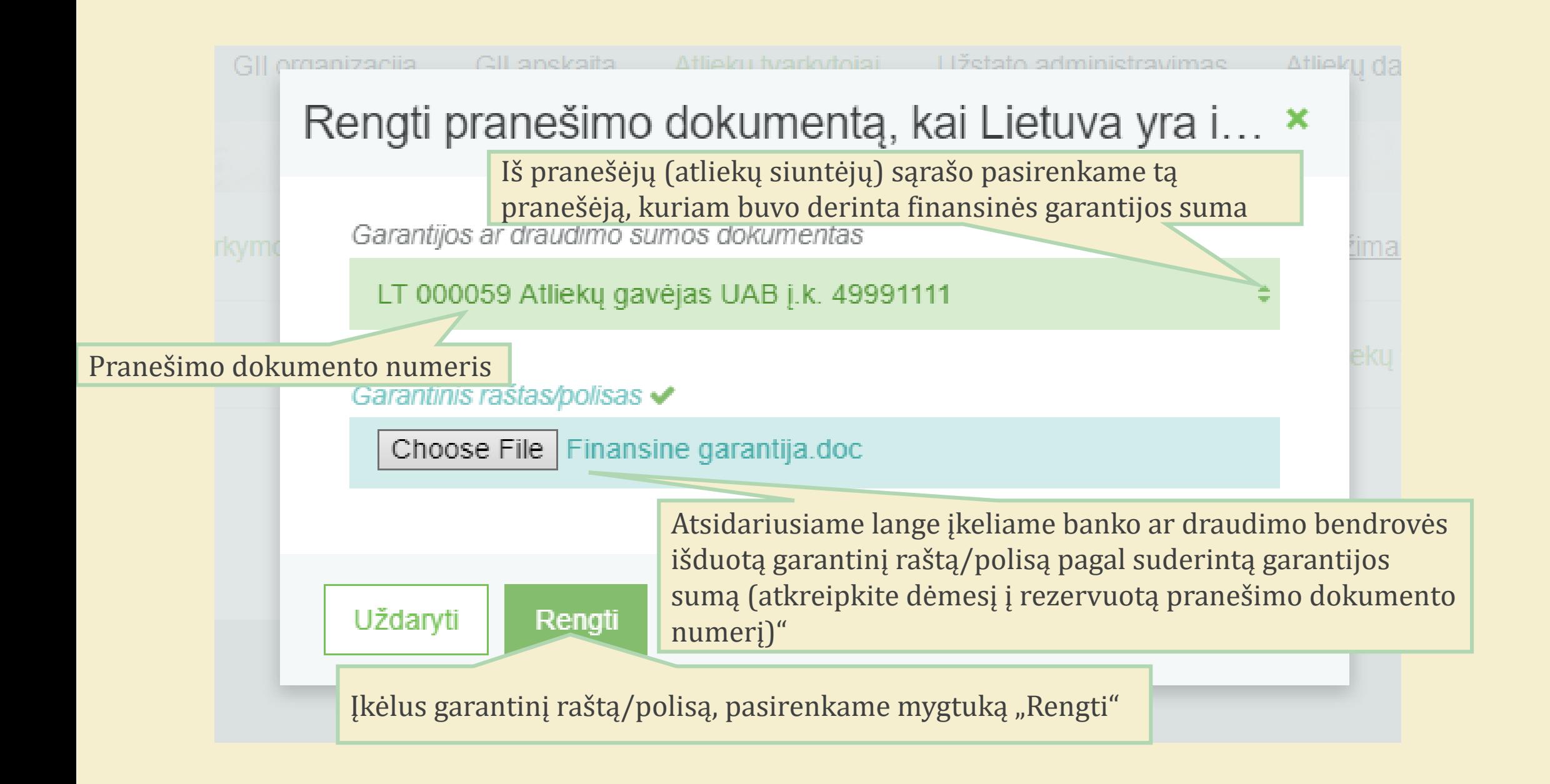

Atsidariusiame tarpvalstybinio judėjimo/atliekų vežimo pranešimo dokumento lange pasirenkame "Parengti pateikimui"

#### « Grįžti

## Tarpvalstybinio judėjimo/atliekų vežimo pranešimo dokumentas

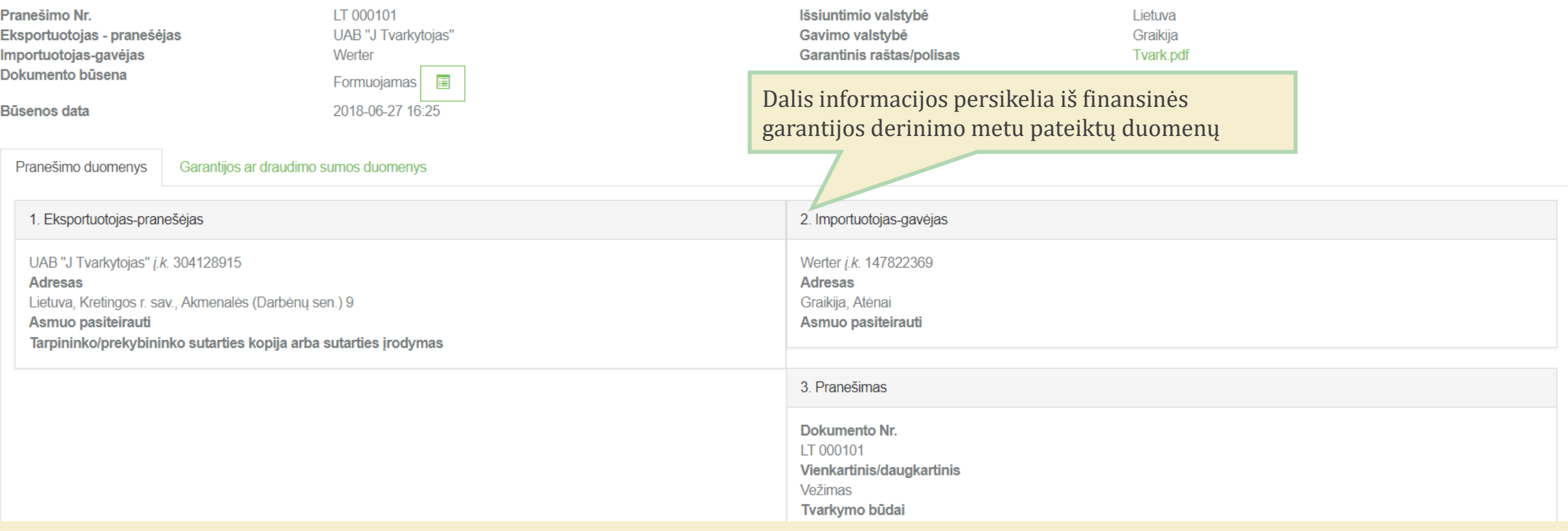

Parengti pateikimui

Šalinti

Spausdinti -

Atsidariusiame tarpvalstybinio judėjimo/atliekų vežimo pranešimo dokumento pildymo lange pateikiami duomenys pagal 2006 m. birželio 14 d. Europos Parlamento ir Tarybos reglamento (EB) Nr. 1013/2006 dėl atliekų vežimo IC priede pateiktus nurodymus

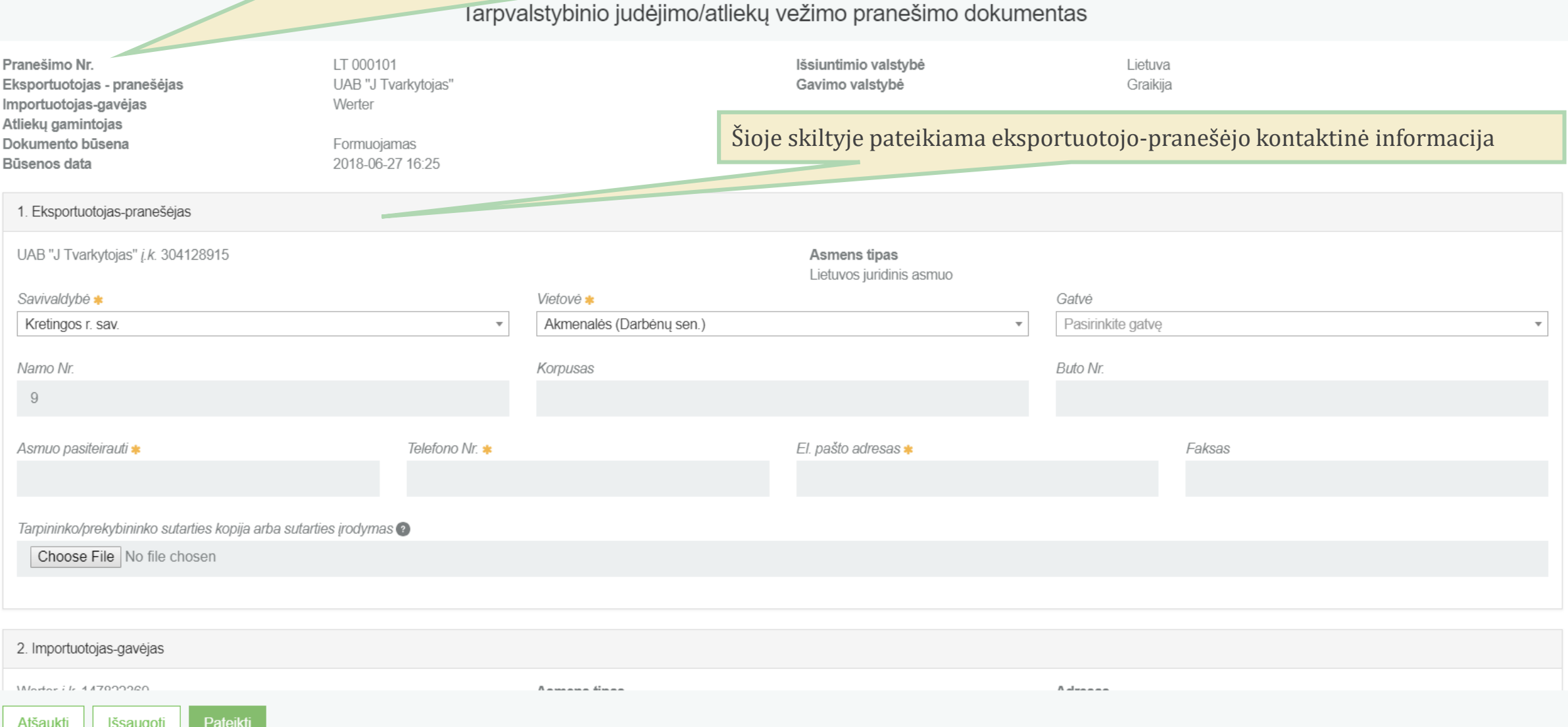

Choose File | No file chosen Šioje skiltyje pateikiama importuotojo-gavėjo kontaktinė informacija 2. Importuotojas-gavėjas Werter *j.k.* 147822369 Asmens tipas Adresas Užsienio asmuo Graikija, Atėnai Asmuo pasiteirauti v Telefono Nr.  $\checkmark$ El. pašto adresas ✔ Faksas Jonas Jonaitis 86300000 pastas@pastas1.com Pasirenkame planuojamų vežti atliekų tvarkymo būdąPasirenkame vienakartinį arba daugkartinį vežimą 3. Pranešimas Dokumento Nr. Tvarkymo būdai Vienkartinis/daugkartinis Iš anksto patvirtintas naudojimo įrenginys \* LT 000101 ■ Šalinimas Naudojimas Daugkartinis vežimas Ne Vienkartinis vežimas Daugkartinis vežimas 4. Bendras numatytų vežimų skaičius 5. Visas numatytas kiekis Norodome, ar yra iš anksto patvirtintas naudojimo įrenginys pasirinkdami požymį "Taip" arba "Ne". Pasirinkus "Taip", šio dokumento prieduose reikės Pateikti Atšaukti Išsaugoti pateikti tai patvirtinantį dokumentą

 $\pmb{\times}$ 

 $\blacktriangle$ 

 $\overline{\mathbf{v}}$ 

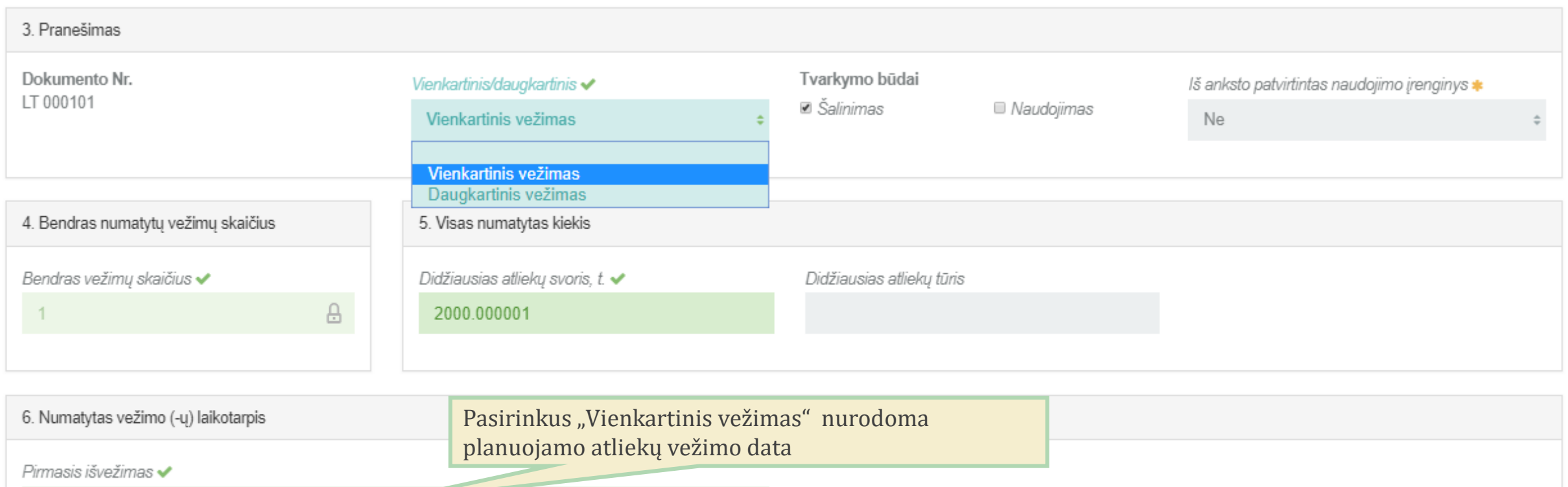

2018-01-01

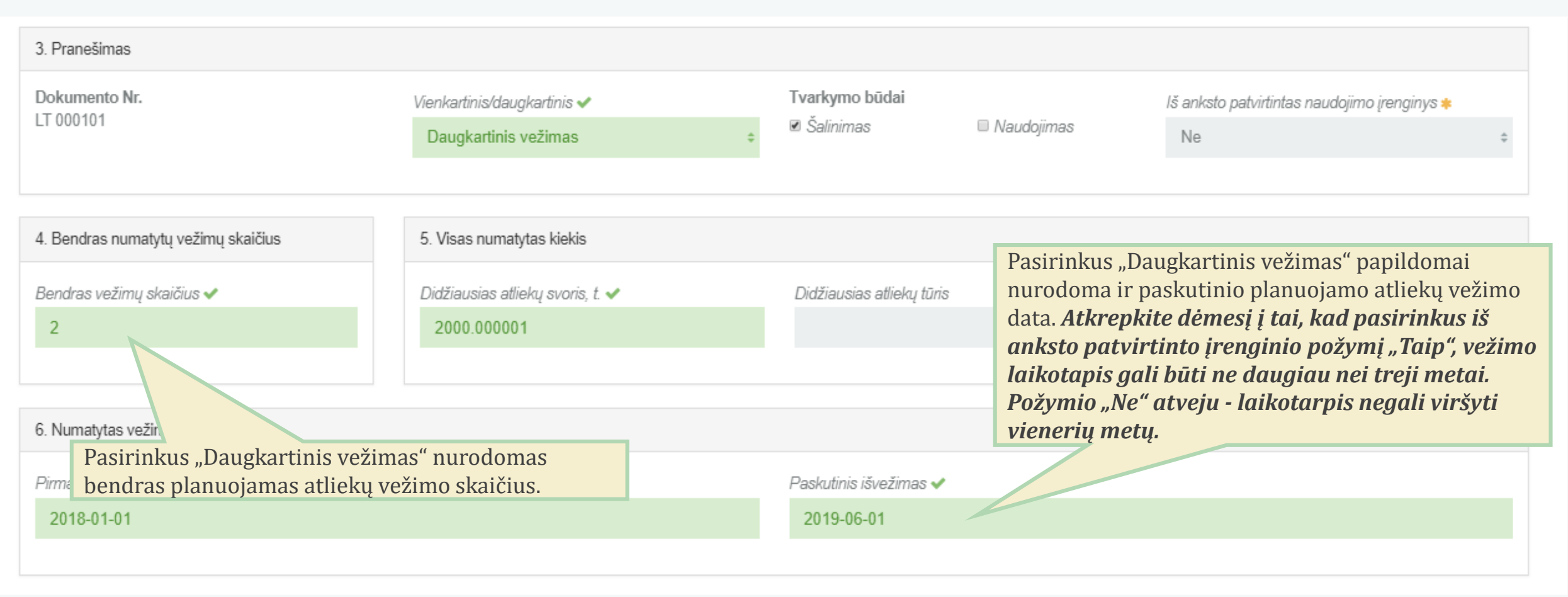

Atšaukti Išsaugoti Pateikti

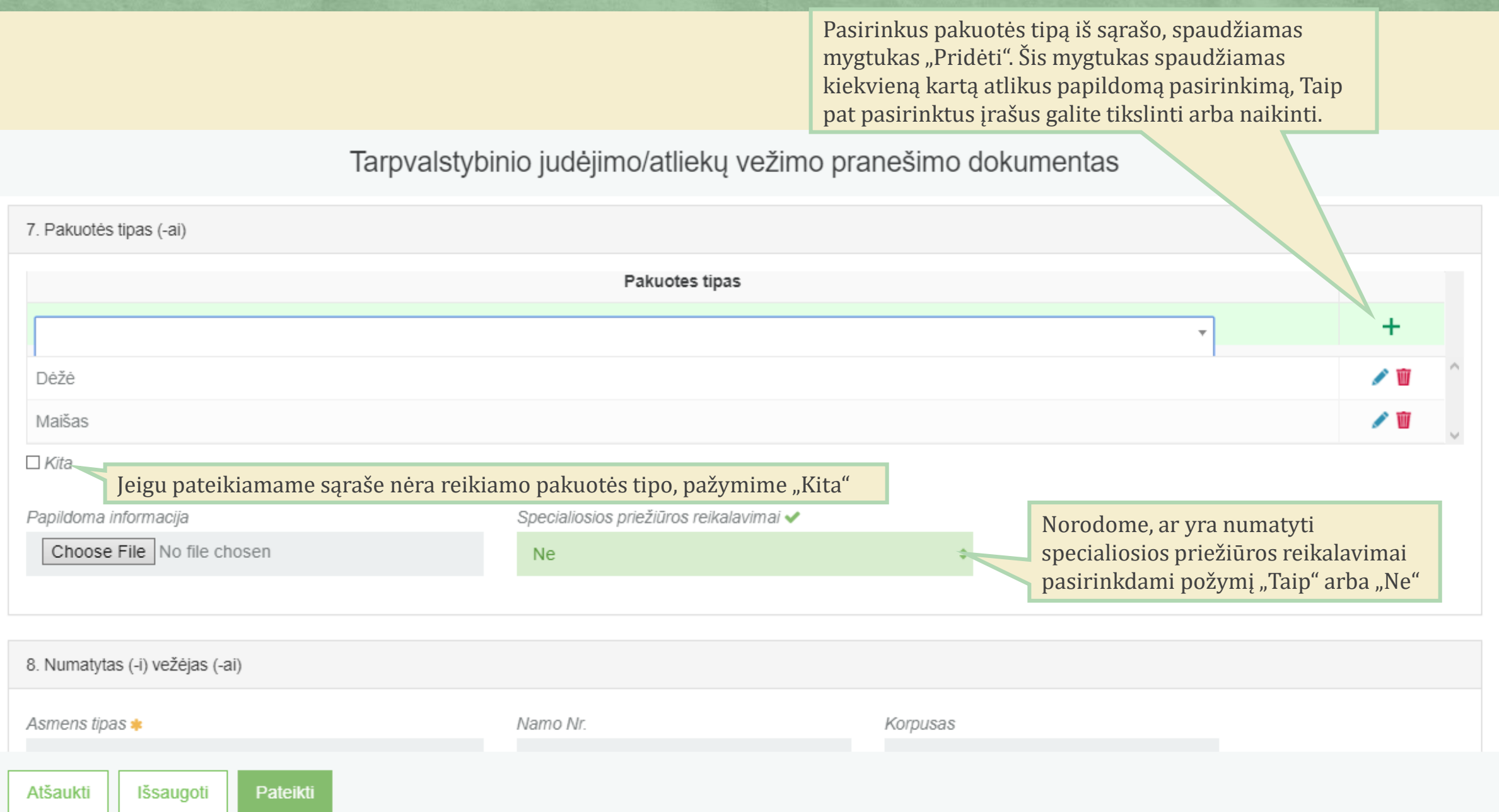

×

 $\land$ 

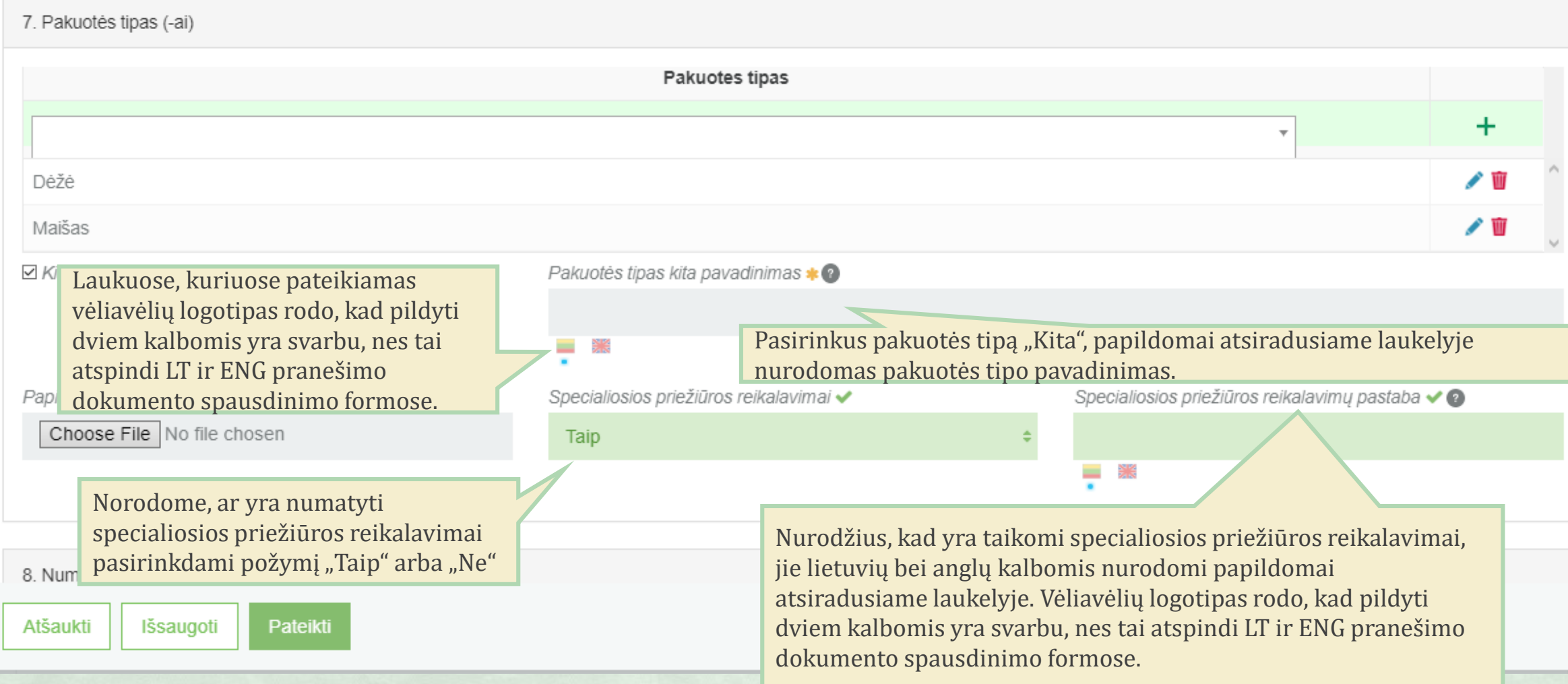

 $\lambda$ 

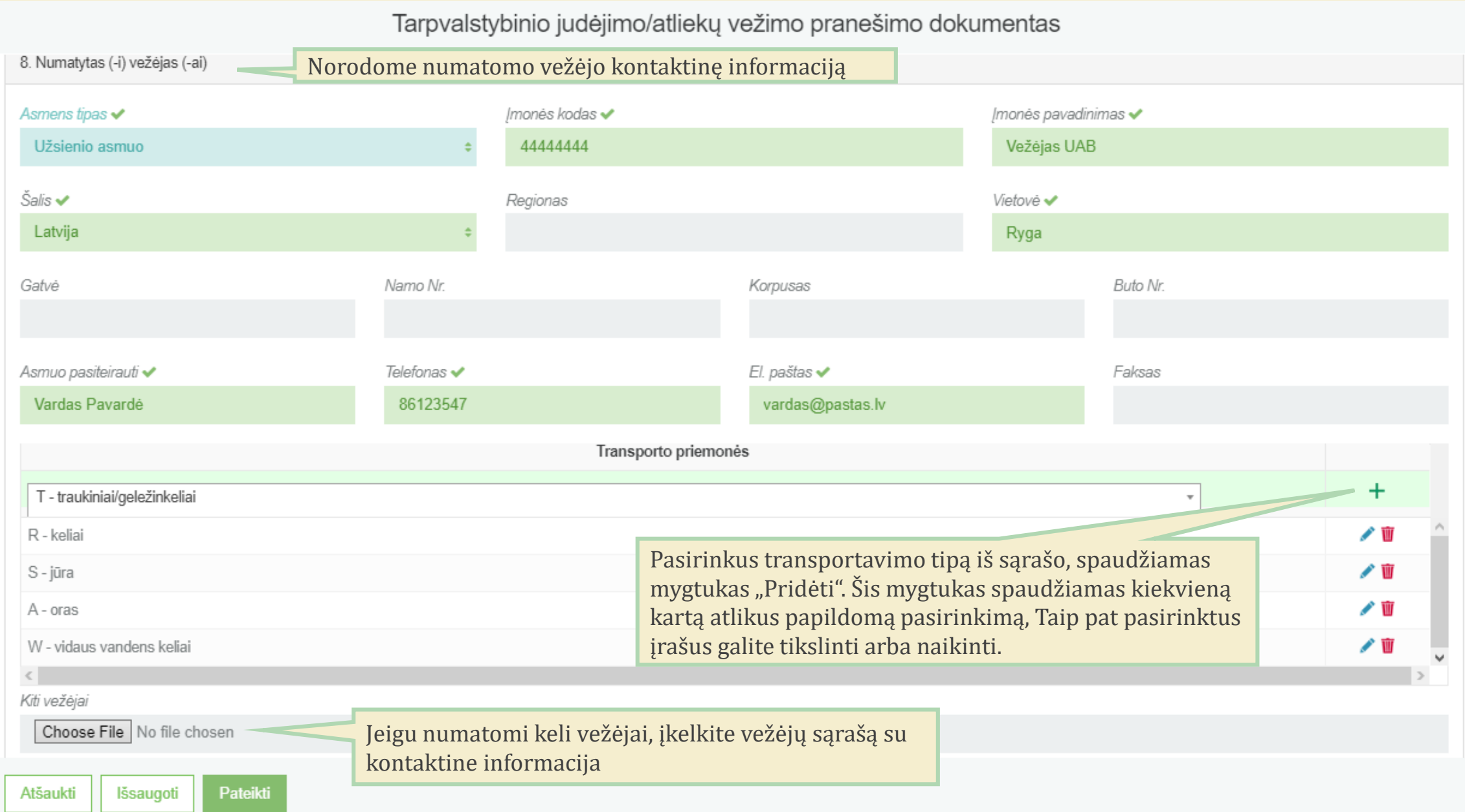

 $\pmb{\times}$ 

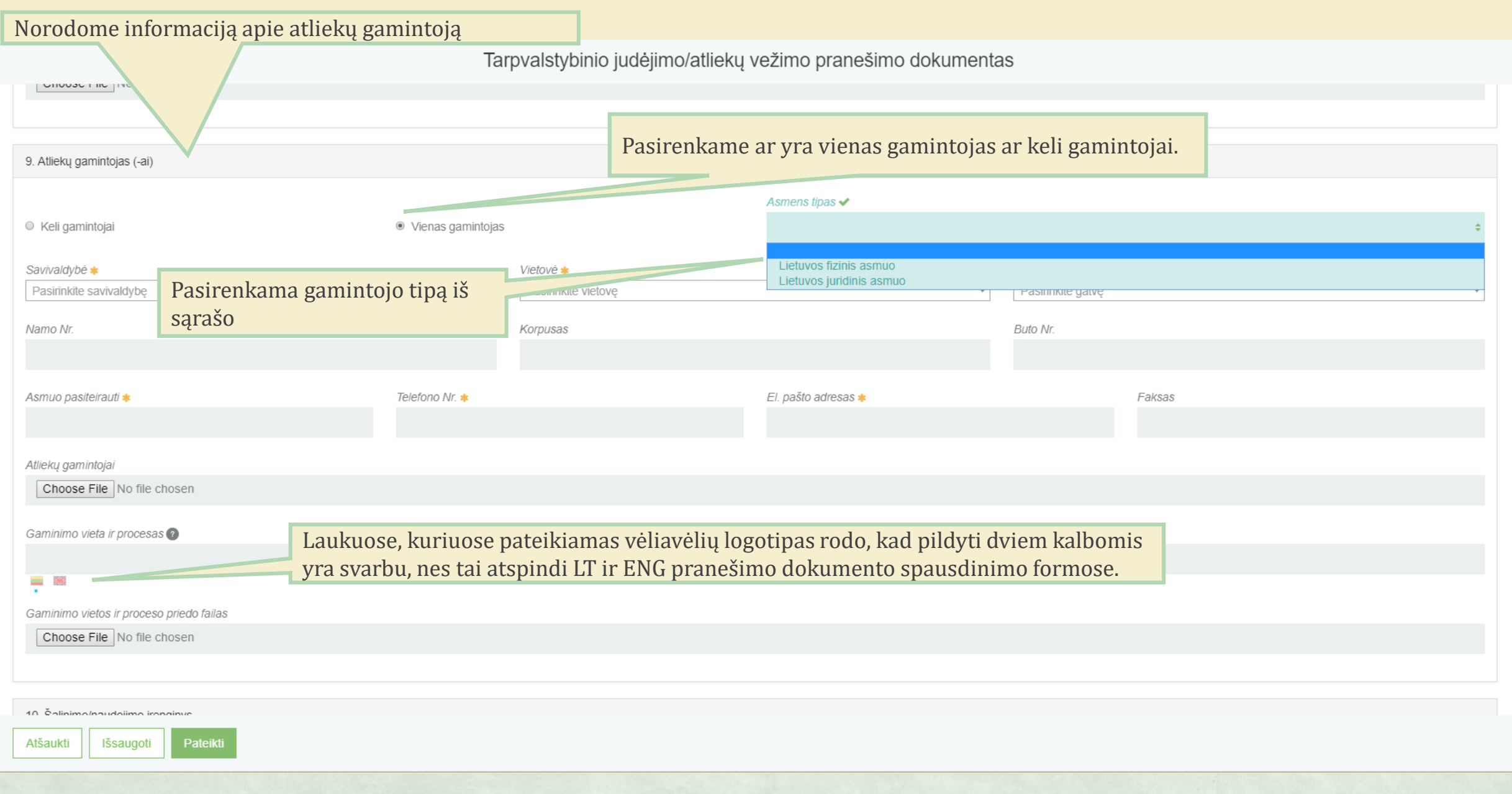

×

 $\blacktriangle$ 

Tarpvalstybinio judėjimo/atliekų vežimo pranešimo dokumentas Pasirinkus, kad bus keli atliekų gamintojai prikabinamas failas su atliekų gamintojų sąrašu. 9. Atliekų gamintojas (-ai) ● Keli gamintojai ○ Vienas gamintojas Atliekų gamintojų sąrašas Choose File No file chosen Atliekų gamintojai Vėliavėlių logotipas rodo, kad pildyti dviem kalbomis Žr. sąrašą yra svarbu, nes tai atspindi LT ir ENG pranešimo v and the 「 笑い dokumento spausdinimo formose. Gaminimo vieta ir procesas @ Gaminimo vietos ir proceso priedo failas Choose File No file chosen 10. Šalinimo/naudojimo įrenginys *Irenginio tipas* \* Asmens tipas \* Kodas \* Pavadinimas \* Pateikti Išsaugoti Atšaukti

×

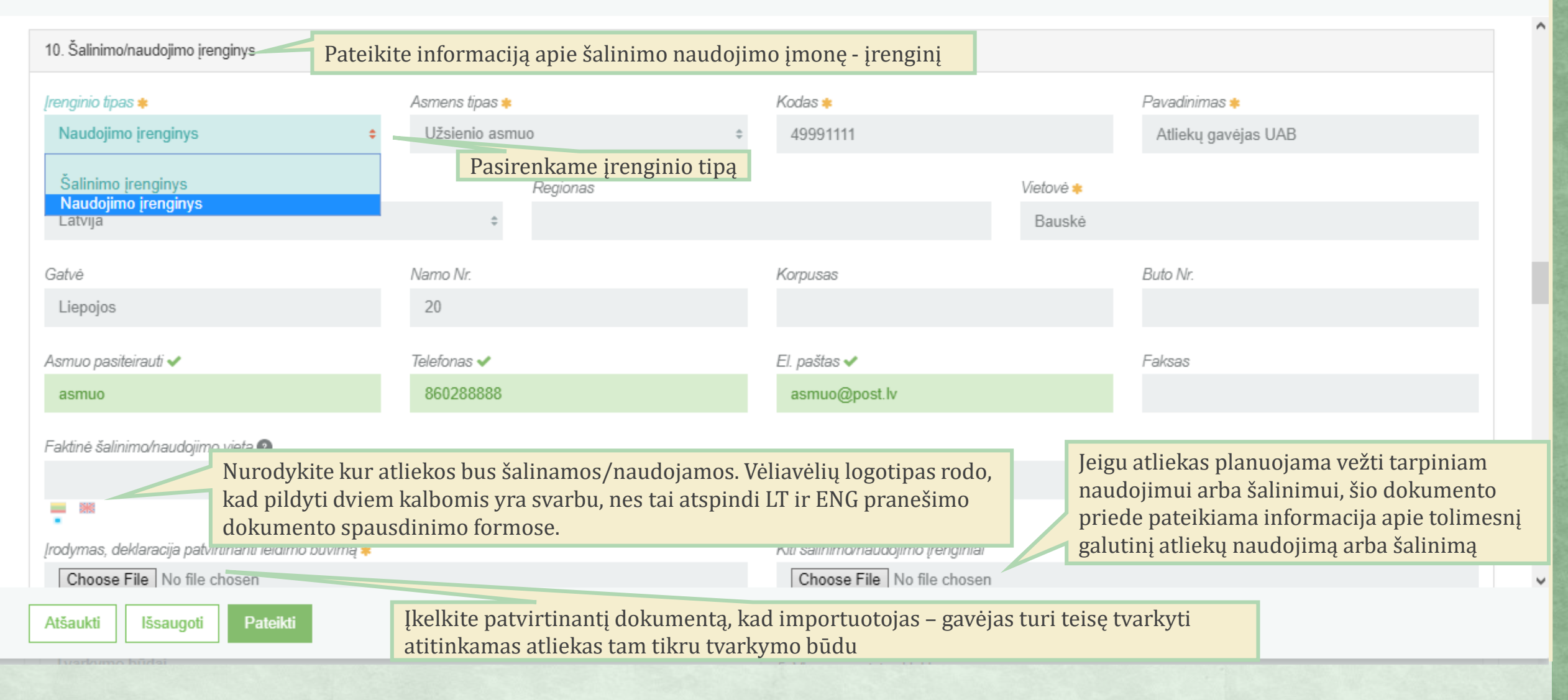

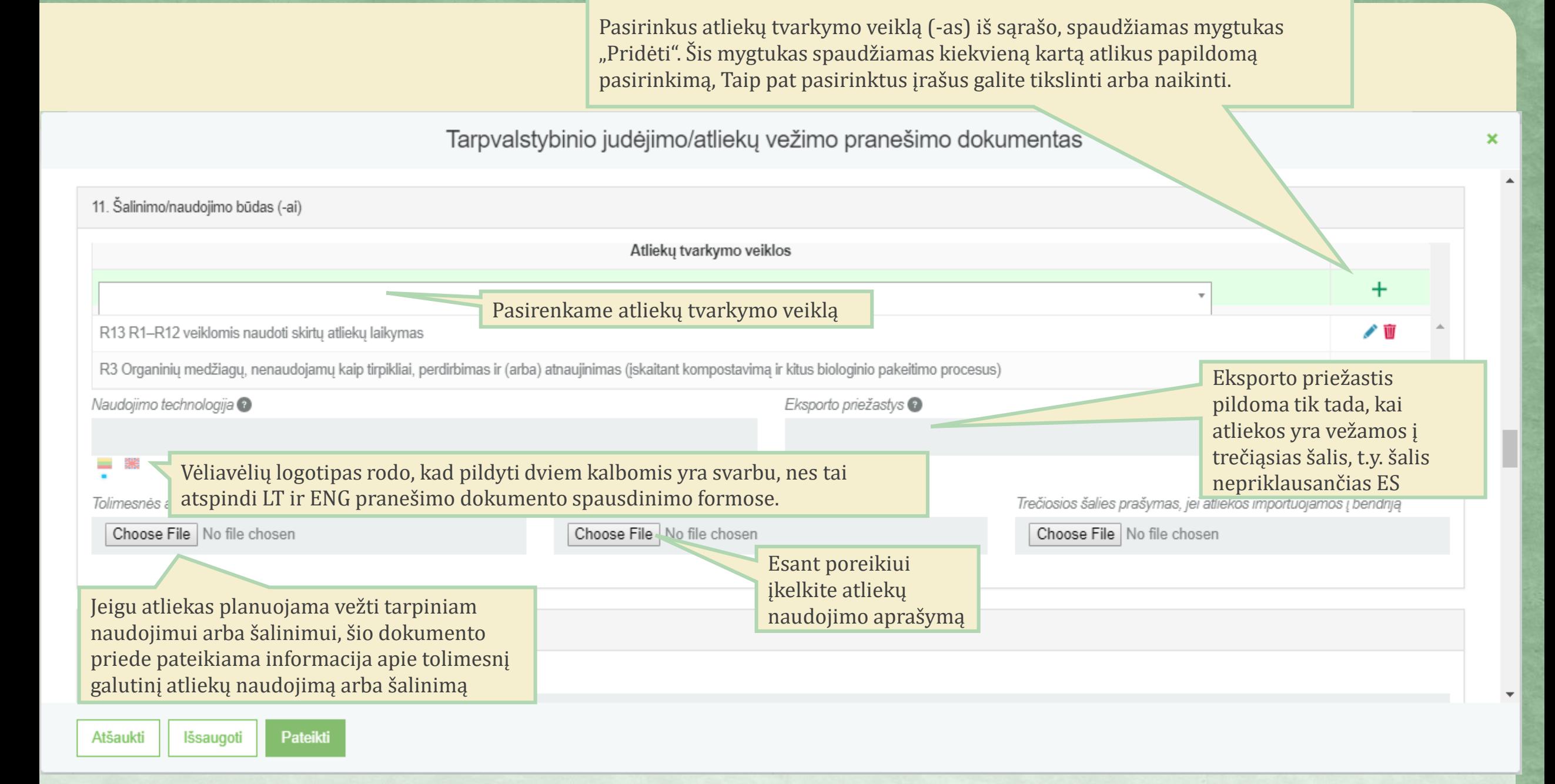

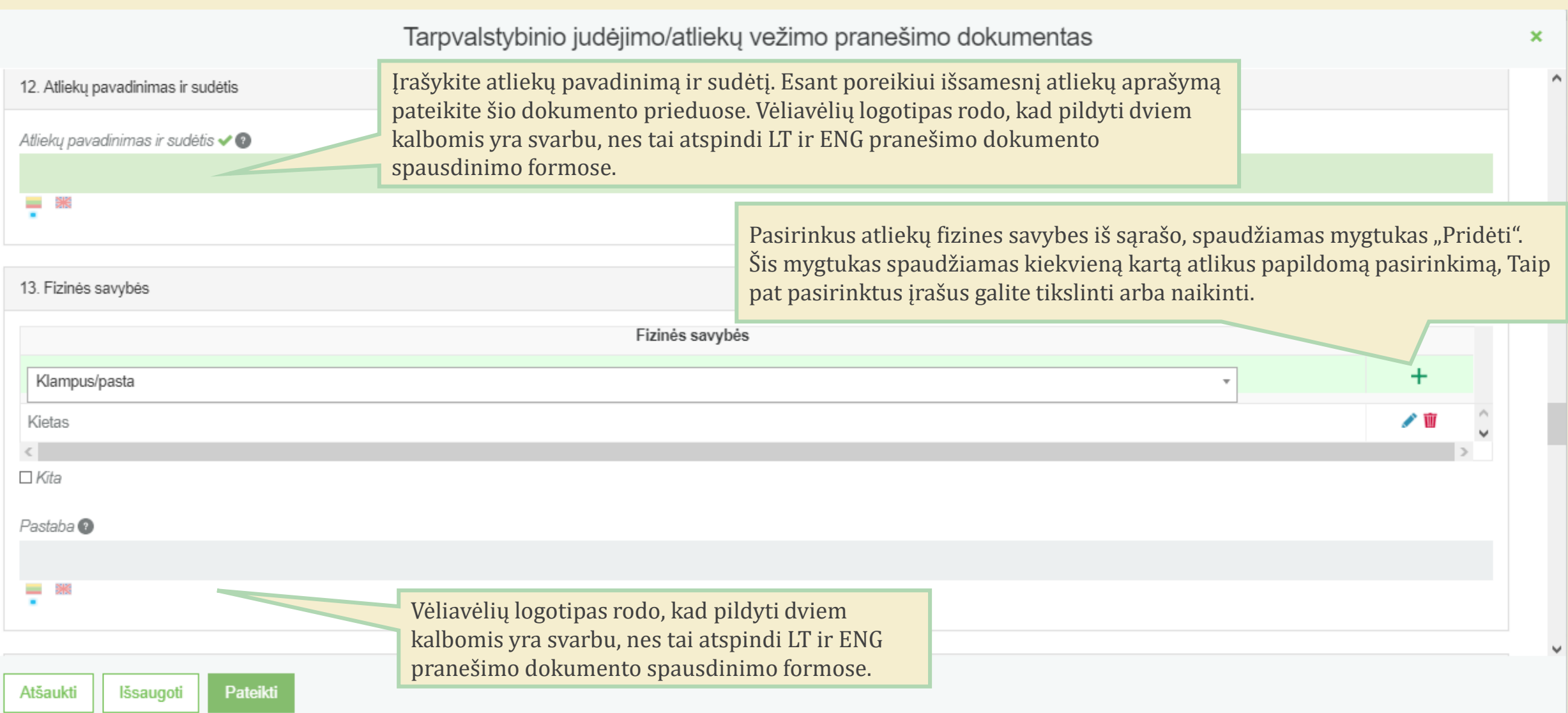

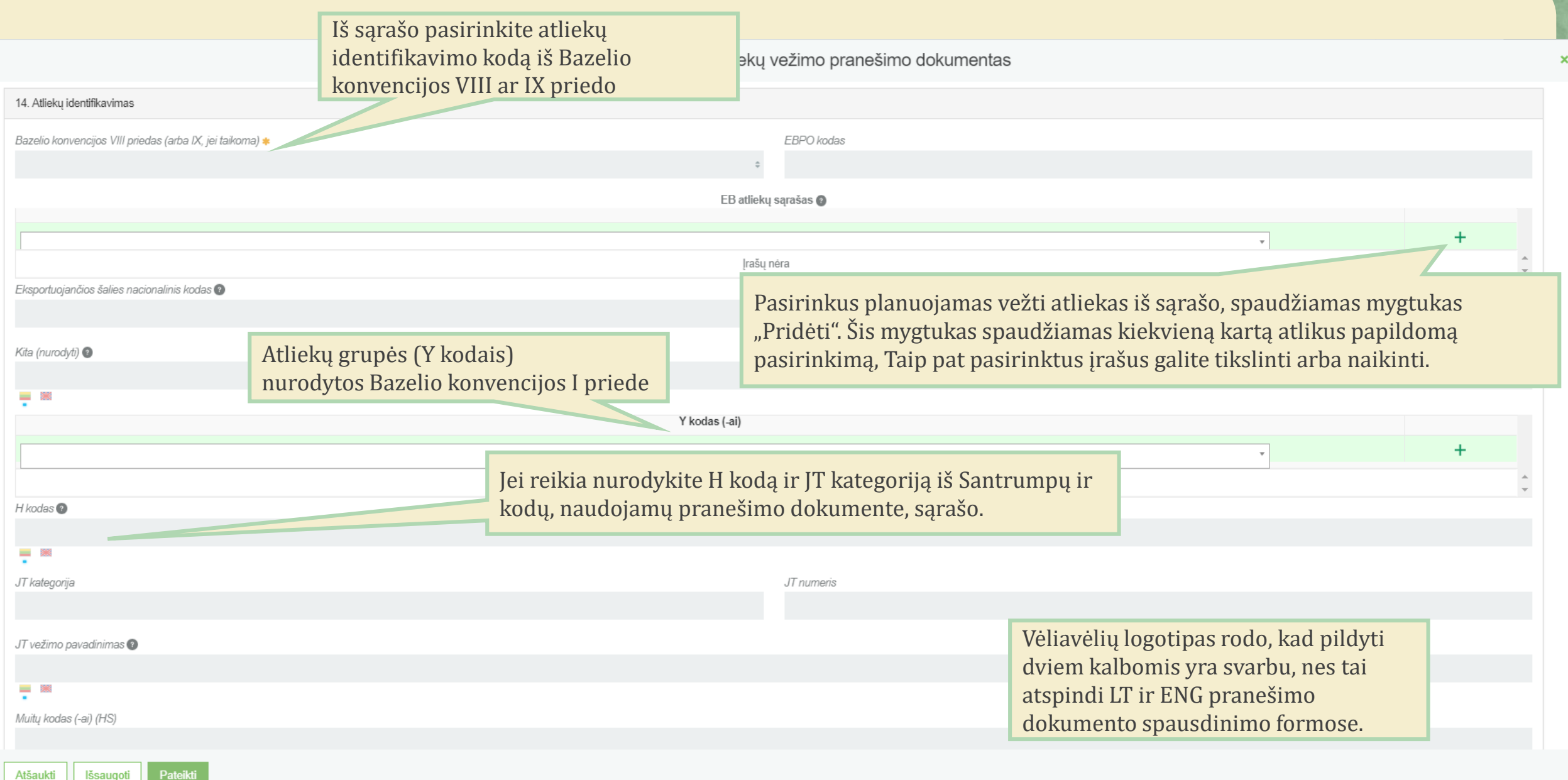

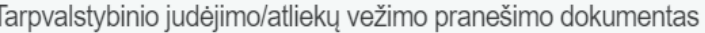

×

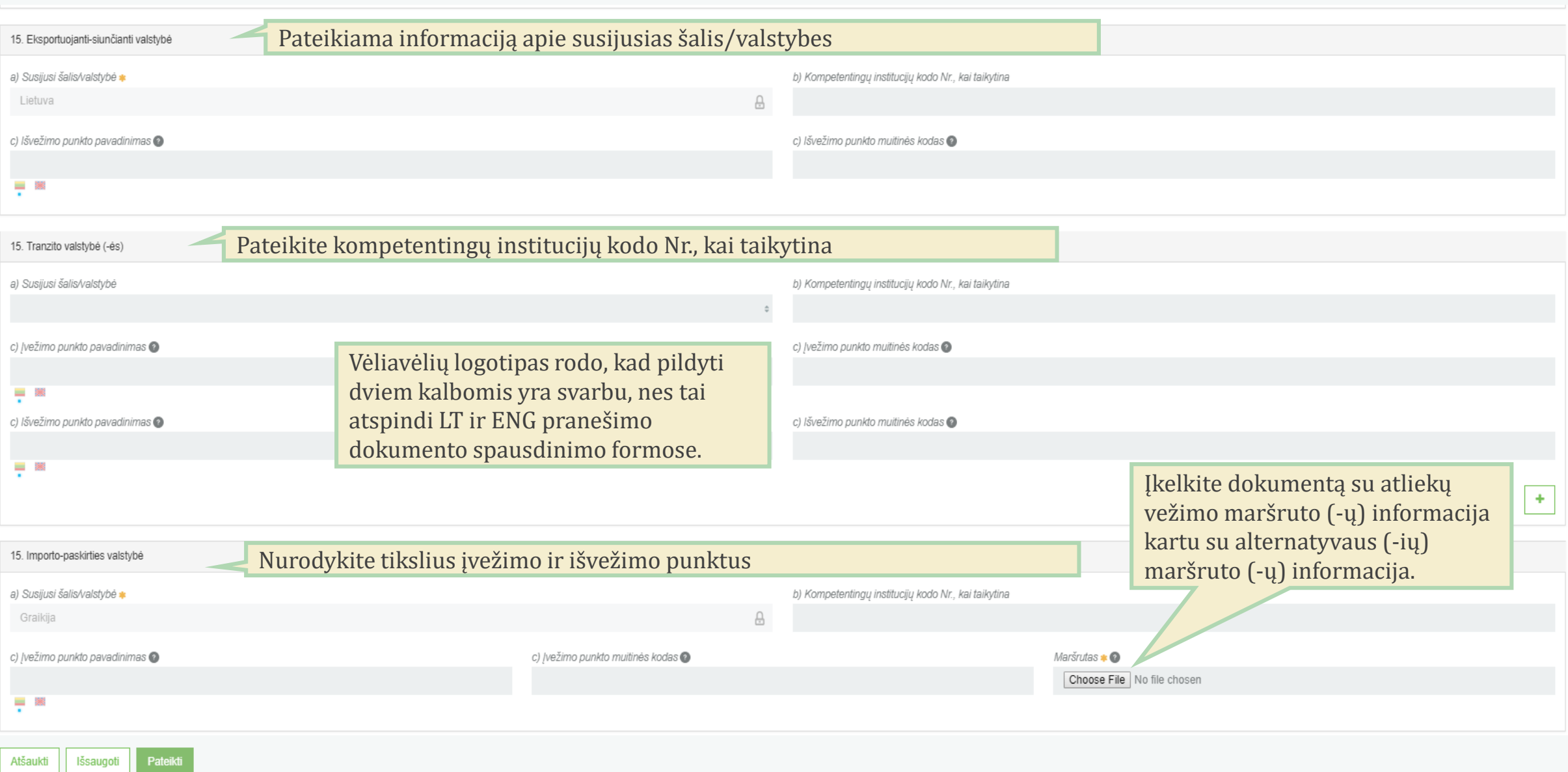

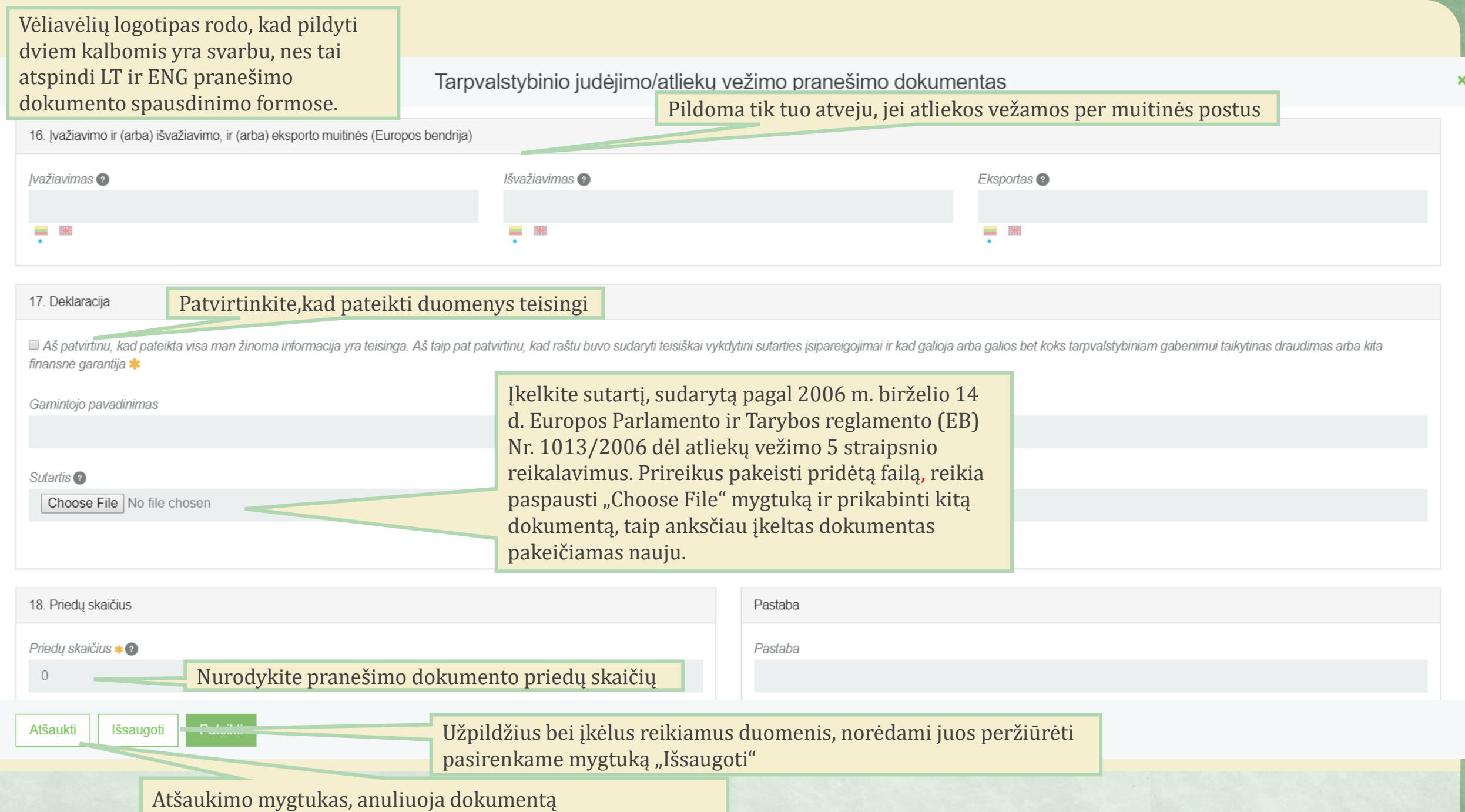

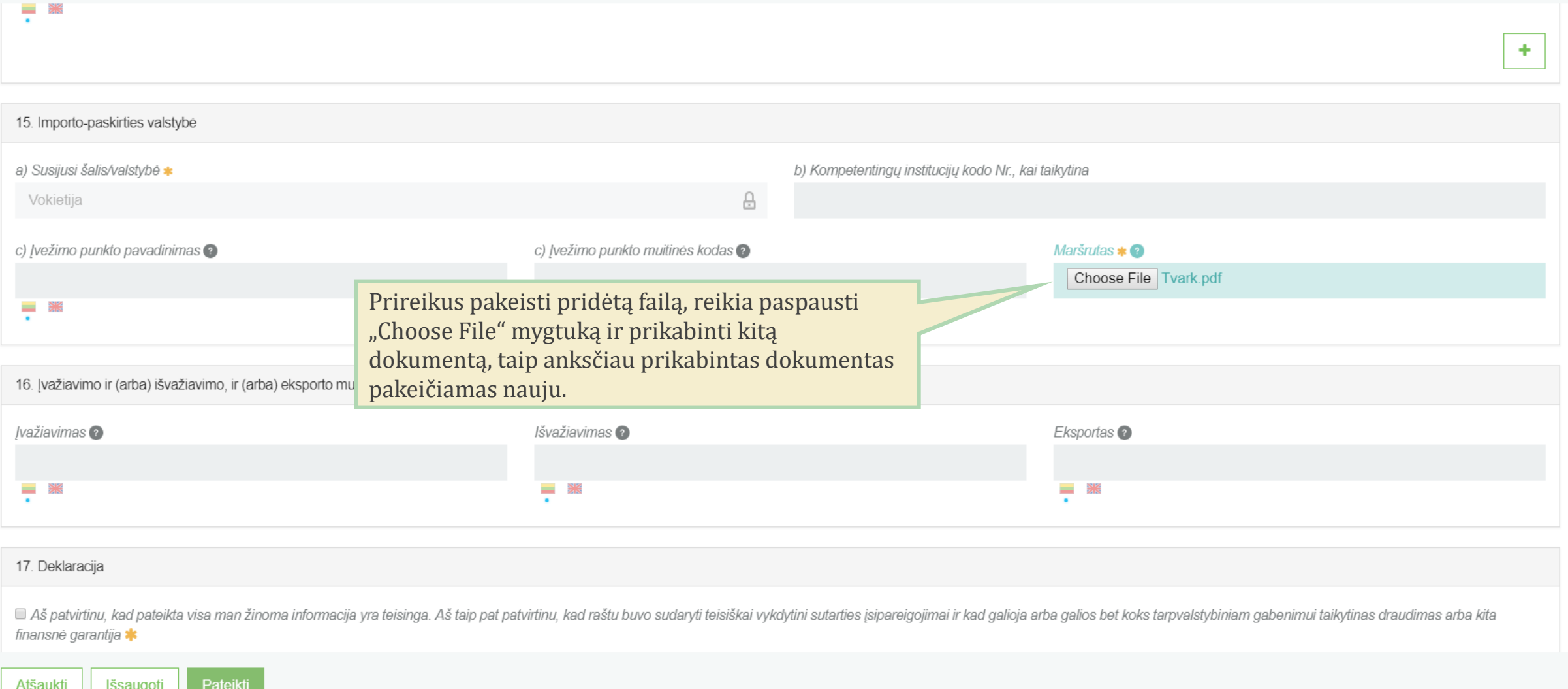

 $\pmb{\times}$ 

 $\pmb{\times}$ 

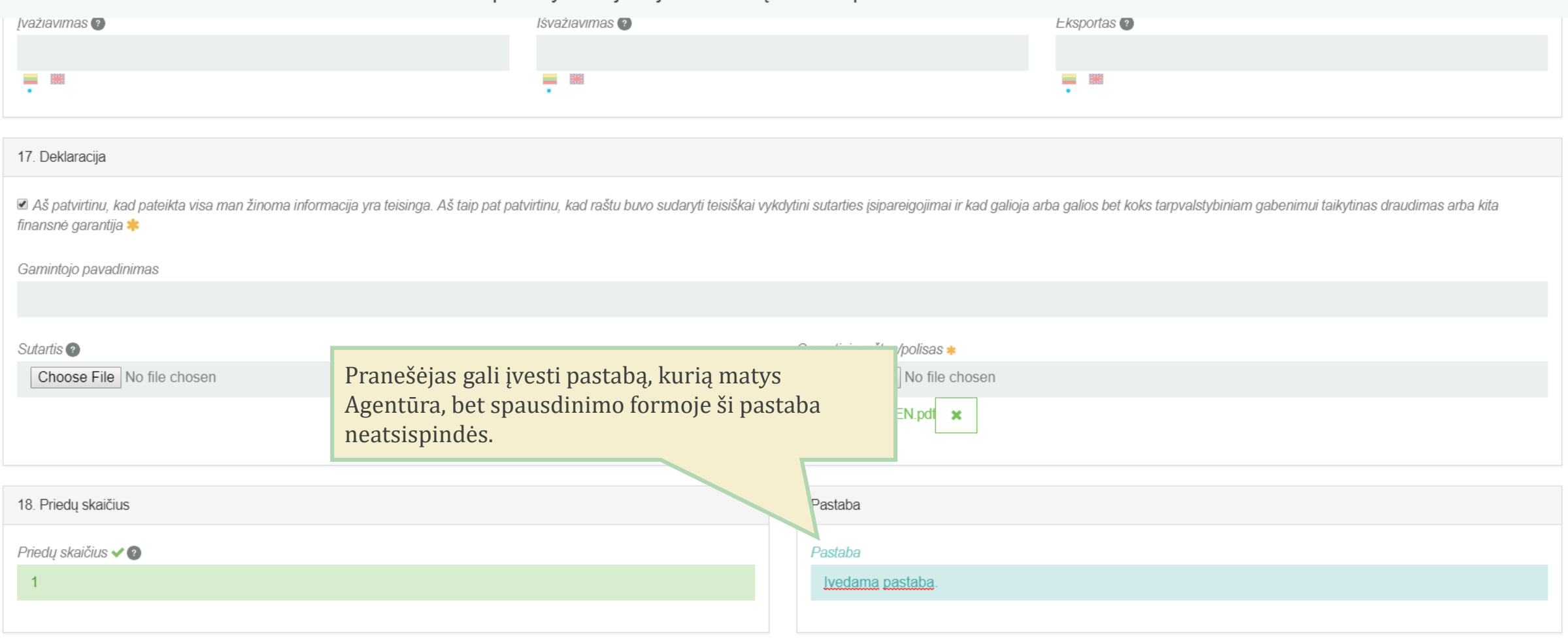

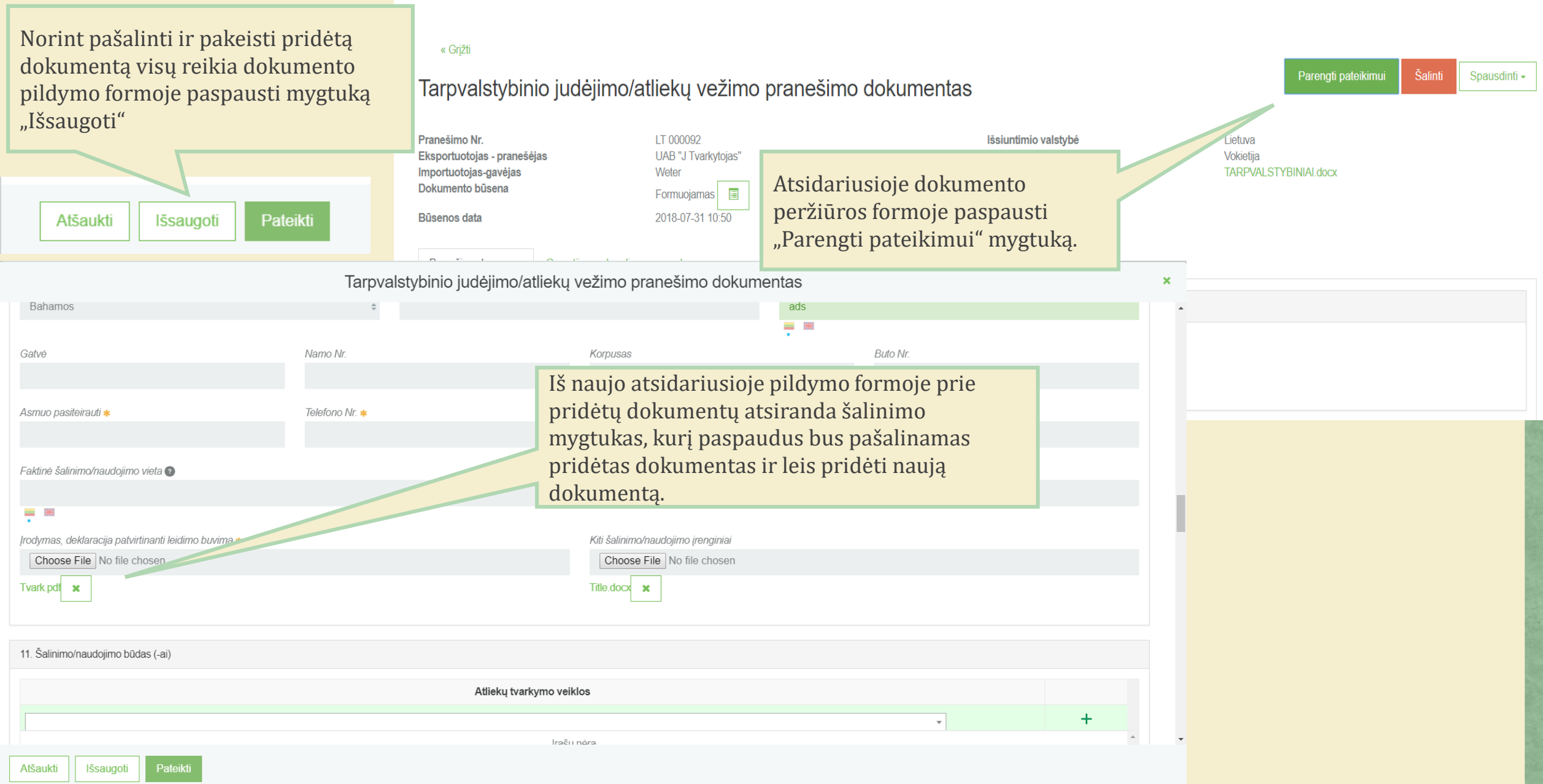

#### Tarpvalstybinio judėjimo/atliekų vežimo pranešimo dokumentas  $\boldsymbol{\mathsf{x}}$ c) įvezimo punkto pavadinimas v c) įvezimo punkto multines kodas v  $M\text{a}$ rsrutas  $\textcolor{red}{\bigstar}$ Choose File Tvark.pdf — ४ँँँ 16. Įvažiavimo ir (arba) išvažiavimo, ir (arba) eksporto muitinės (Europos bendrija) /važiavimas Išvažiavimas Eksportas<sup>2</sup>  $=$   $\frac{88}{5}$ - 38  $\equiv$ 전쟁<br>전국  $\blacksquare$  $\bullet$ 17. Deklaracija ■ Aš patvirtinu, kad pateikta visa man žinoma informacija yra teisinga. Aš taip pat patvirtinu, kad raštu buvo sudaryti teisiškai vykdytini sutarties isipareigojimai ir kad galioja arba galios bet koks tarpvalstybiniam ga finansnė garantija ✔ Jei dokumentas buvo supildytas netinkamai, Gamintojo pavadinimas sistema pateiks klaidos pranešimus.Garantinis raštas/polisas \* Sutartis<sup>2</sup> Choose File No file chosen Choose File No file chosen ERP user guide EN.pdf Išsaugoti Pateikti · Ne visi privalomi laukai įvesti Atšaukti

# **Duomenų peržiūros langas**

« Grįžti

Atsidariusiame duomenų peržiūros lange matomi visi pateikti duomenys bei dokumentai. Peržiūrėjus pateiktus duomenis, pasirenkame mygtuką "Parengti pateikimui". Tuomet grįžtama į aktyvų pranešimo dokumento rengimo langą, kuriame koreguojami patekti duomenys arba pateikiame duomenis derinimui

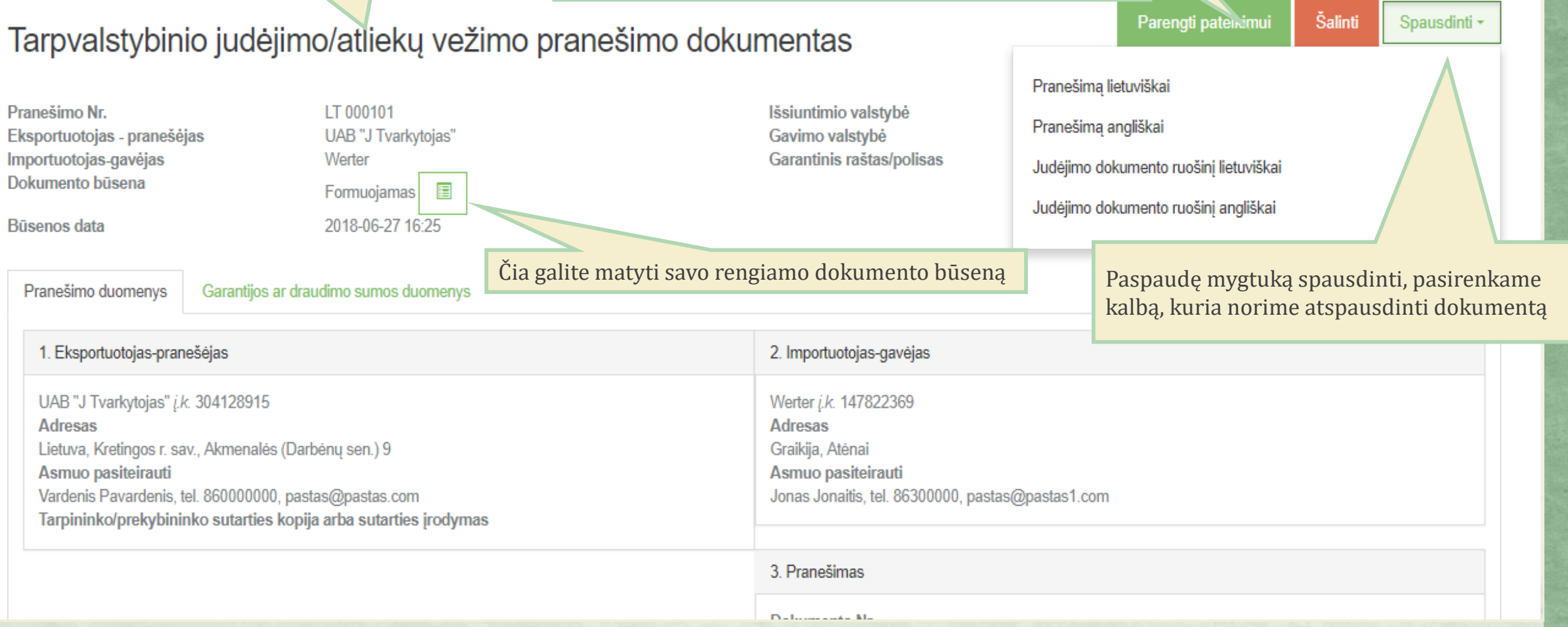

#### **IA PRIEDAS**

### Tarpvalstybinio judėjimo/atliekų vežimo pranešimo dokumentas

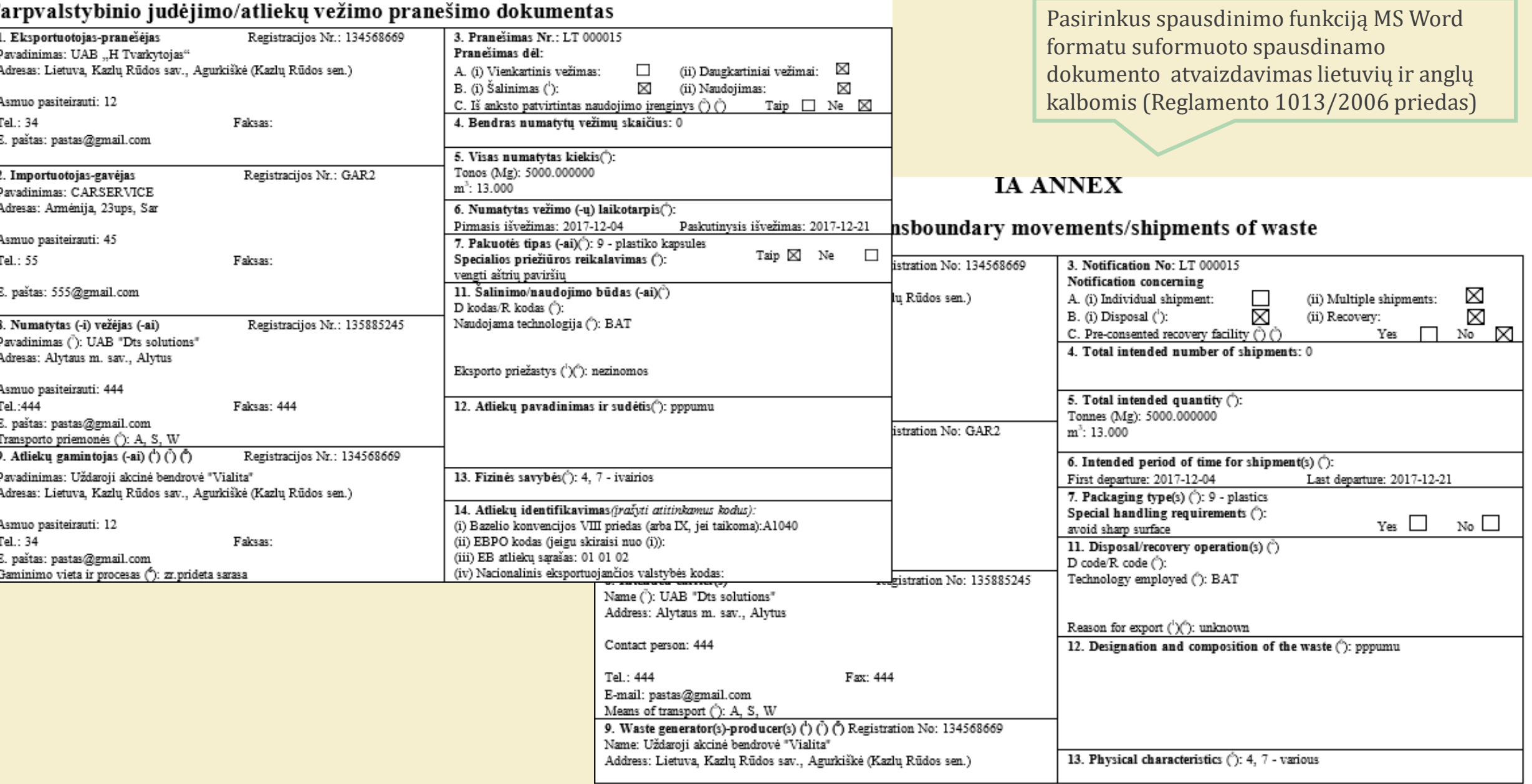

 $\pmb{\times}$ 

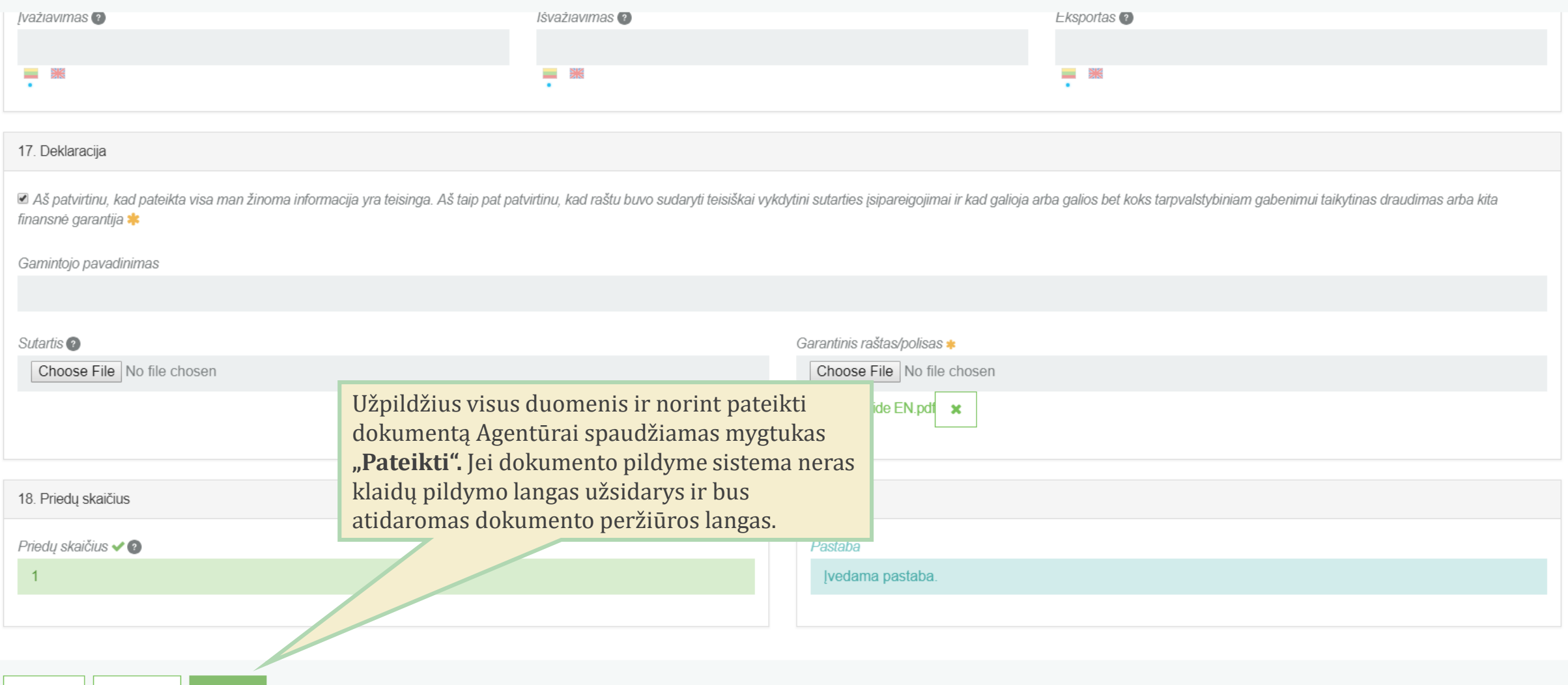

Atšaukti Išsaugoti Pateikti

Spausdinti -

#### « Grįžti

# Tarpvalstybinio judėjimo/atliekų vežimo pranešimo dokumentas

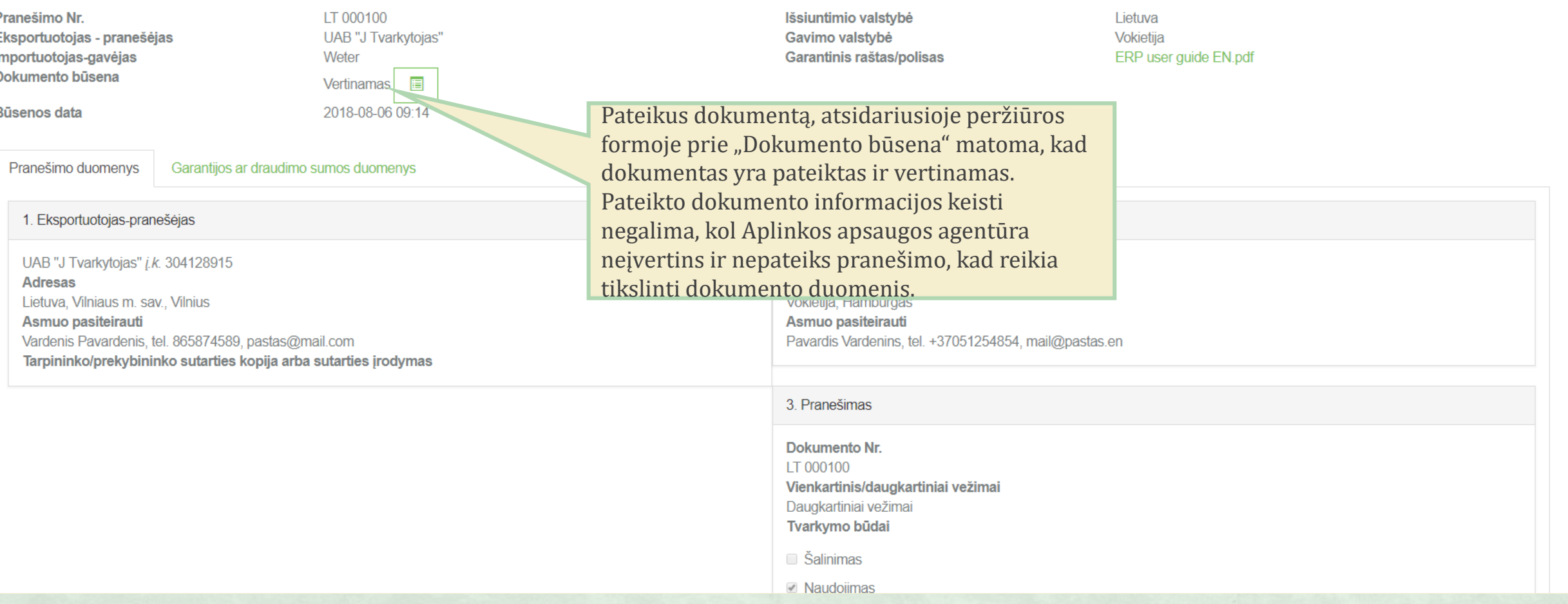
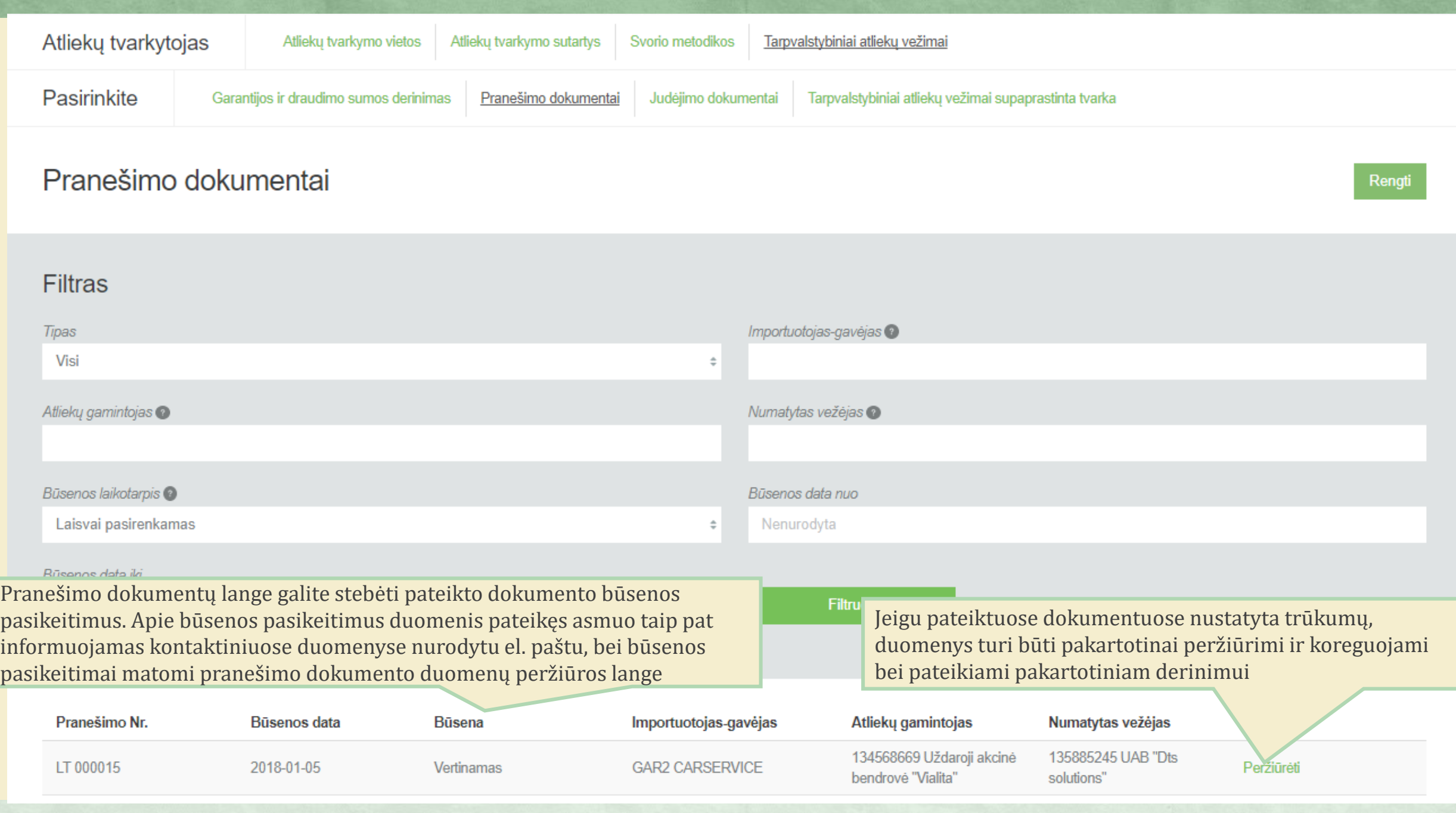

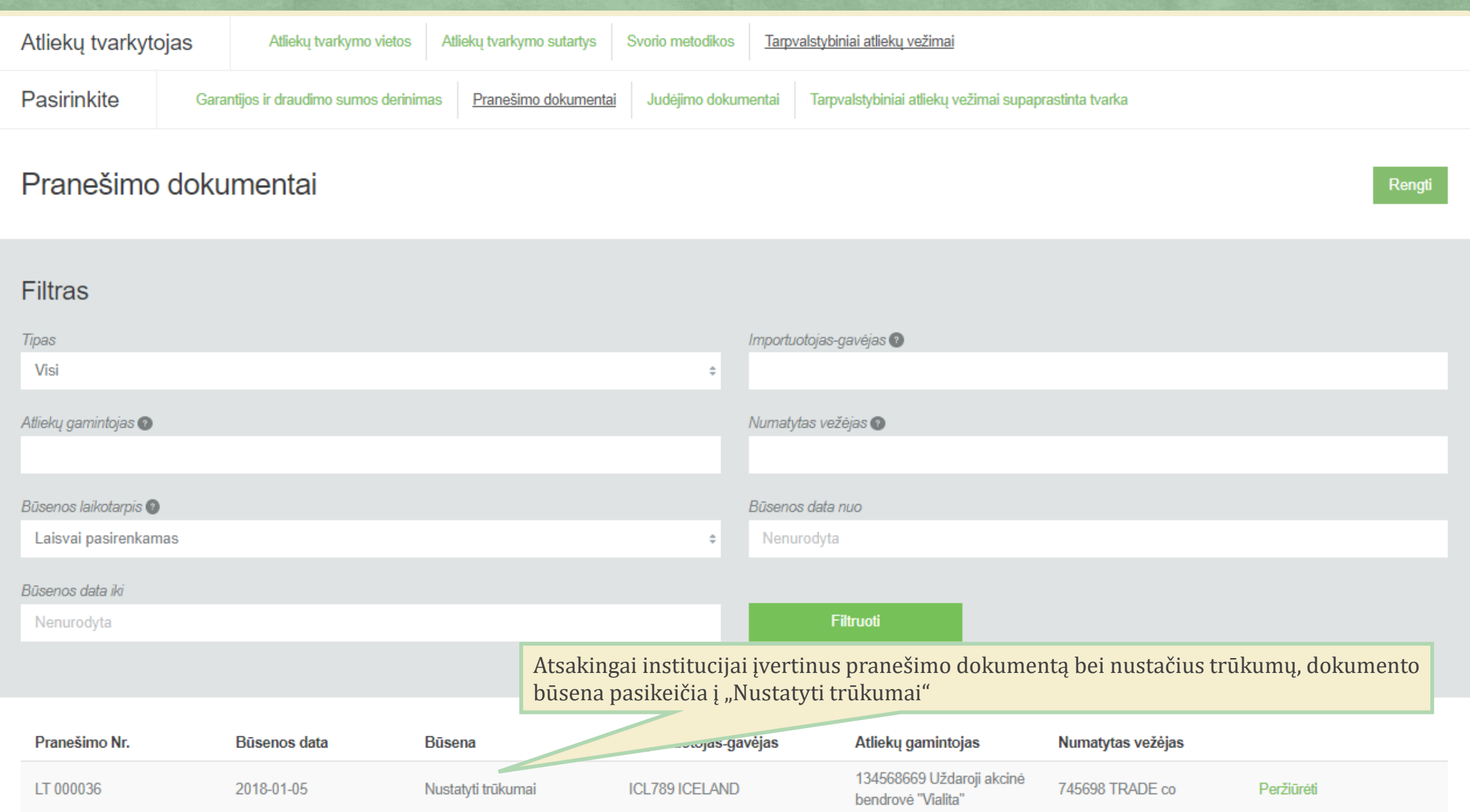

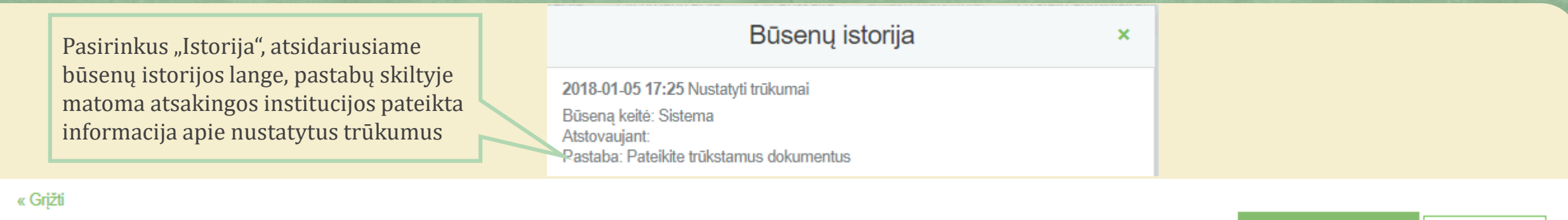

# Tarpvalstybinio judėjimo/atliekų vežimo pranešimo dokumentas

Parengti pateikimui

Spausdinti +

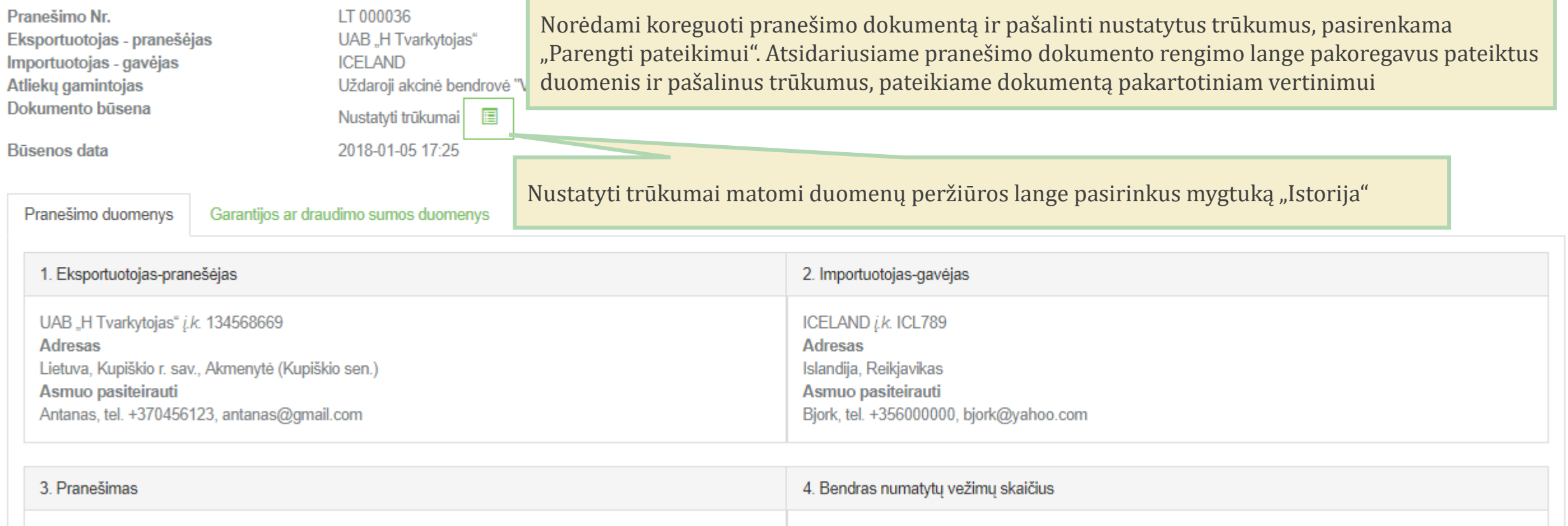

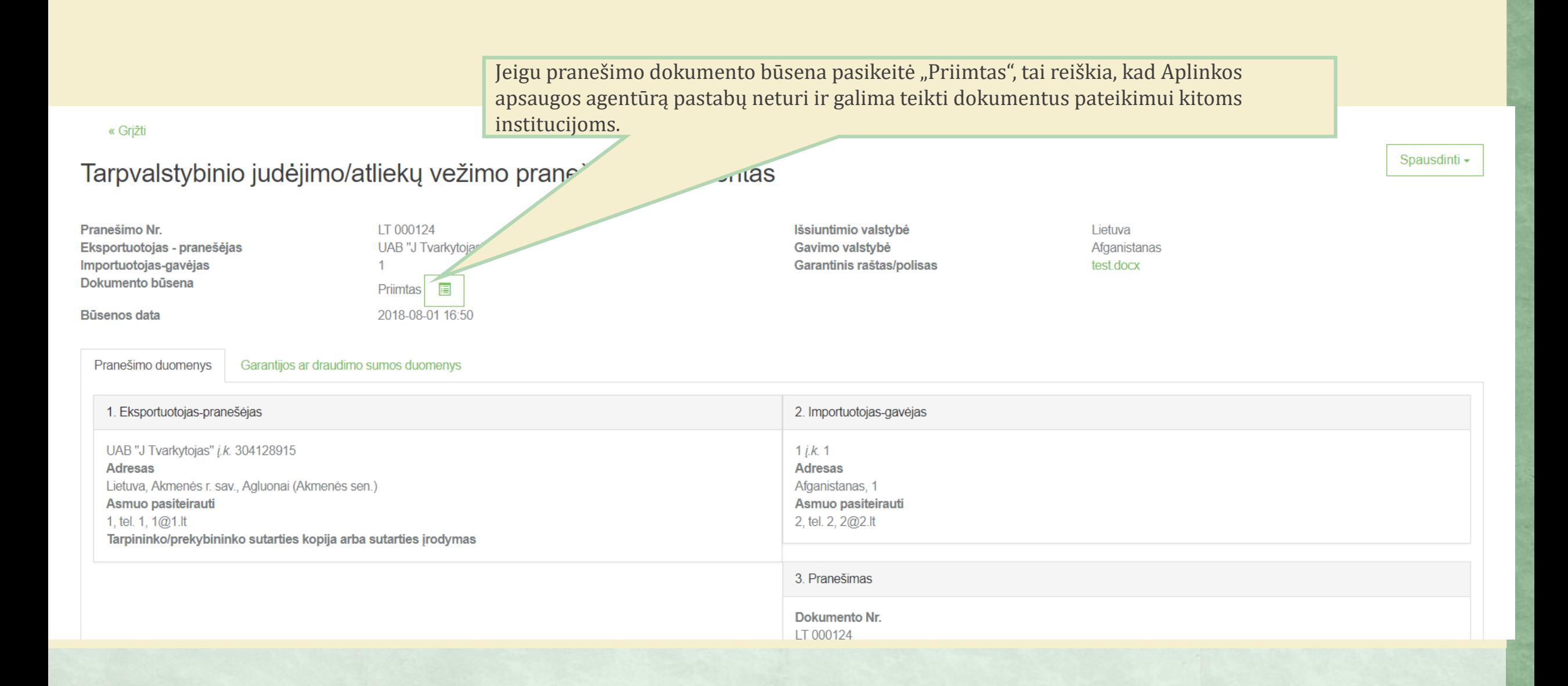

# Pranešimo dokumentai

Rengti

### Filtras

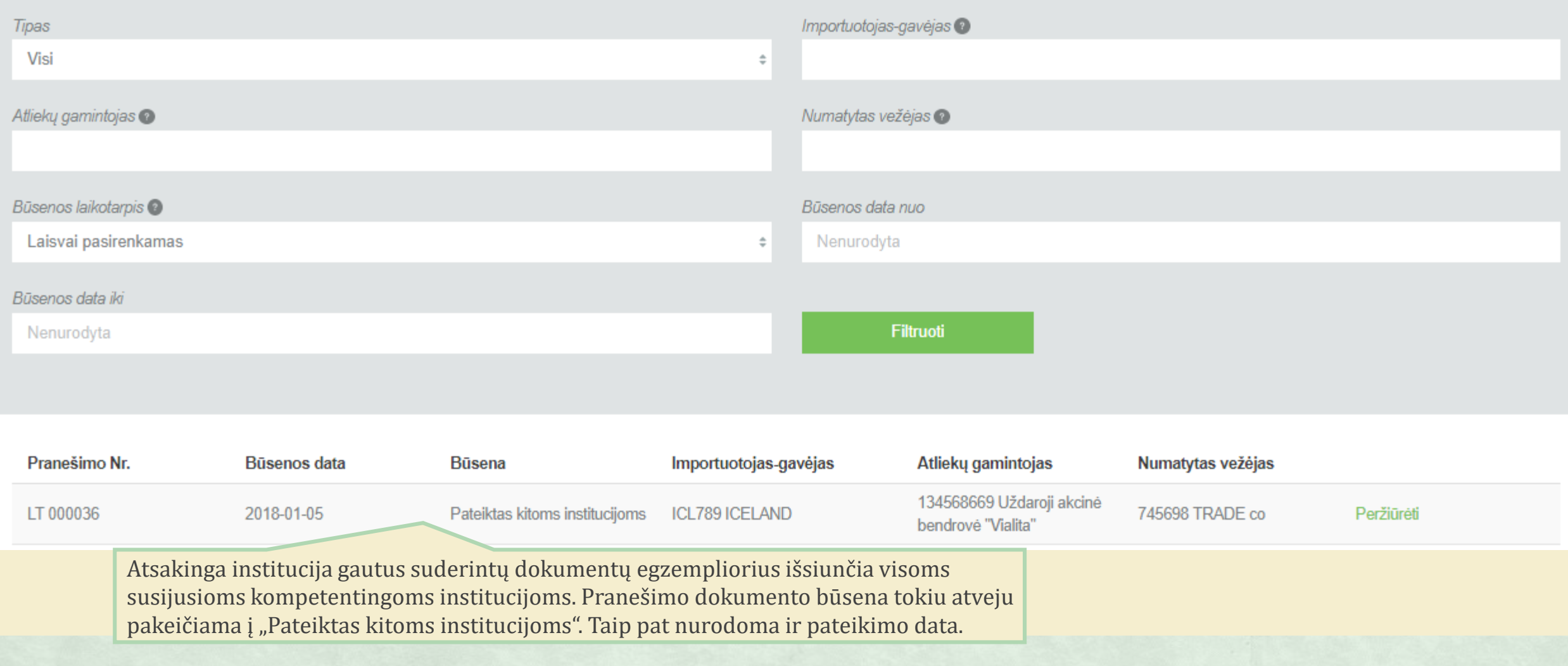

![](_page_77_Picture_11.jpeg)

# **Bendroji informacija apie pranešimo dokumento pateikimą atsakingai institucijai po suderinimo GPAIS**

**Atkreipiame dėmesį**, kad vien pranešimo dokumento suderinimas GPAIS nėra pakankamas leidimo vežti atliekas gavimui.

Suderinus pranešimo dokumentą GPAIS, atsakingai kompetentingai institucijai **papildomai** pateikiama:

- Gpais atspausdintas ir atsakingo asmens pasirašytas pranešimo dokumentas (lietuvių ir anglų kalbomis)
- Gpais atspausdintas judėjimo dokumentas, užpildytas, tiek, kiek įmanoma (lietuvių ir anglų kalbomis)
- Finansinės garantijos dokumento originalas
- Visi kiti duomenų pildymo GPAIS metu įkelti ir suderinti dokumentai (Reglamento II priedas)

**Pažymėtina**, kad turi būti pateikiami atskiri suderintų dokumentų egzemplioriai, skirti:

- atliekų importuotojo/gavėjo kompetentingai institucijai
- atliekų eksportuotojo/siuntėjo kompetentingai institucijai
- visoms tranzito šalių (jei jų yra) kompetentingoms institucijoms

**Atsakingai institucijai pateikiami tik tie dokumentai, kurie buvo suderinti GPAIS.**

# **Bendroji informacija apie leidimo (sutikimo) vežti atliekas išdavimą**

- Leidimas atliekų vežimui išduodamas per 30 dienų nuo Importuojančios-paskirties šalies atitinkamos kompetentingos institucijos patvirtinimo apie pranešimo išsiuntimą (Tarpvalstybinio judėjimo/atliekų vežimo pranešimo dokumento 19 langelis)
- Leidimas vežti atliekas gali būti:
	- $\triangleright$ Suteiktas
	- Suteiktas su sąlyga
	- Nesuteiktas

**Vežti atliekas galima tik tada, kai visos susijusios kompetentingos institucijos išduoda leidimą atliekų vežimui. Pranešėjui išsiunčiamas leidimo originalas, o atliekų gavėjui ir visoms susijusioms kompetentingoms institucijoms – kopijos.**

# Pranešimo dokumentai

![](_page_80_Picture_1.jpeg)

![](_page_80_Picture_19.jpeg)

« Grįžti

### Tarpvalstybinio judėjimo/atliekų vežimo pranešimo dokumentas

Jei pranešimo dokumento būsena pasikeičia į "Vežimas galimas" Išsiuntimio valstybė galima kurti lydintį dokumentą be jokių papildomų sąlygų Gavimo valstybė Garantinis raštas/polisas Dokumento būsena Vežimas galimas **E Būsenos data** 2018-08-06 09:48 Pranešimo duomenys Garantijos ar draudimo sumos duomenys Sprendimai dėl TAV Sprendimas Vežimas galimas Sprendimas galioja nuo 2018-08-06 Sprendimas galioja iki 2018-08-31 Specialiosios sutikimo dėl judėjimo sąlygos arba prieštaravimo priežastys Jei pranešimo dokumento būsena pasikeičia į "Vežimas galimas su sąlyga (-omis)" galima kurti lydintį dokumentą tik su

« Grižti

### Tarpvalstybinio judėjimo/atliekų vežimo pranešimo dokumentas

![](_page_81_Picture_86.jpeg)

pateiktomis sąlygomis

Lietuva

Vokietija

ERP user guide EN.pdf

opausum

Spausdinti -

Jei pranešimo dokumento būsena pasikeičia į "Vežimas negalimas" reiškia, kad su šiuo pranešimo dokumentu negalima vykdyti vežimo. Priežastys pateiktos "Sprendimai dėl TAV" skiltyje.

Spausdinti -

### Tarpvalstybinio judėjimo/atliekų vežimo pranešimo dokumentas

![](_page_82_Picture_26.jpeg)

Pranešimo duomenys

Garantijos ar draudimo sumos duomenys Sprendimai dėl TAV

![](_page_82_Picture_27.jpeg)

« Grjžti

**Tarpvalstybinio judėjimo/atliekų vežimo judėjimo dokumento pildymas**

![](_page_84_Picture_12.jpeg)

Atsidariusiame lange iš pranešimų dokumentų sąrašo pasirinkite pranešimo dokumentą pagal kurį planuojate vykdyti atliekų vežimą

![](_page_85_Figure_1.jpeg)

Atsidariusiame judėjimo/atliekų vežimo judėjimo dokumente pagrindinė informacija jau perkelta iš pranešimo dokumento. Papildomai reikia įvesti: faktinę vežimo « Grižti datą, siuntos svorį, serijos numerį (siuntos Nr.), vežėją (-us). Spaudžiame Veiksmai -Spausdinti -Tarpvalstybinio judėjimo/atliekų vežimo judėjimo dokumentas "Veiksmai" ir pasirenkame "Rengti Rengti teikimui teikimui" Eksportuotojas - pranešėjas UAB "H Tvarkytojas" Išsiuntimo valstybė Šalinti Lietuva Importuotojas - gavėjas Paskirties valstybė **ICELAND** Islandija Atliekų gamintojas Uždaroji akcinė bendrovė "Vialita" Planuojama išrašyti gaminių ir (ar) **Ne** pakuočių atliekų sutvarkymo įrodantį Dokumento būsena 囯 Formuojamas dokumenta Būsenos data 2018-01-05 21-08 Vežimo atšaukimo priežastis Judėjimo duomenys 2. Serijos numeris/bendras vežimų skaičius 1. Pranešimo Nr Atitinkantis pranešimą Nr.: Serijos numeris/bendras vežimų skaičius LT 000036  $11$ 3. Eksportuotojas-pranešėjas 4. Importuotojas-gavėjas UAB "H Tvarkytojas" į.k. 134568669 ICELANDi.k. ICL789 **Adresas Adresas** 

Islandija, Reikjavikas

Lietuva, Kupiškio r. sav., Akmenytė (Kupiškio sen.)

# Rengti judėjimo dokumentą

![](_page_87_Picture_27.jpeg)

 $\overline{\phantom{a}}$ 

# Rengti judėjimo dokumentą

![](_page_88_Picture_11.jpeg)

۸

 $\pmb{\times}$ 

![](_page_89_Picture_33.jpeg)

×

# Rengti judėjimo dokumentą

![](_page_90_Picture_36.jpeg)

 $\blacktriangle$ 

#### « Grįžti

## Tarpvalstybinio judėjimo/atliekų vežimo judėjimo dokumentas

![](_page_91_Picture_44.jpeg)

Pateikus dokumentą atsiranda gali

Veiksmai -

Koreguoti

Spausdinti -

dokumentą koreguoti, užbaigti vežimą ir pildyti atliekų tvarkymo apskaitos duomenis arba atšaukti

vežimą.

### Atliekų tvarkymo apskaitos duomenys

#### Gavimo data \*

Atliekų gavėjo pasirašyta atliekų judėjimo dokumento kopija \*

Choose File No file chosen

· Nevykdau tarpininkavimo/prekybos atliekomis veiklos ·

● Vykdau tarpininkavimo/prekybos atliekomis veiklą ●

#### Atliekų išsiuntimo vieta \*

Pasirinkite tvarkymo vietą

Pateikti

Uždaryti

![](_page_92_Picture_48.jpeg)

Paspaudus "Atliekų tvarkymo apskaitos duomenys" atidaromas langas, kuriame supildoma užbaigto vežimo duomenys.

 $\pmb{\times}$ 

 $\overline{\mathbf{v}}$ 

Tarpvalstybiniai atliekų vežimai supaprastinta tvarka – eksporto/išvežimo dokumentas

# Reglamento Nr. 1013/2006 VII priedo formos pildymas (supaprastinta atliekų vežimo tvarka).

![](_page_94_Picture_37.jpeg)

Norėdami pradėti tarpvalstybinių atliekų vežimų dokumentų pildymą ir pateikimą supaprastinta

Rengti

### Garantijos ir draudimo sumos derinimas

**Filtras** 

![](_page_94_Picture_38.jpeg)

![](_page_95_Picture_13.jpeg)

![](_page_96_Figure_0.jpeg)

### Atsidariusiame atliekų vežimą lydinčio dokumento pildymo lange pateikite reikiamą informaciją ir ją patvirtinkite

### Atliekų vežimą lydintis dokumentas

![](_page_97_Picture_24.jpeg)

 $\checkmark$ 

×

![](_page_98_Picture_22.jpeg)

#### Atliekų vežimą lydintis dokumentas  $\pmb{\times}$ Šioje skiltyje pateikiama importuotojo-gavėjo kontaktinė informacija 2. Importuotojas-gavėjas Asmens tipas \* *Imonės kodas*  $Imon$ es pavadinimas  $\blacktriangleright$ Užsienio asmuo 12345687895465 Karalo  $Šalis$ Vietovė ✔ ● Regionas Gatvė Airija **Dublin** ÷ ЕR  $\overline{\phantom{a}}$ Korpusas **Buto Nr.** Namo Nr. Vėliavėlių logotipas rodo, kad pildyti dviem kalbomis yra svarbu, nes tai atspindi LT ir ENG spausdinimo formose.Asmuo pasiteirauti v Telefono Nr.  $\blacktriangleright$ +3700000000 mailmail@ma.com Thomas 3. Faktinis kiekis 4. Faktinė data Faktinis atliekų kiekis, t∨ Atliekų tūris Faktinė vežimo data 20.000000 0.000 2018-08-20 5. Vežėjas (-ai)

Išsaugoti

Atšaukti

Patvirtinti

![](_page_100_Picture_44.jpeg)

Patvirtinti Atšaukti Išsaugoti

 $\overline{\phantom{a}}$ 

 $\mathbf{x}$  $\Delta$  Atliekų vežimą lydintis dokumentas

 $\pmb{\times}$ 

 $\Delta$ 

 $\overline{\phantom{a}}$ 

Perdavimo kitam vežėjui (jo atstovui) data

#### c) 3-asis vežėjas

![](_page_101_Picture_26.jpeg)

Patvirtinti Atšaukti Išsaugoti

![](_page_102_Picture_25.jpeg)

Atšaukti || Išsaugoti

Patvirtinti

 $\blacktriangle$ 

![](_page_103_Picture_17.jpeg)

Atliekų vežimą lydintis dokumentas

 $\pmb{\times}$ 

![](_page_104_Figure_1.jpeg)

Patvirtinti Atšaukti Išsaugoti

Pasirinkus atliekų tvarkymo veiklą (-as) iš sąrašo, spaudžiamas mygtukas "Pridėti". Šis mygtukas spaudžiamas kiekvieną kartą atlikus papildomą pasirinkimą, Taip pat pasirinktus įrašus galite tikslinti arba naikinti.

×

 $\ddot{}$ 

Atliekų vežimą lydintis dokumentas

8. Naudojimo būdas (arba prireikus šalinimo būdas, jeigu tai atliekos, nurodytos 3 straipsnio 4 dalyje)

Atšaukti

Išsaugoti

Patvirtinti

Atliekų tvarkymo veiklos \*

Pasirenkame atliekų tvarkymo veiklą

![](_page_105_Picture_52.jpeg)

![](_page_106_Picture_28.jpeg)

Atšaukti || Išsaugoti

Patvirtinti

Atliekų vežimą lydintis dokumentas Nėra įrašų Nacionalinis kodas @ Įkelkite sutartį, sudarytą pagal 2006 m. birželio 14 d. Europos Parlamento ir Tarybos reglamento (EB) 11. Susijusios šalys/valstybės Nr. 1013/2006 dėl atliekų vežimo 18 straipsnio reikalavimus. Prireikus pakeisti pridėtą failą, reikia Išsiuntimio valstybė \* Tranzito valstyl Lietuva paspausti "Choose File" mygtuką ir prikabinti kitą dokumentą, taip anksčiau įkeltas dokumentas Tranzito valstybė Kitos tranzito pakeičiamas nauju. Pasirinkti f Patvirtinkite,kad pateikti duomenys teisingi 12. Ve anizuojančio asmens deklaracija Pastaba As taip pat patvirtinu, kad su gavėju raštu buvo sudaryti Aš patvirtinu, kad pateikta visa man žinoma informacija v Pastaba galiojantys sutartiniai įsipareigojimai (nereikalinga et ezamos 3 straipsnio 4 dalyje nurodytos atliekos) \* Sutartis<sup>2</sup> Pasirinkti faila Nepasirinktas joks failas Pranešėjas gali įvesti pastabą, kurią matys Agentūra, bet spausdinimo formoje ši pastaba neatsispindės.Atšaukti Išsaugoti Patvirtinti

 $\mathbf x$
### Atliekų vežimą lydintis dokumentas 15 01 02 plastikinės (kartu su PET (polietilentereftalatas)) pakuotės ∕™ Nacionalinis kodas @ 11. Susijusios šalys/valstybės Išsiuntimio valstybė \* Tranzito valstybė Tranzito valstybė Lietuva  $\triangleq$ Tranzito valstybė Kitos tranzito valstybės Paskirties valstybė \* Pasirinkti faila Nepasirinktas joks failas  $\triangleq$ Amerikos Samoa 12. Vežimą organizuojančio asmens deklaracija Pastaba ■ Aš patvirtinu, kad pateikta visa man žinoma informacija yra teisinga. Aš taip pat patvirtinu, kad su gavėju raštu buvo sudaryti Pastaba galiojantys sutartiniai įsipareigojimai (nereikalinga, jeigu vežamos 3 straipsnio 4 dalyje nurodytos atliekos) Pateikiama pastaba Aplinkos apsaugos agentūrai Sutartis<sup>2</sup> Pasirinkti faila Nepasirinktas joks failas seminaras.docx  $\mathbf x$ Užpildžius bei įkėlus reikiamus duomenis, norėdami juos peržiūrėti pasirenkame mygtuką "Išsaugoti" Atšaukti Išsaugoti Patvirtinti

 $\pmb{\times}$ 

Atšaukimo mygtukas, anuliuoja dokumentą

# **Duomenų peržiūros langas**

5422

Zero

Lietuva

UAB "J Tvarkytojas"

Amerikos Samoa

Formuojamas **E** 2018-08-06 21:12

Atliekų vežimą lydintis dokumentas

# Dokumento duomenų pildymo mygtukas

**Ne** 

Planuojama išrašyti gaminių ir (ar) pakuočių atliekų sutvarkymo įrodantį dokumentą Vežimo atšaukimo priežastis

Rengti patvirtinimui

Šalinti

Veiksmai -

Spausdinti -

# Dokumento šalinimo mygtukas

Dokumento duomenys

Asmuo, organizuojantis vežimą

« Grjžti

Dokumento Nr.

Importuotojas-gavėjas

Išsiuntimio valstybė

Paskirties valstybė

Dokumento būsena

**Būsenos data** 

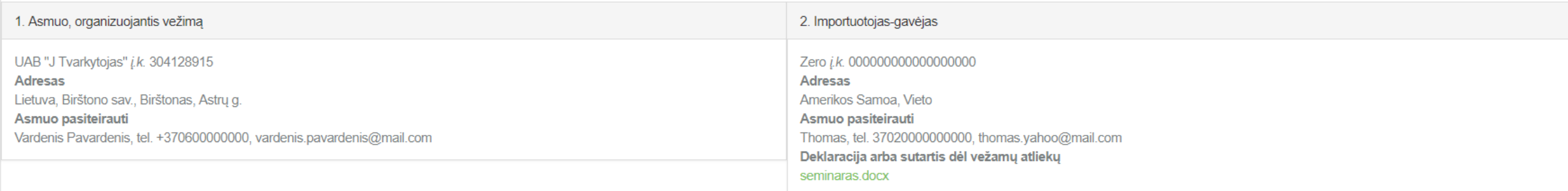

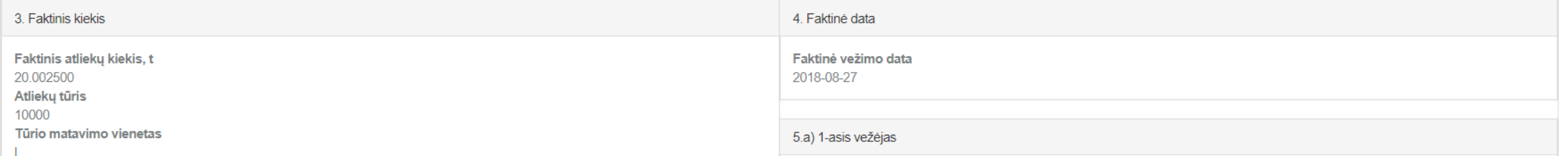

Paspaudę mygtuką "Spausdinti", pasirenkame kalbą, kuria norime atspausdinti dokumentą

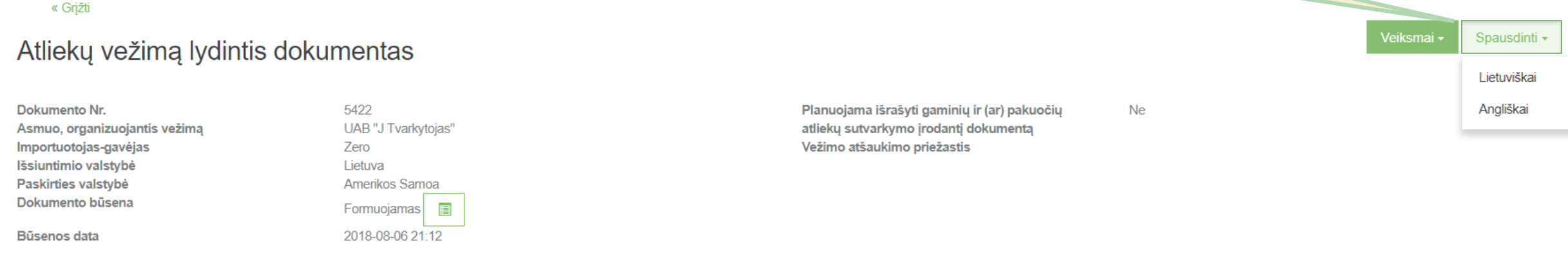

#### Dokumento duomenys

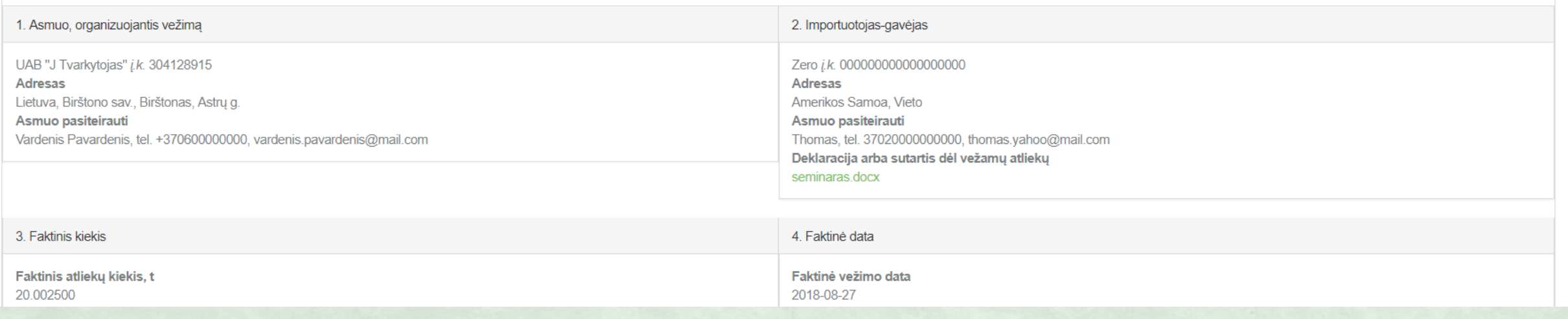

 $\pmb{\times}$ 

 $\Delta$ 

 $\overline{\phantom{a}}$ 

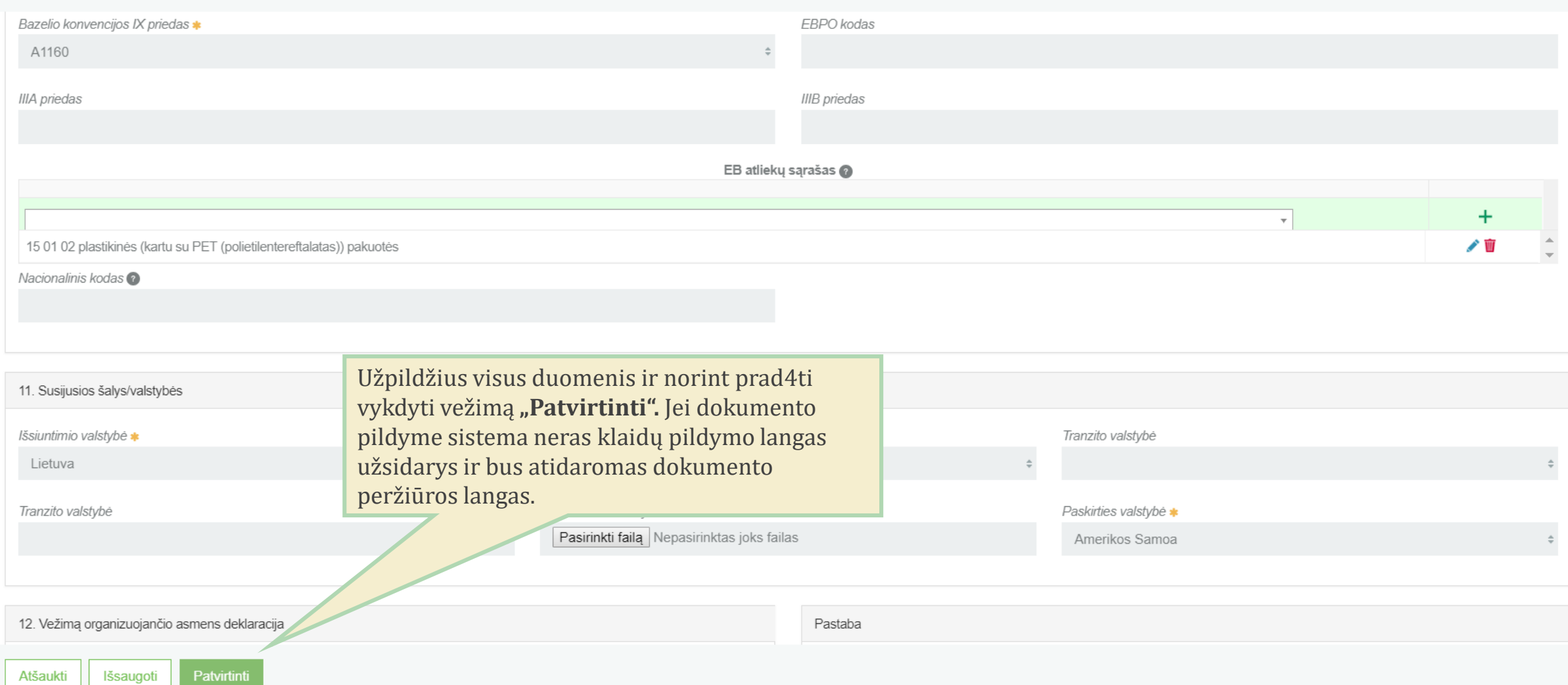

Pateikus dokumentą atsiranda gali dokumentą koreguoti, užbaigti vežimą ir pildyti atliekų tvarkymo « Grižti apskaitos duomenis arba atšaukti Veiksmai -Spausdinti -Atliekų vežimą lydintis dokumentas vežimą.Koreguoti **Dokumento Nr.** 5422 Planuojama išrašyti gaminių ir (ar) pakuočių **Ne** Atliekų tvarkymo Asmuo, organizuojantis vežima UAB "J Tvarkytojas" atliekų sutvarkymo įrodantį dokumentą apskaitos Importuotojas-gavėjas Zero Vežimo atšaukimo priežastis duomenys Išsiuntimio valstybė Lietuva Atšaukti Paskirties valstybė Amerikos Samoa Dokumento būsena **Patvirtintas** 目 2018-08-06 zo **Būsenos data** Kai paspaudžiamas mygtukas Dokumento duomenys "Patvirtinti", dokumento 1. Asmuo, organizuojantis vežimą 2. Importuotojas-gavėjas būsena pasikeičia į "Patvirtintas" UAB "J Tvarkytojas" į.k. 304128915 Zero *i.k.* 000000000000000000 **Adresas Adresas** Lietuva, Birštono sav., Birštonas, Astrų g. Amerikos Samoa, Vieto Asmuo pasiteirauti Asmuo pasiteirauti Vardenis Pavardenis, tel. +370600000000, vardenis.pavardenis@mail.com Thomas, tel. 37020000000000, thomas.yahoo@mail.com Deklaracija arba sutartis dėl vežamų atliekų seminaras.docx 3. Faktinis kiekis 4. Faktinė data Faktinis atliekų kiekis, t Faktinė vežimo data 20.002500 2018-08-27 Atliekų tūris 10000 Tūrio matavimo vienetas 5.a) 1-asis vežėjas KarKar *į.k.* 198030326200

### Atliekų tvarkymo apskaitos duomenys

Paspaudus "Atliekų tvarkymo apskaitos duomenys" atidaromas langas, kuriame supildoma užbaigto vežimo duomenys.

×

Gavimo data ✔ Dokumento, lydinčio atliekų vežimą, kopija su atliekų gavimo žyma ↓ Pasirinkti faila MTP\_ataskaita.docx 2018-08-28 · Nevykdau tarpininkavimo/prekybos atliekomis veiklos ● Vykdau tarpininkavimo/prekybos atliekomis veiklą Atliekų tvarkymo vieta \* UAB "J Tvarkytojas" Atlieka Pirminis atliekų šaltinis Atliekų tvarkymo veikla Gautas kiekis, t  $+$ R12 Atliekų būsenos ar sudėties pakeitimas, prieš 10.000000 ╱ 前 15 01 02 01 PET pakuotės LR vidaus rinka vykdant su jomis bet kurią iš R1-R11 veiklų

> Suvedus atliekų galutinius duomenis ši informacija bus perkeliama į "Atliekų tvarkymo apskaitos dokumentų" einamojo ketvirčio suvestinę.

Pateikti Uždaryti

#### « Grižti

## Atliekų vežimą lydintis dokumentas

Dokumento Nr. Asmuo, organizuojantis vežimą Importuotojas-gavėjas Išsiuntimio valstybė Paskirties valstybė Dokumento būsena

Būsenos data

Dokumento duomenys Atliekų gavimas 5422 UAB "J Tvarkytojas" Zero Lietuva Amerikos Samoa Baigta 目 2018-08-06 23:17

Pateikus atliekų apskaitos duomenis dokumento būsena pasikeičia į "Baigta", kuri rodo, kad vežimas yra užbaigtas ir atliekų tvarkymo apskaitos dokumento įrašai bus perkelti į einamojo ketvirčio žurnalo suvestinę

> Planuojama išrašyti gaminių ir (ar) pakuočių atliekų sutvarkymo įrodantį dokumentą Vežimo atšaukimo priežastis

**Ne** 

Spausdinti -

Tarpvalstybiniai atliekų vežimai supaprastinta tvarka – importo/įvežimo dokumentas

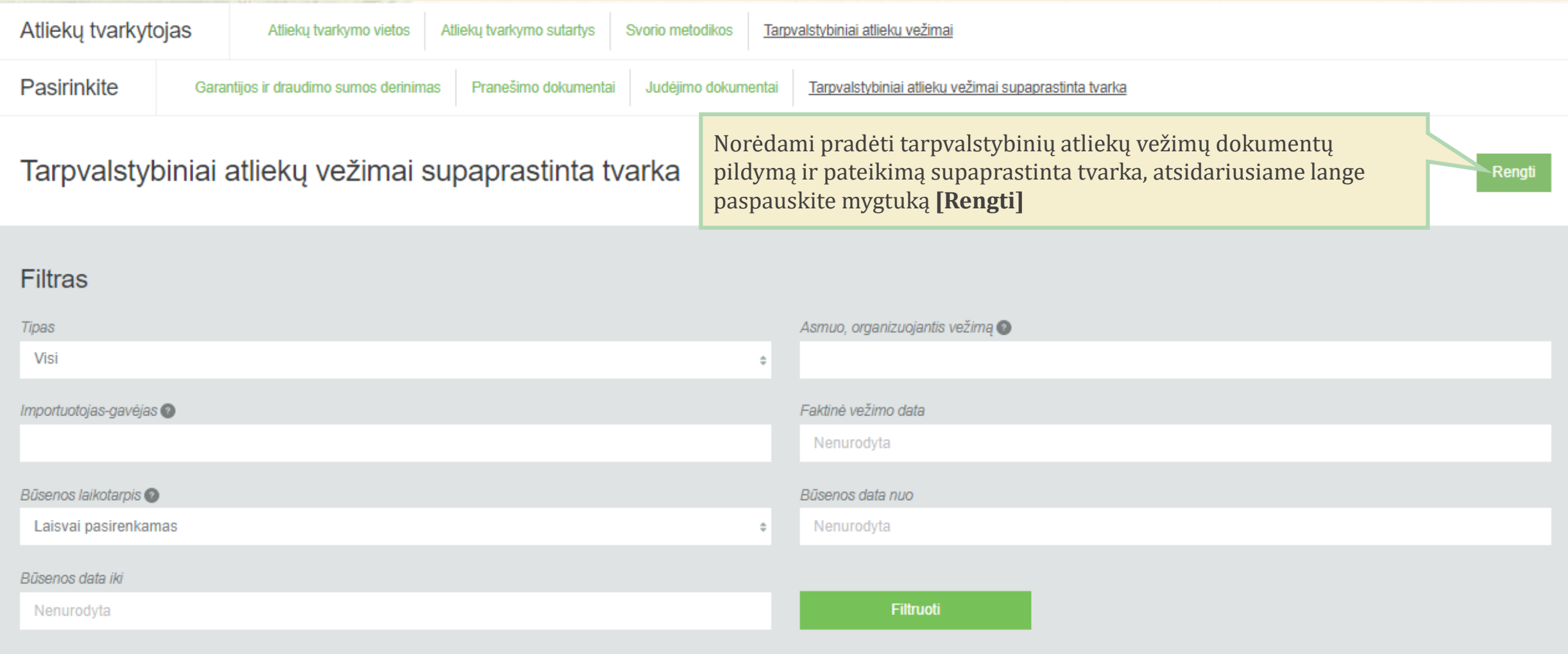

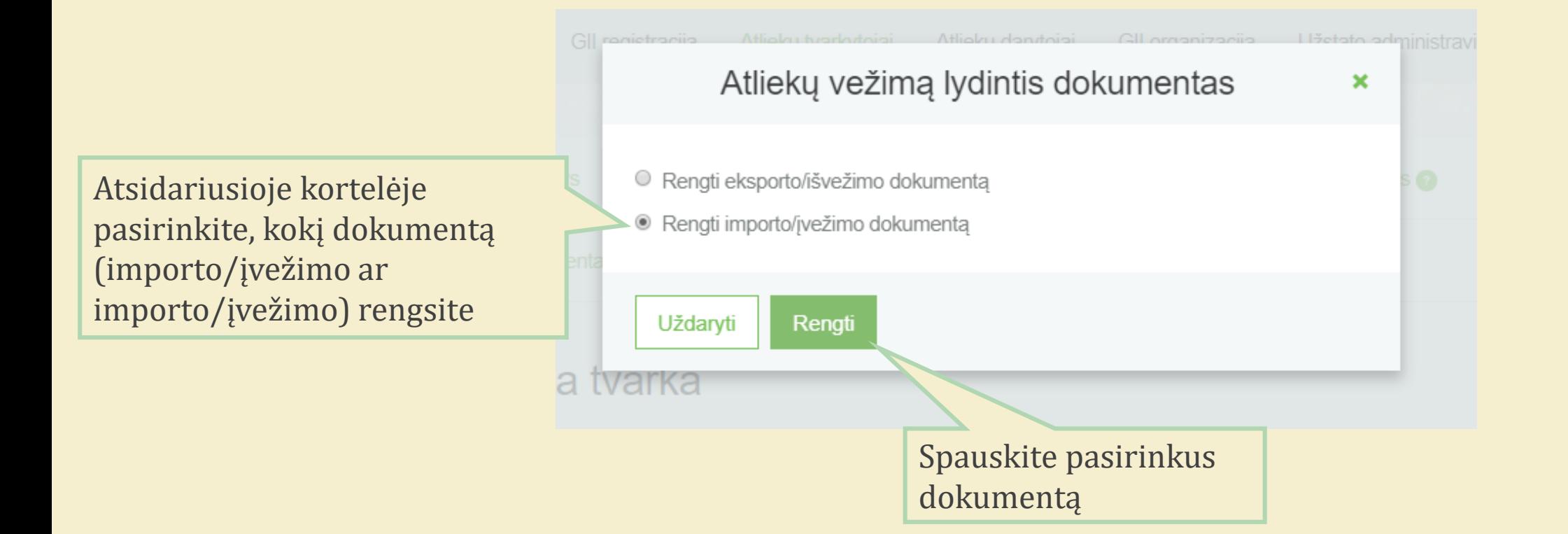

### Atsidariusiame atliekų vežimą lydinčio dokumento pildymo lange pateikite reikiamą informaciją ir ją patvirtinkite

Patvirtinti

Atšaukti | Išsaugoti

### Atliekų vežimą lydintis dokumentas

×

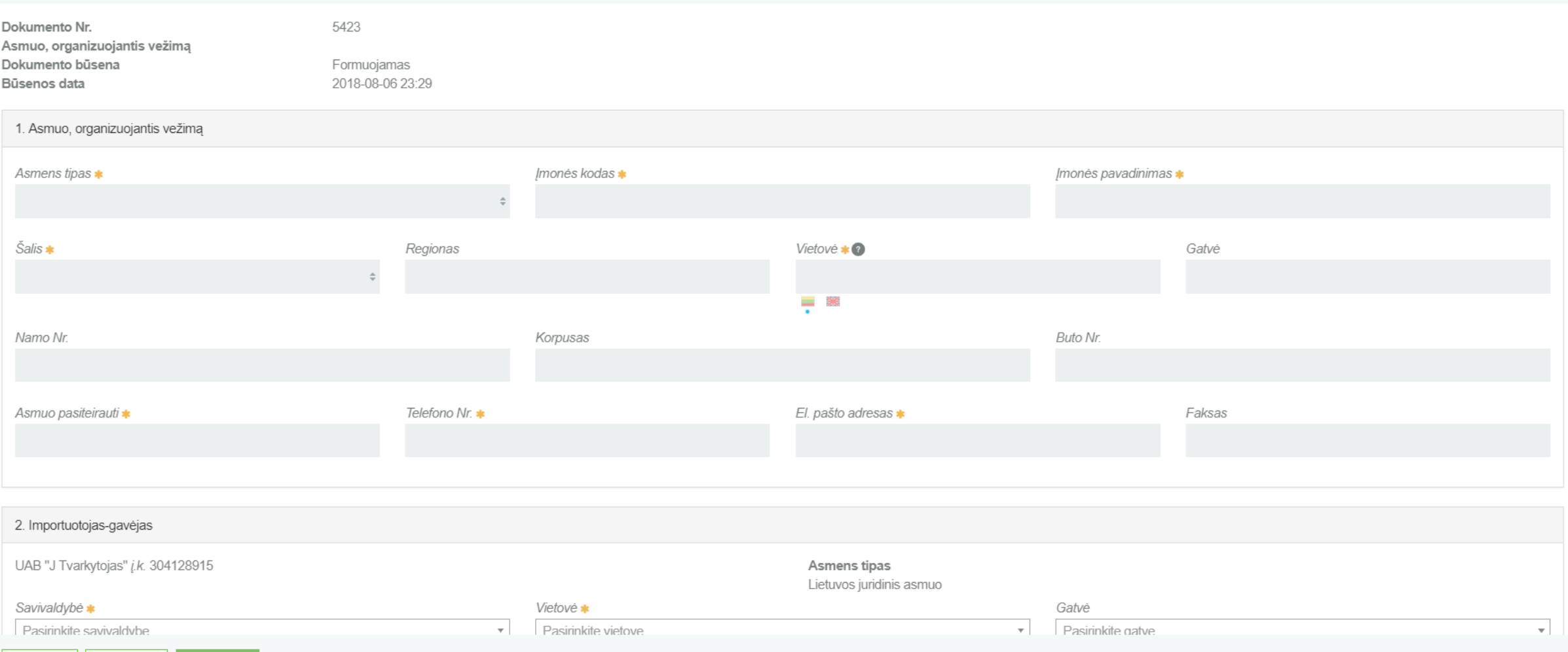

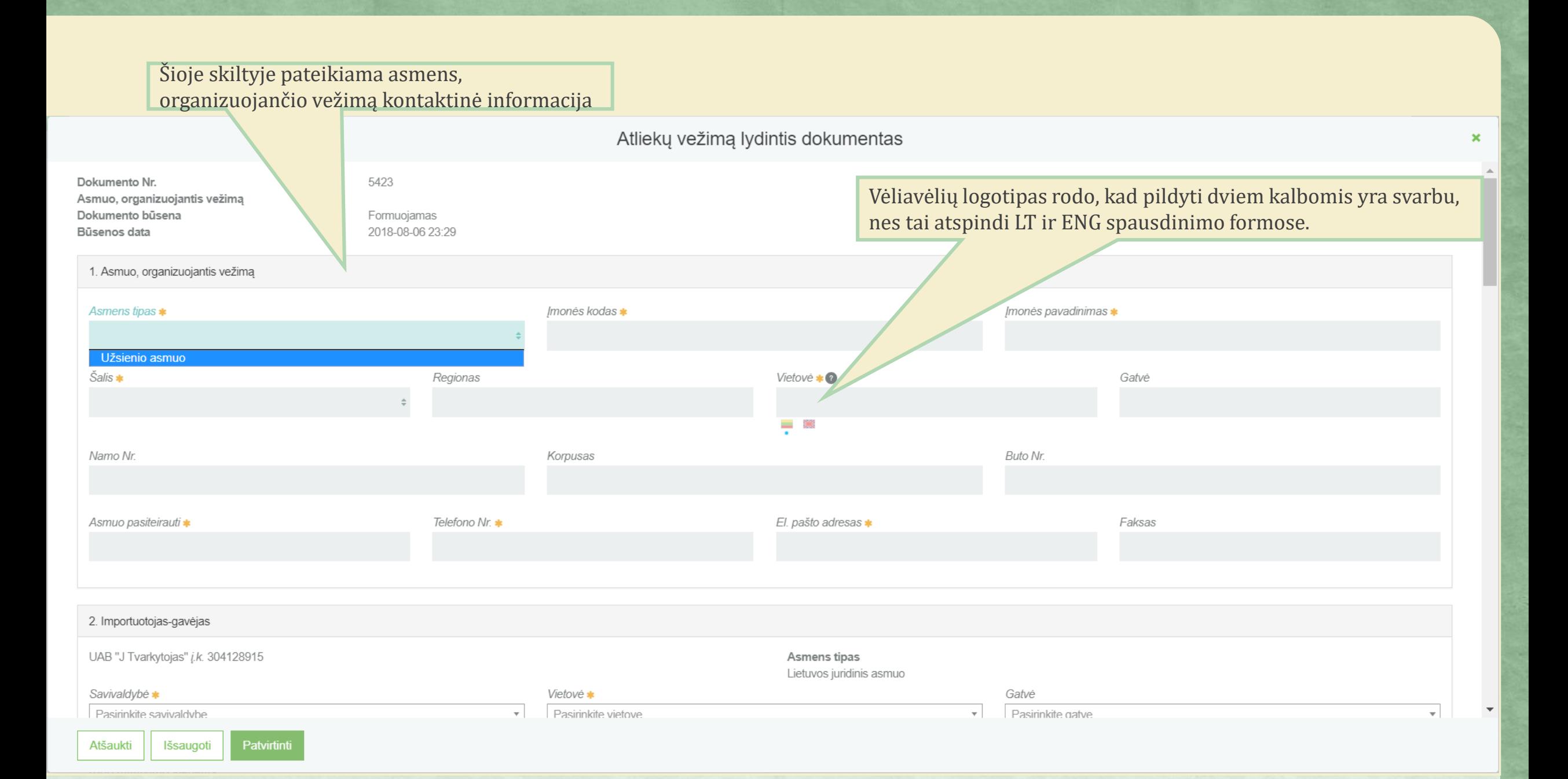

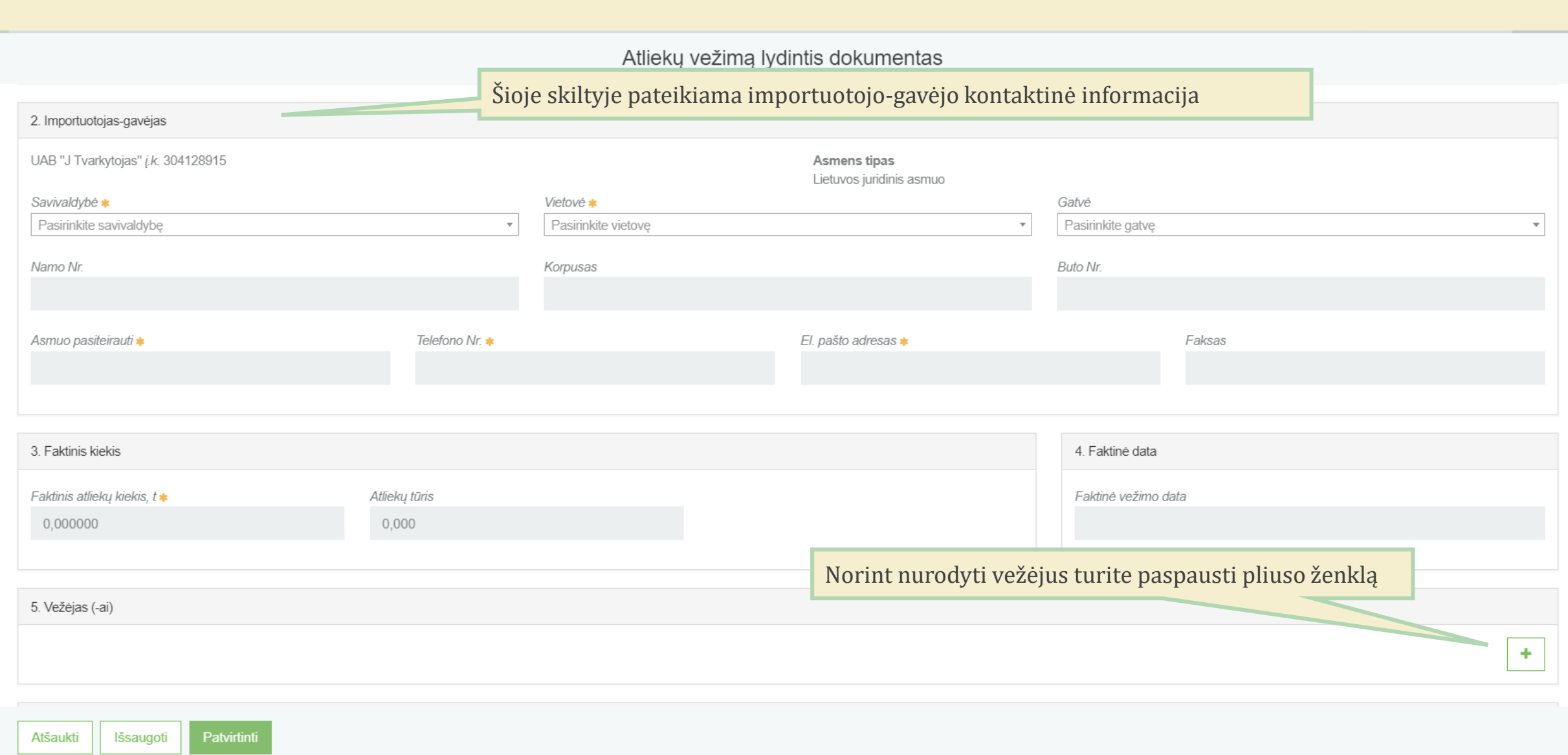

 $\pmb{\times}$ 

 $\blacktriangle$ 

 $\pmb{\times}$ 

 $\blacktriangle$ 

 $\overline{\mathbf{v}}$ 

#### 5. Vežėjas (-ai)

 $\begin{smallmatrix} \omega_1 & \omega & \omega & \omega & \omega & \omega \end{smallmatrix}$ 

 $\sim$  ,  $\sim$   $\sim$   $\sim$ 

### a) 1-asis vežėjas

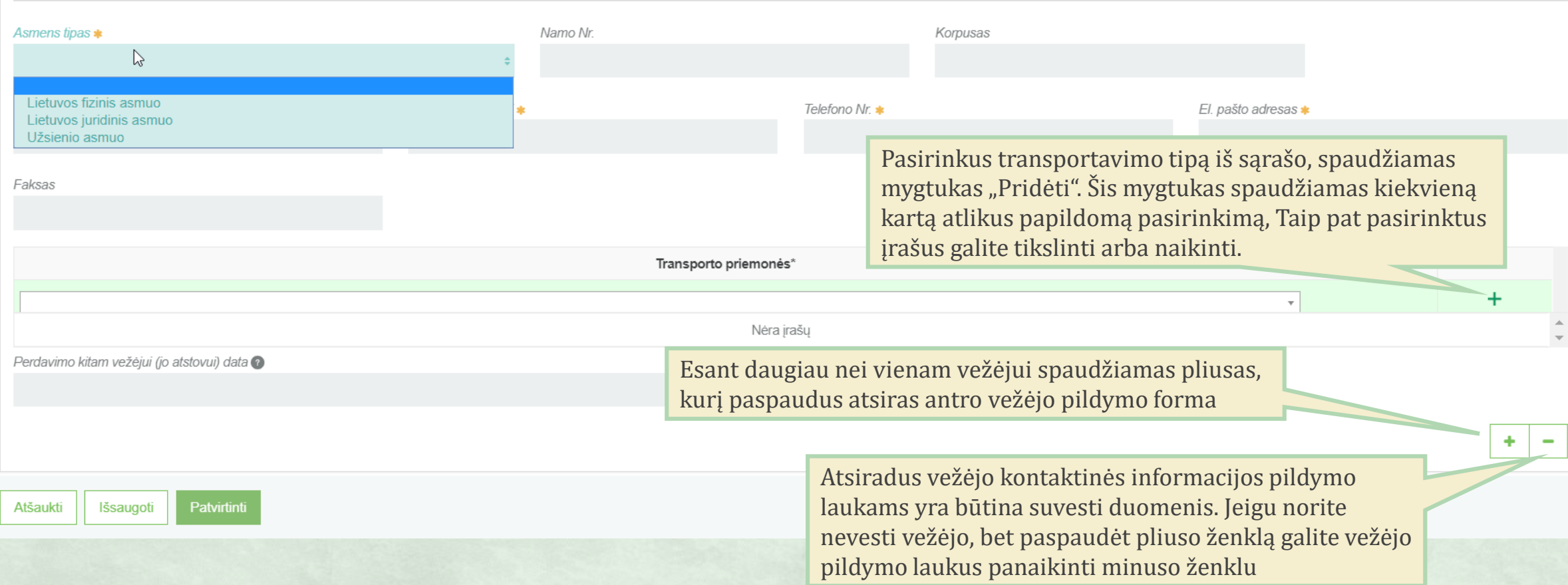

 $\pmb{\times}$ 

 $\Delta$ 

 $\overline{\phantom{a}}$ 

Perdavimo kitam vežėjui (jo atstovui) data

### c) 3-asis vežėjas

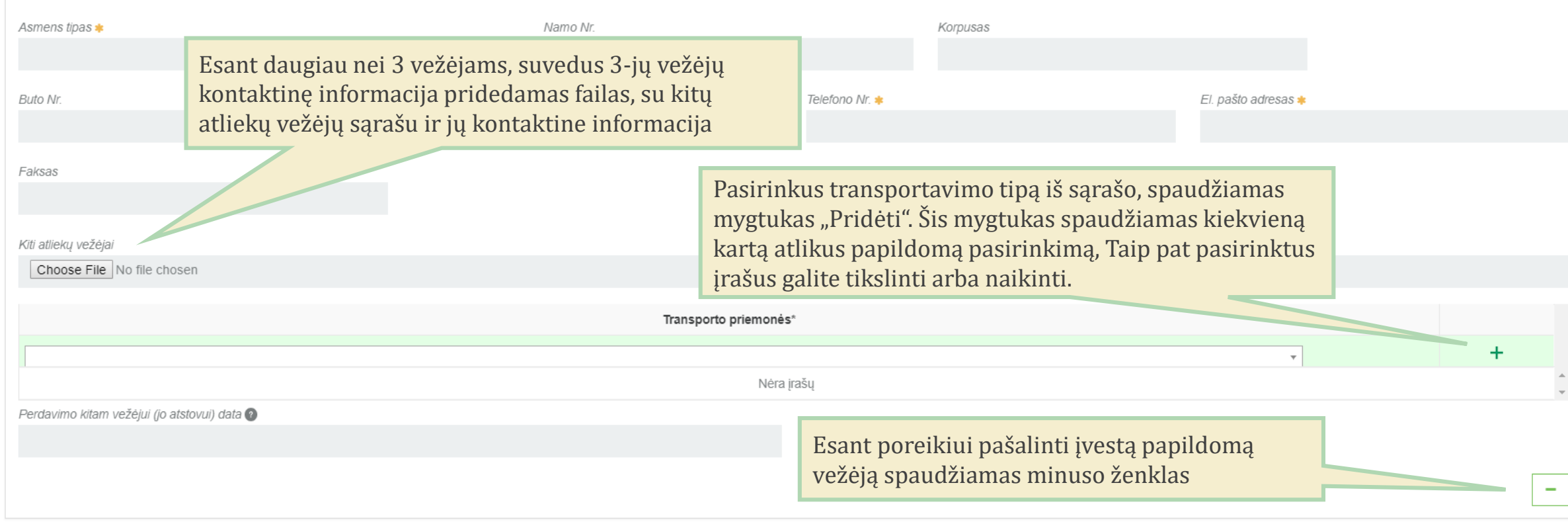

Patvirtinti Atšaukti Išsaugoti

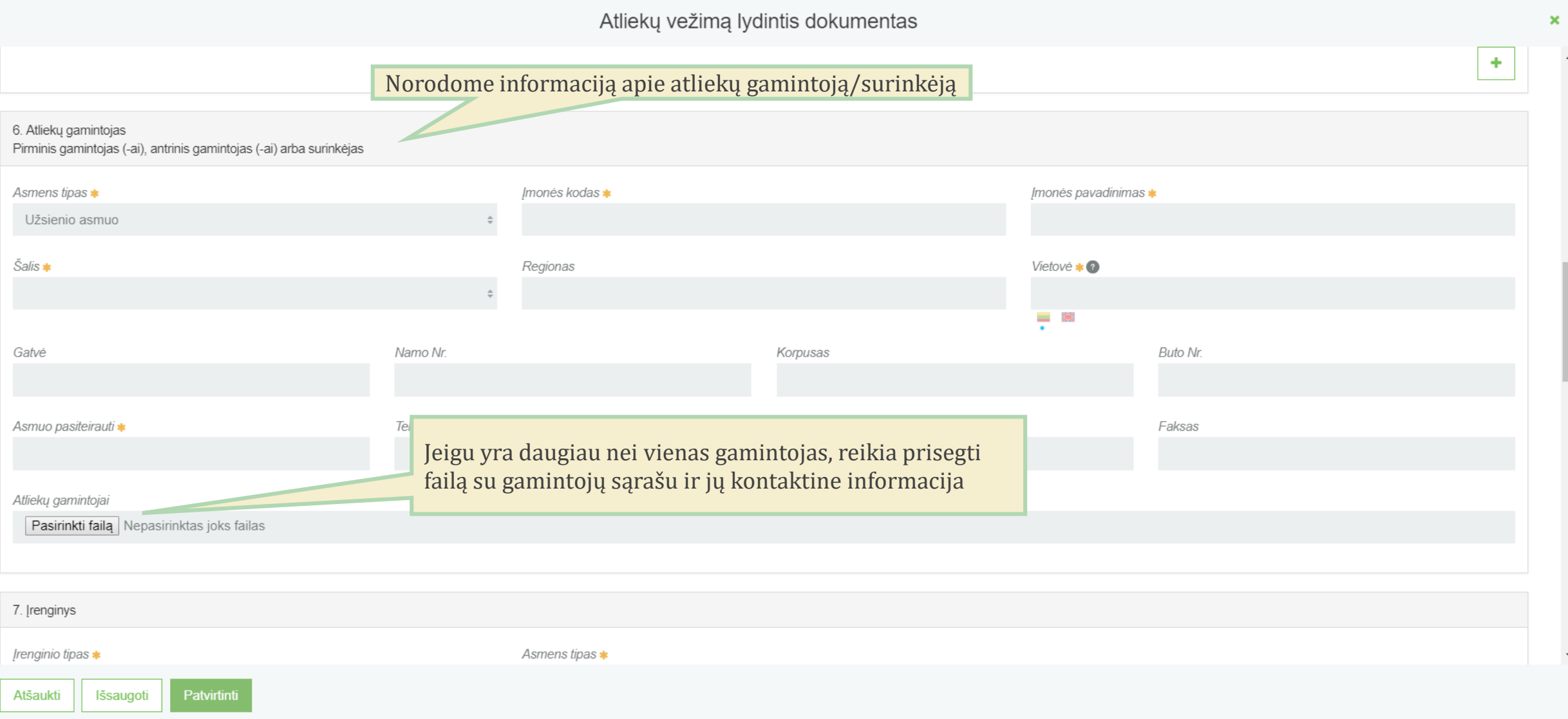

 $\left| \right|$ 

 $\mathbf{x}^{\top}$  $\Delta$ 

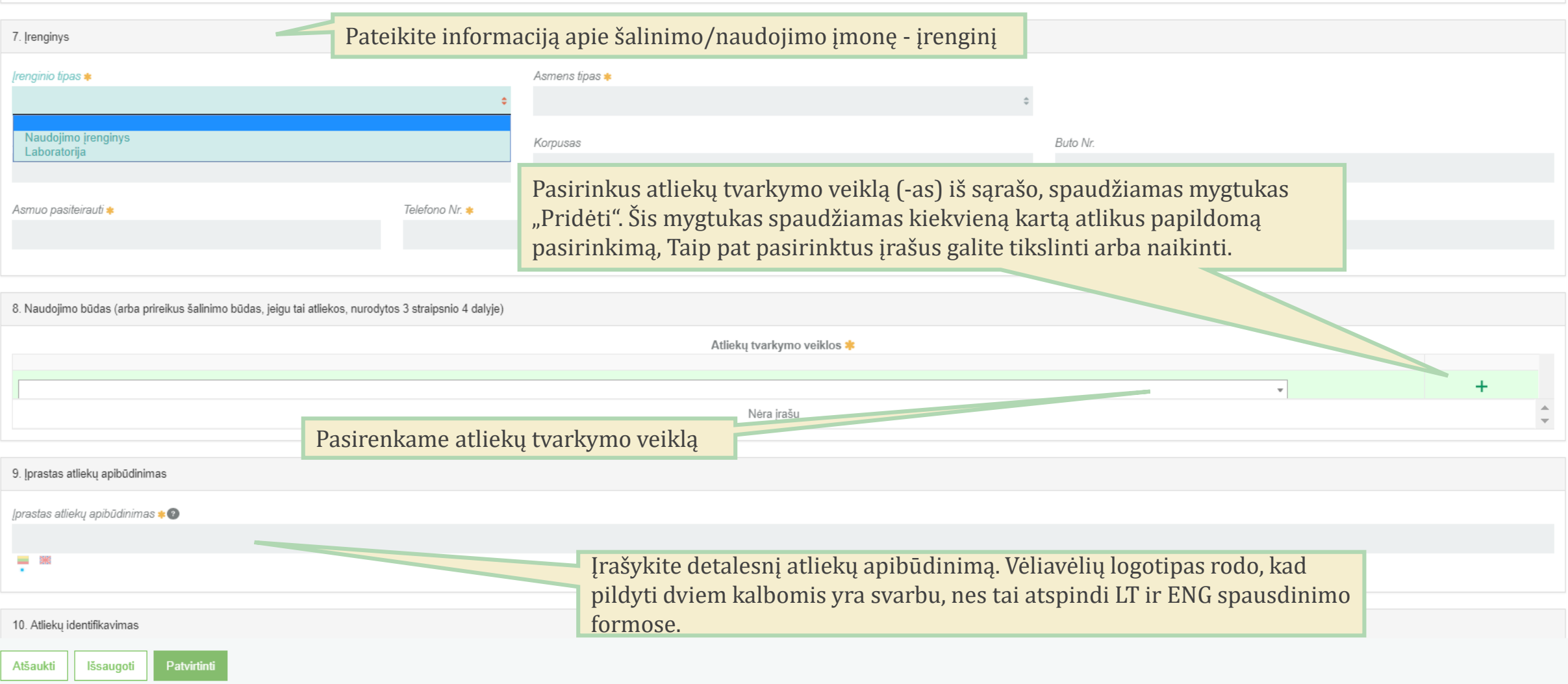

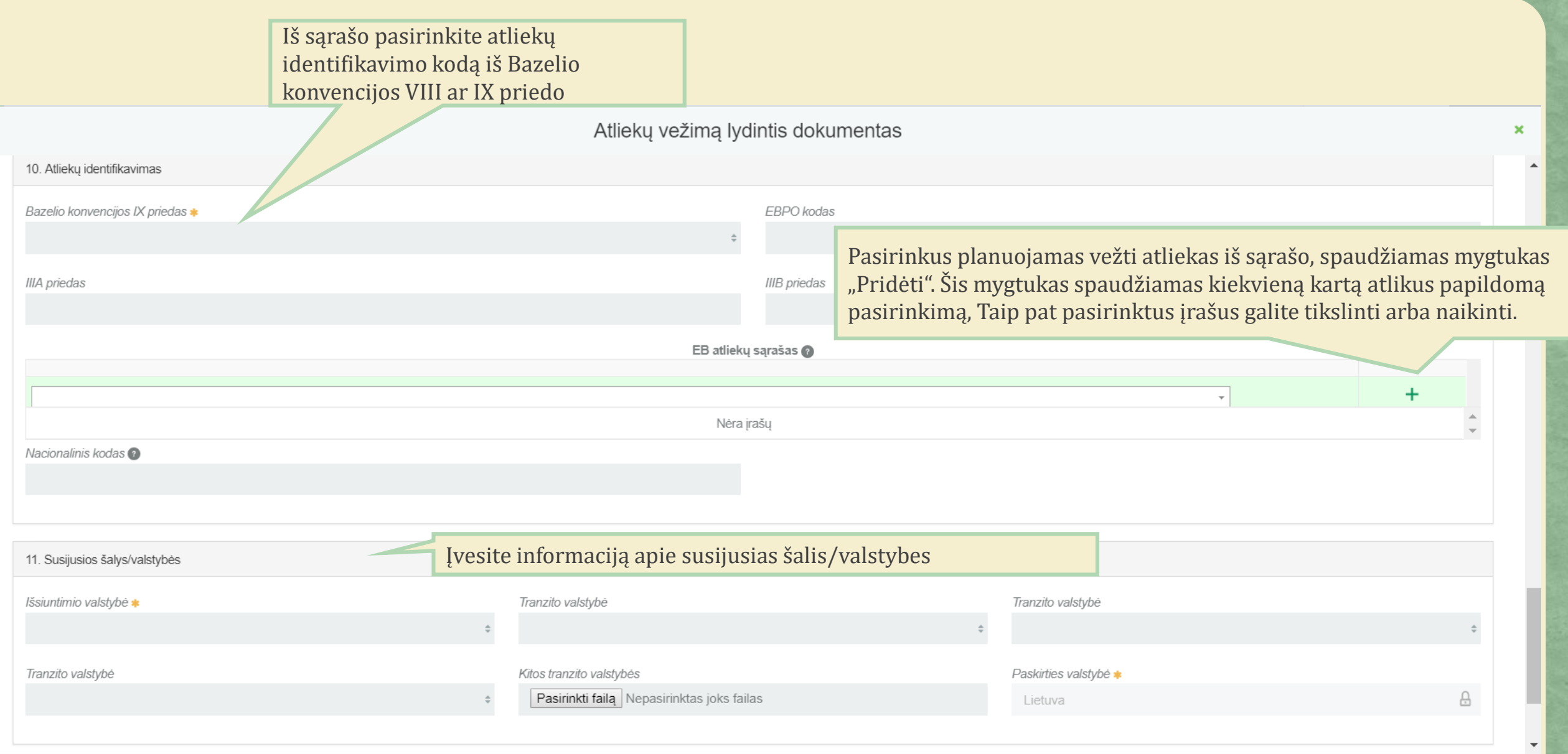

Atšaukti

Išsaugoti

Patvirtinti

 $\pmb{\times}$ 

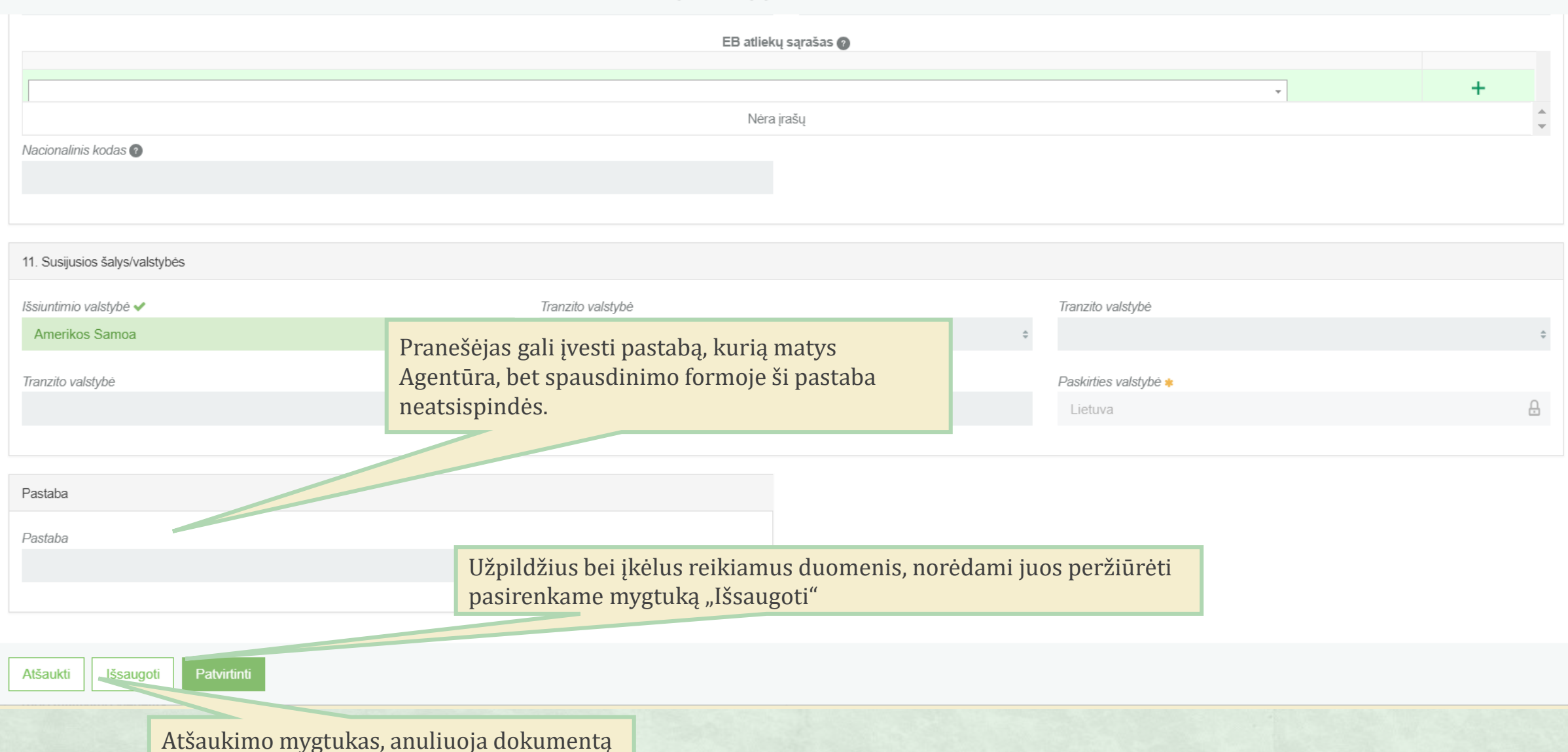

# Duomenų peržiūros langas

# Dokumento duomenų pildymo mygtukas

« Grįžti

### Atliekų vežimą lydintis dokumentas

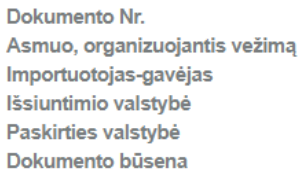

 $6422$ 2018-08-06 23:29

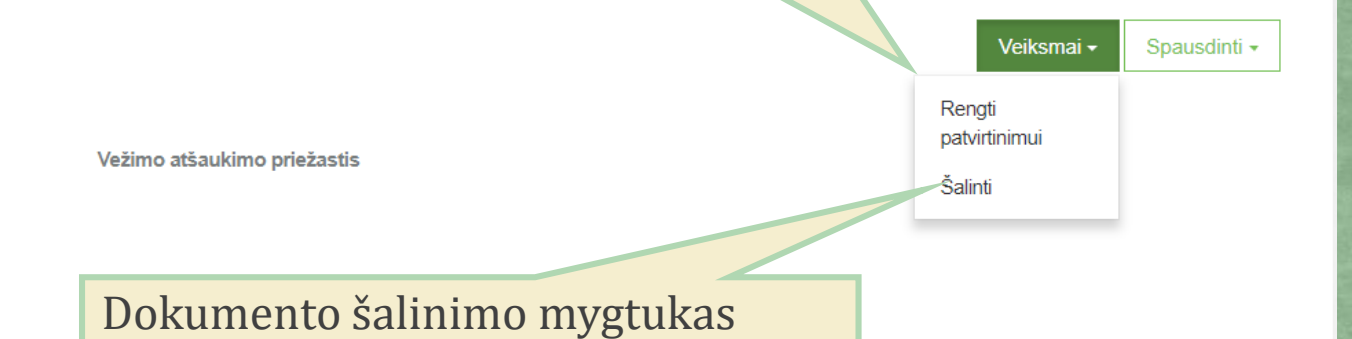

**Būsenos data** 

Dokumento duomenys

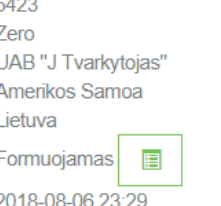

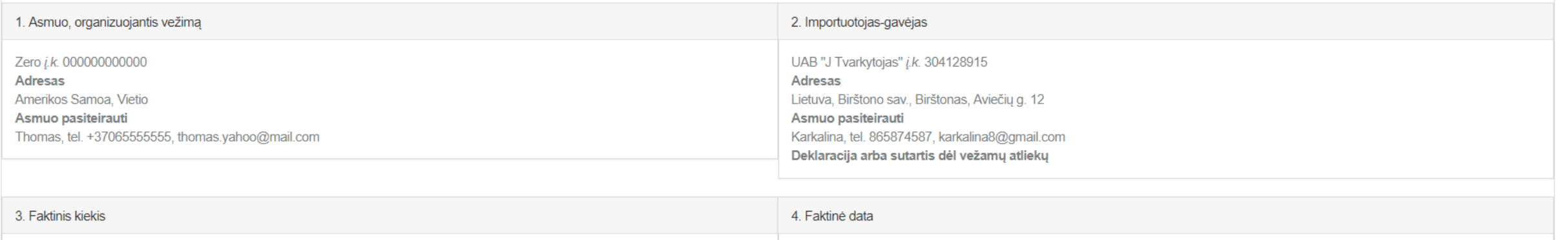

Faktinis atliekų kiekis, t 30.000000 Atliekų tūris  $\overline{0}$ Tūrio matavimo vienetas

Faktinė vežimo data

2018-08-27

5.a) 1-asis vežėjas

Paspaudę mygtuką "Spausdinti", pasirenkame kalbą, kuria norime atspausdinti dokumentą

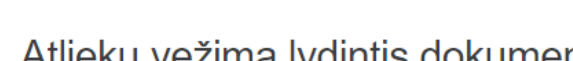

# Atliekų vežimą lydintis dokumentas

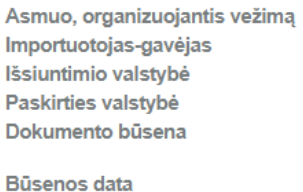

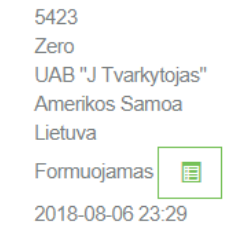

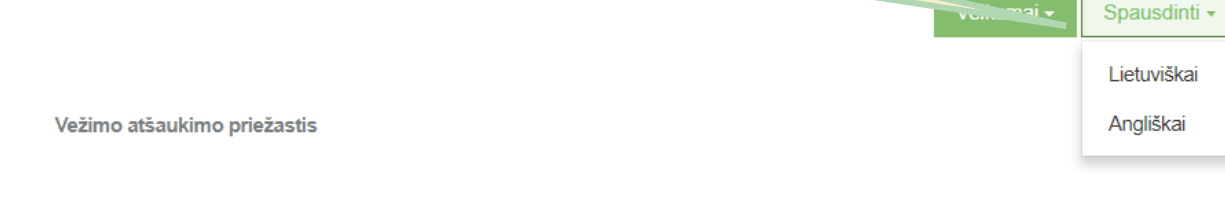

Dokumento duomenys

« Grįžti

Dokumento Nr.

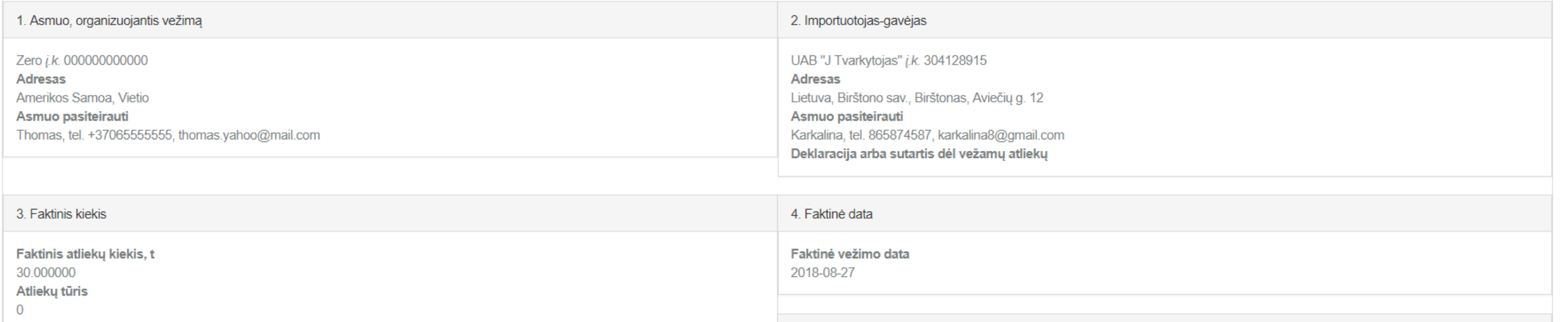

 $\pmb{\times}$ 

 $\blacktriangle$ 

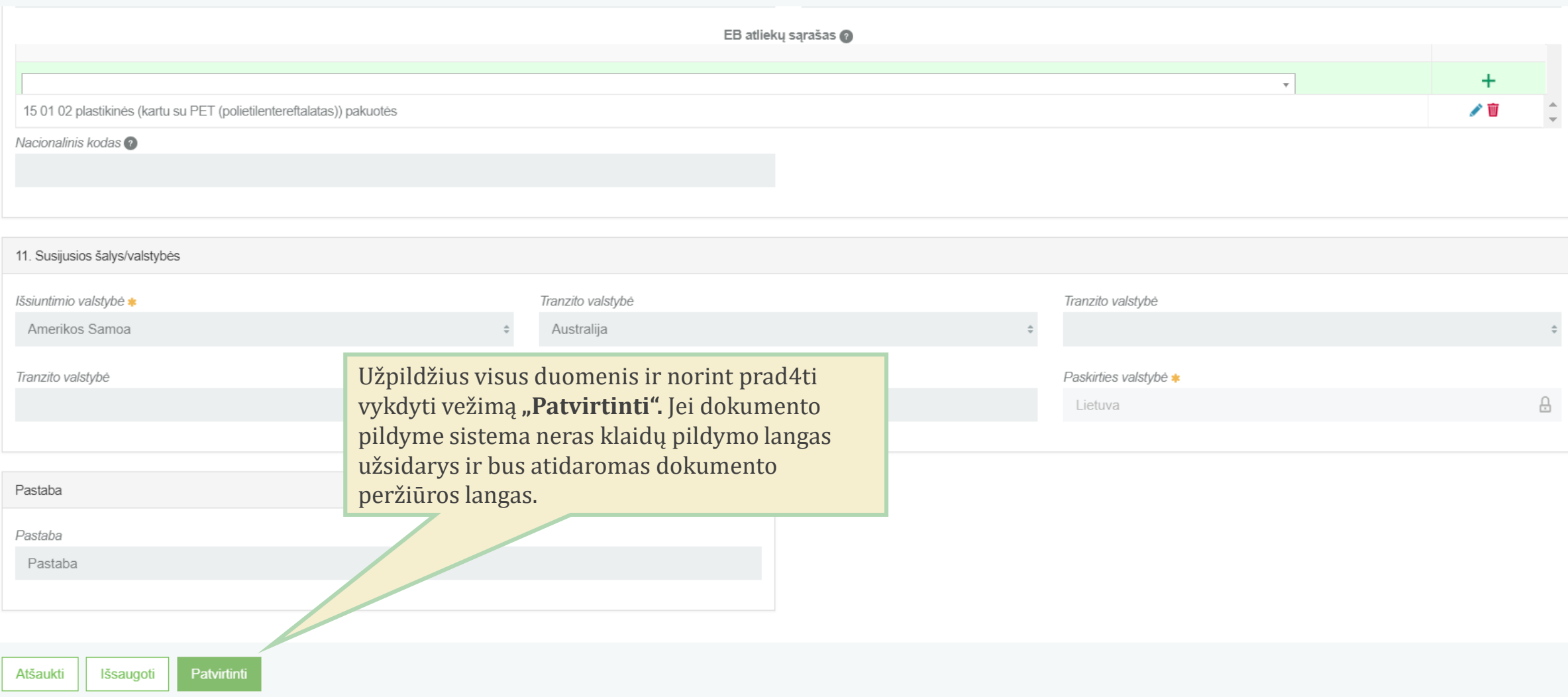

Pateikus dokumentą atsiranda gali dokumentą koreguoti, užbaigti vežimą ir pildyti atliekų tvarkymo apskaitos duomenis arba atšaukti vežimą.

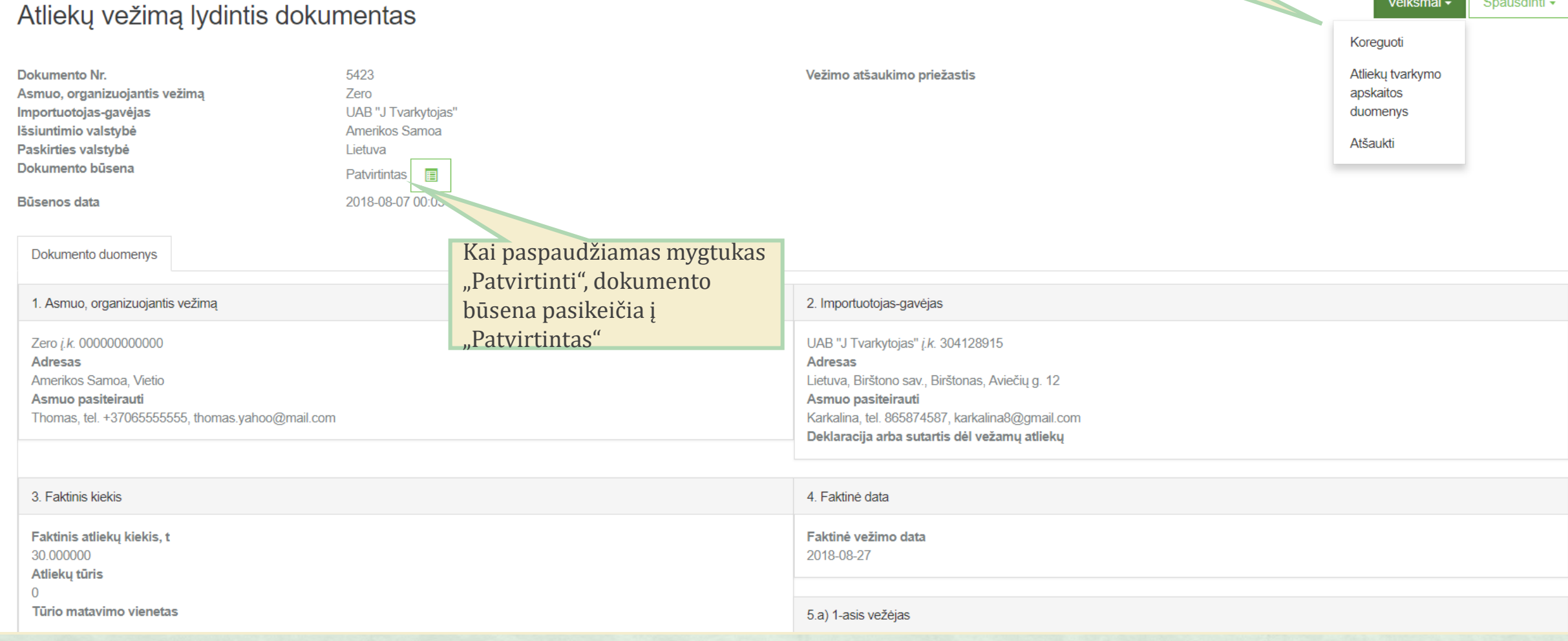

### « Grįžti

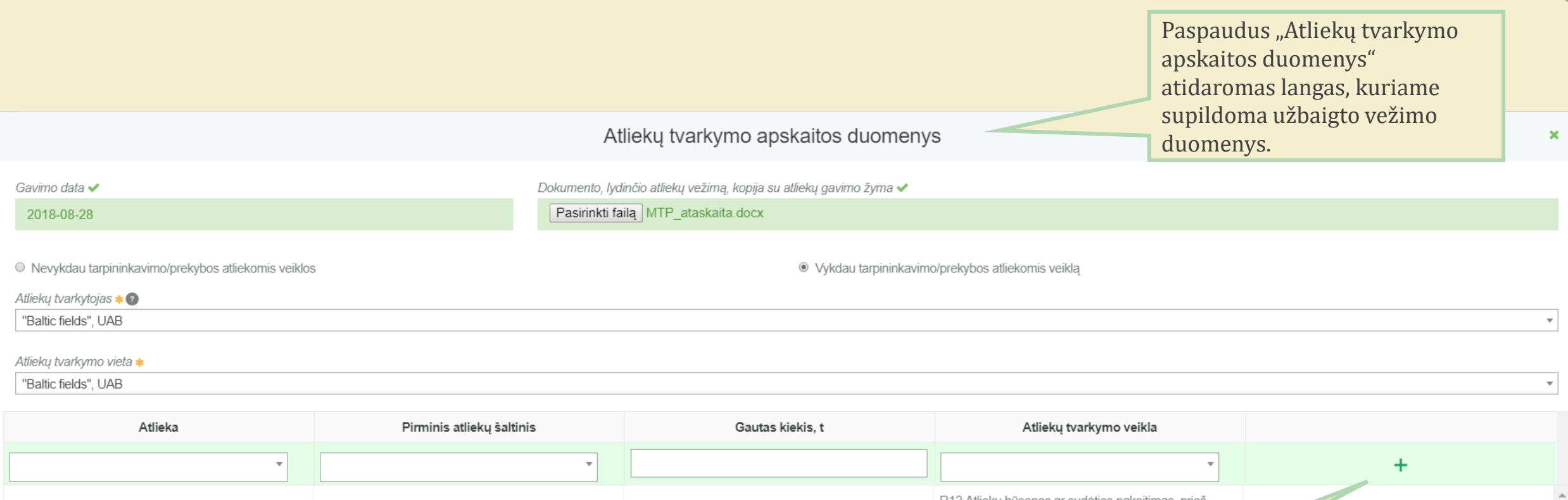

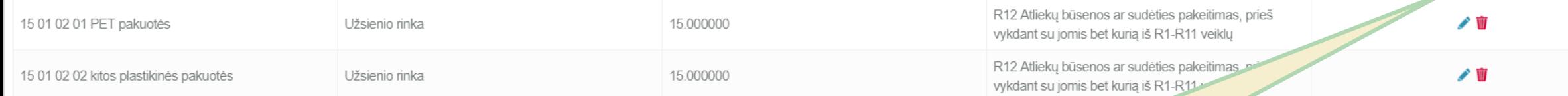

Suvedus atliekų galutinius duomenis ši informacija bus perkeliama į "Atliekų tvarkymo apskaitos dokumentų" einamojo ketvirčio suvestinę.

Pateikti Uždaryti

#### Pateikus atliekų apskaitos duomenis Atliekų vežimą lydintis dokumentas dokumento būsena pasikeičia į "Baigta", kuri rodo, kad vežimas yra užbaigtas ir **Dokumento Nr.** 5423 atliekų tvarkymo apskaitos dokumento Zero Asmuo, organizuojantis vežimą įrašai bus perkelti į einamojo ketvirčio UAB "J Tvarkytojas" Importuotojas-gavėjas Išsiuntimio valstybė Amerikos Samoa žurnalo suvestinę. Paskirties valstybė Lietuva Dokumento būsena 目 **Baigta** Būsenos data 2018-08-07 09:55 Atliekų gavimas Dokumento duomenys Lietuva paskirties šalis Bendri atliekų gavimo duomenys Atliekų gavimo vieta

Gautos atliekos **Atliekos kodas** Atliekos pavadinimas **Gautos atliekos** Atliekų tvarkymo veikla R12 Atliekų būsenos ar sudėties pakeitimas, prieš vykdant su jomis bet kurią iš R1-R11 veiklų 15 01 02 02 kitos plastikinės pakuotės 15.000000 R12 Atliekų būsenos ar sudėties pakeitimas, prieš vykdant su jomis bet kurią iš R1-R11 veiklų 15 01 02 01 PET pakuotės 15.000000

#### « Grižti

Gavimo data

atliekų kiekį

Gautas kiekis, t

2018-08-28 30.000000 Rašytinis gavėjo paliudijimas apie gautų Test.docx

UAB "J Tvarkytojas" į.k. 304128915 Atliekų tvarkymo vietos pavadinimas Atliekų tvarkymo vietos adresas

UAB "J Tvarkytojas" Vilniaus m. sav., Vilnius, Pelesos g. 7-24

#### Spausdinti -